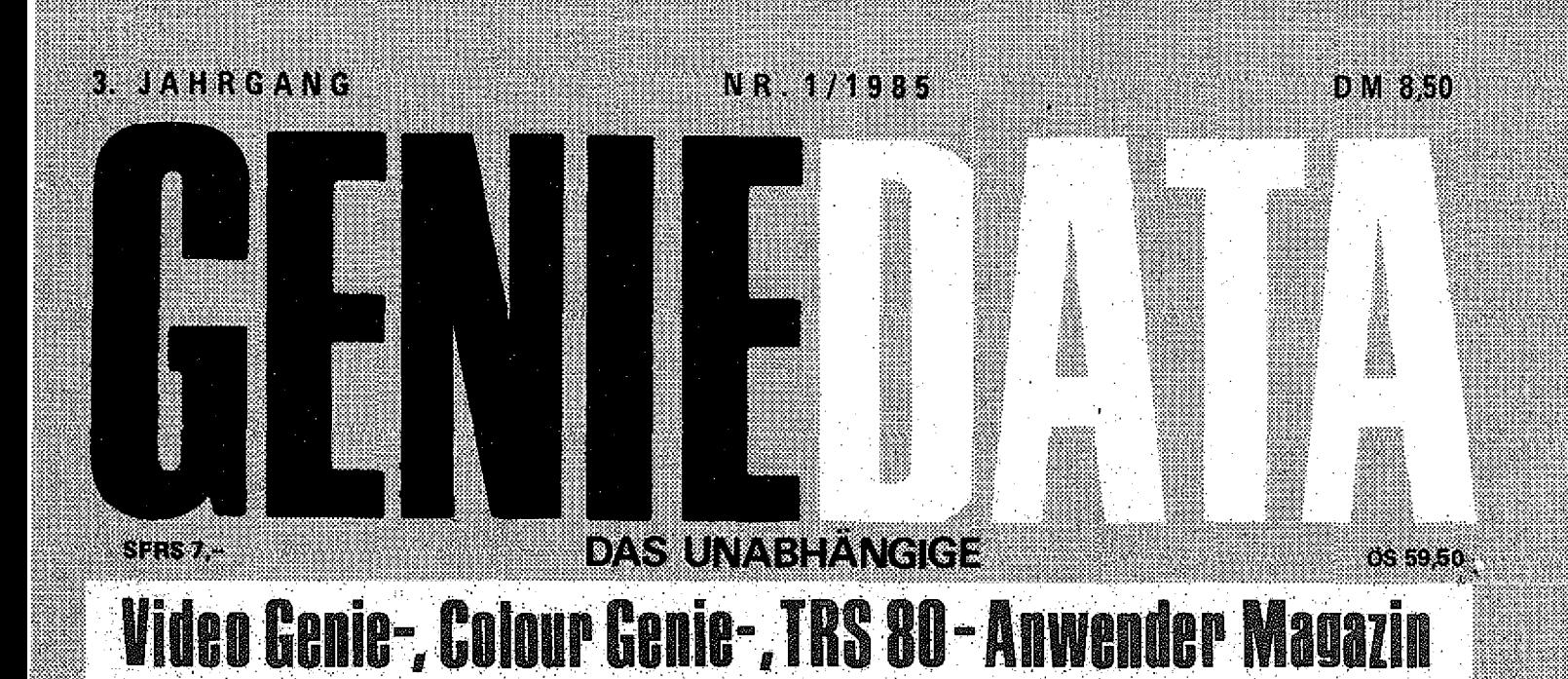

PASCAL-KURS, Teil 2

RELAIS-KARTE

HAMURABI

RETTEN UND **MISCHEN** 

KAMPF DEN SPAGHETTIS

3 D GRAFIK - RECHNER

RS 232 TREIBERSOFTWARE

DER VERGESSENE MONITOR

GEHIRNTRAINING TAUSCH

SCHIFFCHEN versenken

TCS-PLOT 1 IM TEST

UND VIELE TIPS, TRICKS und TENDENZEN!

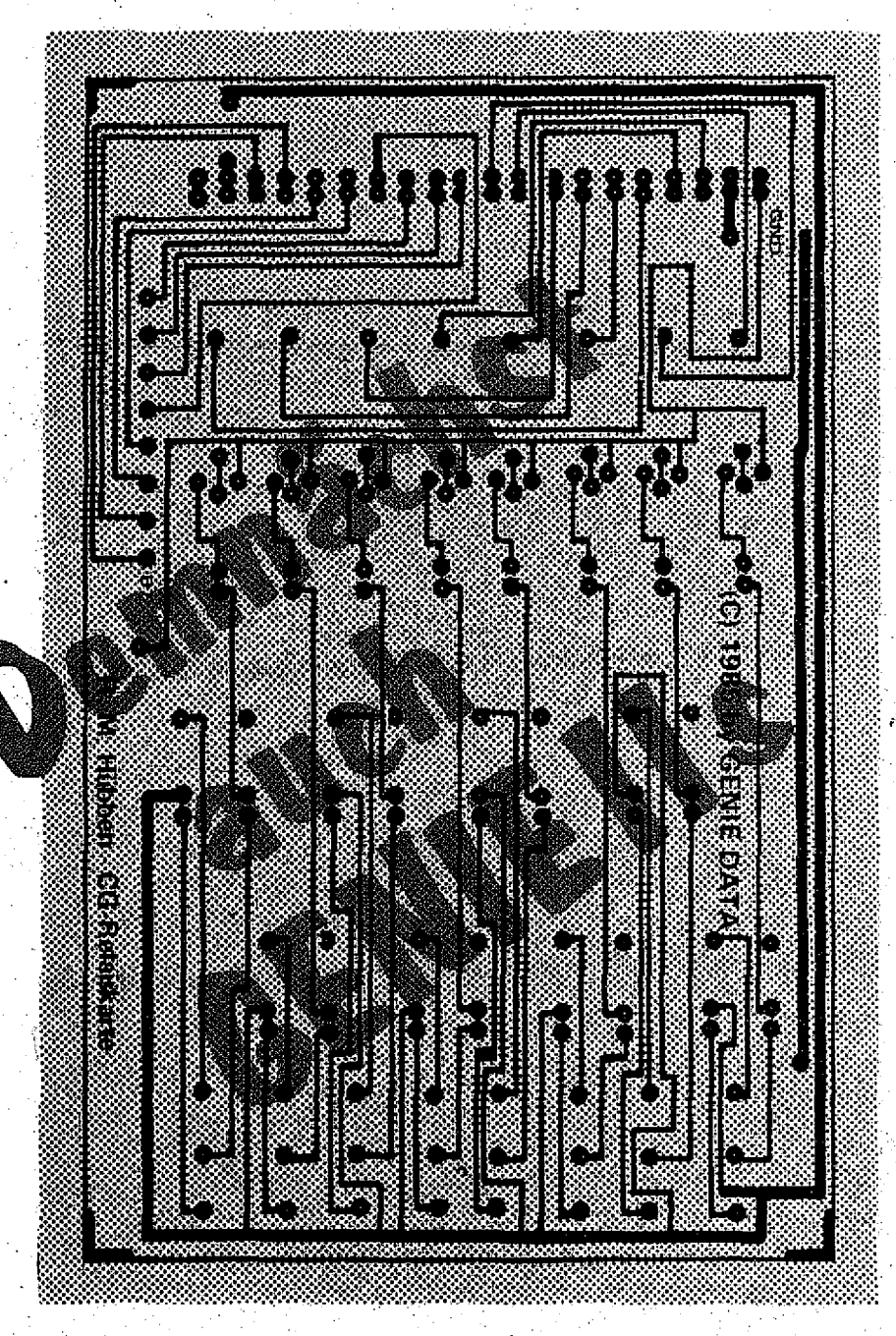

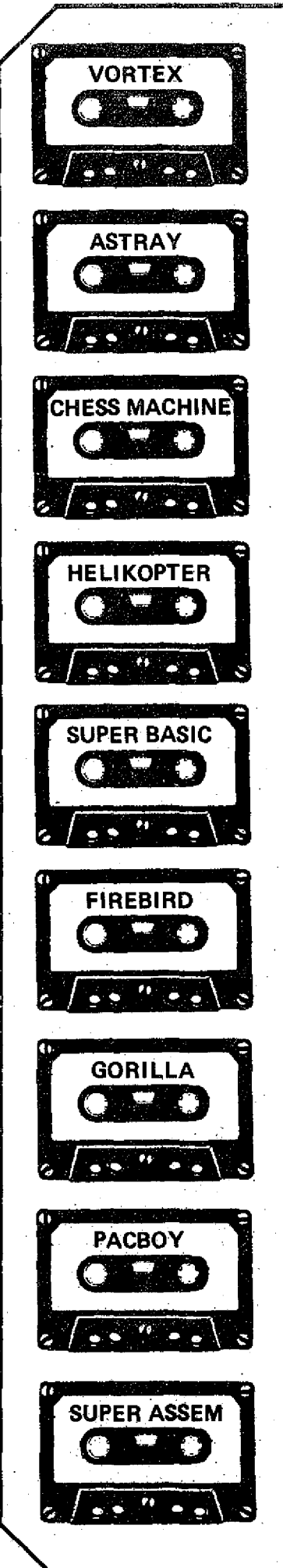

# **Wir haben die tollsten Programme...**

**Von unserem Super-Software-Programm sollten auch Sie profitieren!! I Denn wir haben die fantastischsten Spiele und die tollsten Hilfsprogramme 111 Wir haben die Programme, die Sie haben sollten!I !**

## **CH ESS M ACH INE**

**Das neue Schachprogramm, mit der ganz tollen Grafik. Sowas haben Sie noch nie gesehen 1 — Höchstens bei Computer mit Super-Hochauflösender Grafik I — Und der Clou. CHESS MACHINE gibt Kommentare zu Ihrem Spiel. Damit Sie ehdlich einmal wissen was Sie richtig, und was Sie fatsch machen I Sieben Spitilstufeh I Preis auf Cassette: 59,- DM Preis auf. Diskette: 69,- DM**

**SU P ER B A S IC - DER UNGLAUBLICHE NEUE BASIC-COMPILER**

**SUPER BASIC verarbeitet Felder (z. B. DIM BS (9,9,8) geht!)! SUPER BASIC ist fast kompatibel zum Colour Genie Basic) Übersetzte Programme laufen bis zu 300x**

schneller <u>!</u><br>Preis auf Cassette : 89,-- DM <sub>:</sub> Preis auf Diskette: 99,-- DM - Mit Disk-Befehlen!!!

SUPER ASSEMBLER - DER ASSEMBLER, DER NEUE MASSSTÄBE SETZT! **Was Sie mit diesem Assembler alles übersetzen können ist unglaublich 111 Und die vielen Befehle, die der versteht. Die Disk-Version assembliert auf Wunsch direkt von der Diskette (Source-Code bis 170 K I) I** Preis auf Cassette: 89, -- DM **Preis auf Diskette: 99, -- DM** 

## **H E L IK O P T ER**

**Retten Sie die armen hilflosen Menschen! Versuchen Sie den weißen Elefanten zu überfliegen. HELIKOPTER — Das Spiel, von dem die Fachpresse schwärmt! (Siehe z. B. Computer Kontakt Nr. 6-7/84) ; Nur auf Cassette lieferbar!** Preis: 59, - DM

## **GORILLA**

**Die fantastische Donkey-Kong Version für Ihr Colour Genie. Mit 10 verschiedenen Bildschirmen! Nur auf Cassette lieferbar I Preis: 49,-- DM** 

# **FIREBIRD**

**Können Sie die Erde vor den erbarmungslosen Angreifern aus dem All retten??? Super-Action ist garantiert I Nur auf Cassette lieferbar! Preis: 49,-- DM**

 $\mathbb{R}$ 

### **PACBOY**

**Helfen Sie dem kleinen PACBOY vor den hungrigen Gespenstern zu entkommen!** Preis auf Cassette: 49,-- DM

# **VORTEX .**

**Bewahren Sie die Ringe des Saturn vor den Aliens. Schaffen Sie das??? '** Preis auf Diskette: 56,-- DM

**ASTRAY Fliegen Sie den schnellsten Überschalljäger der Erde und vernichten Sie die Angreifer Preis auf Cassette: 59,- DM** 

**Sie sehen, wir haben für jeden Geschmack etwas zu bieten. Also bestellen Sie noch heute bei: Heinz Hübben, Abt. Software, 5429 Marienfels/Ts.**

**Versand per Nachnahme. + 5,-- DM Porto — \_ Versand per Vorkasse: Frei**

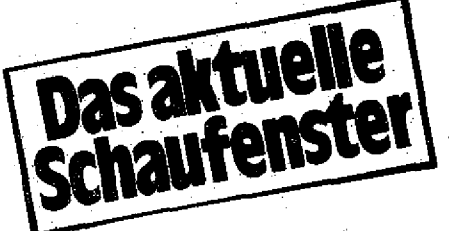

**VORKASSE EUROSCHECK + DM 5,- PORTO**

**AUSLAND**

# In eigener Sache

## Liebe Leserin, lieber Leser!

Ich muß heute wieder einmal ein paar Worte an Sie richten.

Wie Sie vielleicht wissen, bin ich seit Anfang des Jahres '85 wieder Chefredakteur der GENIE DATA, ln dieser Eigenschaft muß ich mich als erstes bei Ihnen entschuldigen! ; Da die Gestaltung dieser GENIE DATA mif: ziem lich viel Arbeit gemacht hat, bin ich leider nicht dazu gekommen, den Assembler-Kurs für diese Ausgabe zu schreiben. Der Kurs geht also erst mit der nächsten GENIE DATA w eiter. Ich h offe, daß Sie dafür Verständnis haben. Auch das angekündigte Ad-, venture für Colour Genie, 4711, musste bis auf die nächste Ausgabe verschoben werden. Dafür habe ich aber, quasi als Ersatz, einige andere tolle Sachen zusammengestellt, die Sie in dieser GENIE DATA finden.

Da haben wir unter anderem die Fortsetzung unseres Pascal-Kurses, den Sie übrigens gut mit der Einführung in strukturiertes Programmieren koppeln können. Was ich persönlich sehr interessant finde, ist die Relais-Karte für Colour Genie. Sollten Sie sich hierfür einige Anwendung ausdenken, melden Sie sich bei mir. Toll ist auch der Artikel über die dreidimensionale Grafik. Mit diesem Programm lassen sich prima Sachen machen. Das sollten Sie unbedingt einmal ausprobieren! Haben Sie übrigens schon gewußt, daß im ROM einiger Genies ein Teil von einem Monitor-Programm vergessen wurde? Was Sie damit machen können, hat Herr Nold- für Sie ausgetüftelt, näheres in seinem Artikel. Auch den Artikel von Herrn -Weinstein über die interruptgesteuerte Programmierung unter NEWDOS 80 oder GDOS ' sollten Sie einmal lesen, wenn Sie dieses Be- ,-triebssystem benützen! So etwas geht übrigens auch mit dem Colour Genie! Mehr darüber in unserem DOS-Buch ■ oder der ' nächsten GENIE DATA.

Überhaupt glaube ich, daß diese GENIE DATA, immerhin die erste 1985, recht gut . gelängen ist. Schreiben Sie mir doch mal Ihre Meinung zu dieser Ausgabe.

Ich m öchte Sie sowieso anregen etwas mehr an der Gestaltung der GENIE DÄTA m itzum achen! Damit meine ich nicht- nur, daß Sie verstärkt Artikel einsenden sollen, das natürlich auch, aber mich würde auch

interessieren, was Sie mit Ihrem Computer machen, wie er eingesetzt wird, welche Problem e Sie damit lösen. Vielleicht macht der eine oder andere von Ihnen irgendetwas mit seinem Gerät, was alle Leser interessiert. Also, schreiben Sie mir. Sie können mich übrigens auch telefonisch erreichen. Am liebsten wäre mir Ihr Anruf so nach 15.00 Uhr. Wenn Sie also irgendeine Anregung oder Kritik haben, meine Nurnmer ist 06772-1261. "

Ich bitte Sie, machen Sie von diesen Möglichkeiten Gebrauch, denn es fällt uns sehr schwer, die GENIE DATA für Sie passend zu machen, wenn wir nicht Ihre Meinung kennen!

Eine andere Sache: Wie Sie in dieser Ausgabe lesen können, haben wir den Abo-Preis auf 48,-- DM für sechs Hefte gesenkt. Wenn Sie also schon immer abonnieren wollten, jetzt ist der richtige Zeitpunkt! Sie sparen immerhin gegenüber dem Kauf im Geschäft drei Mark. Und Sie haben alle A bo-V orteile, Sie können kostenlos inserieren und die GENIE DATA kommt sofort nach Erscheinen zu Ihnen ins Haus!

Im Software-Service finden Sie wieder viele Programme aus dieser Ausgabe auf Datenträger, so daß Sie sich auch die lästige Tipparbeit sparen können, wenn Sie w ollen!

Auch für die "nur Käufer" haben wir uns etwas einfallen lassen: Wir bieten Ihnen in dieser Ausgabe zum ersten Mal ein Softw are-Paket mit Preisvorteil an, bei dem Sie die gewünschten Programme selbst zusammenstellen können. Auch hiervon sollten Sie Gebrauch machen. Es lohnt sich für Sie!

So, jetzt habe ich Ihnen lange genug die Zeit gestohlen! Stürzen Sie sich in die faszinierende Welt der Hard- und Software, die wir Ihnen in dieser GENIE DATA bieten!

P. S.: Noch etwas: Wir suchen dringend Artikel für Genie I/H. Wenn Sie etwas haben, melden Sie sich bitte bei mir!

# **WIE SCHICKE ICH MEINE PROGRAMME EIN**

**Nehmen wir an, Sie haben etwas geschrieben, von dem Sie glauben, daß es auch für andere Computerfreunde interessant sein könnte. Was tun Sie damit? Sie schicken** es **an uns, damit es eventuell in der GENIE DATA abgedruckt wird. Auf diese Art und Weise kommen die meisten Artikel zu-**Stande, **die Sie in der GENIE DATA lesen können.**

**Um uns zu gestatten, Ihre Einsendung zügig zu testen, und um uns die Arbeit zu erleichtern, sollten Sie bei der Einsendung aber einige Regeln beachten.**

1.

**Legen Sie Ihrer Einsendung ein Anschreiben bei, auf dem steht; was Ihr Programm kann, für welchen Computer es geschrieben wurde, wieviel Speicher es braucht, welche Peripherie benötigt wird, unter welchem Betriebssystem es läuft, was man benötigt um es einzugeben. :**

**Handelt es sich um eine Hardwareentwicklung, brauchen. wir auch einen Schaltplan und falls möglich ein Platinenlayout.**

' ' 2;

**Eine genaue Programmbeschrei-**

**oder Funktionserläuterung muß jeder Einsendung beiliegen. Je ausführlicher, desto besser!** З.

**Jeder Einsendung muß das Programm auf Datenträger beigelegt werden. Diese Datenträger sollen sein:**

**COLOUR GENIE: Disk oder CC. GENIE/TRS 80: Cassette ■ GENIE UI: Diskette GENIE 16: Diskette GENIE II s: Cassette** 

**Ein Ausdruck ' Ihres Programmes muß so aüssehen: Schrift: 12 CPI Breite der längsten Zeile', maximal**

4.

18 cm. **Farbband: Schwarz und möglichst**

**neu.** 5.

**Jedes eingesandte Blatt muß Ihren Absender tragen. Falls möglich geben Sie auch eine Telefonnummer an, unter der man Sie erreichen kann (von wann, bis wann?).** 6.

**Eingesandte Artikel sollten, solange Sie bei uns sind, keiner anderen Zeitschrift angeboten wer**den.

**7. Das Honorar vereinbaren wir mit Ihnen persönlich, da 50,-- DM pro gedruckter Seite manchmal ungerecht sind!**

,

**8**. Bis Ihre Einsendung von uns be**arbeitet wurde, können zwei Wochen vergehen, danach können Sie bei uns telefonisch erfragen, ob Ihr Artikel veröffentlicht wird.**

**Eingesandte Artikel und Manuskripte können nicht zurückgeschickt werden.**

**9.**

**Der Preis für den Datenträger wird Ihnen bei Veröffentlichung er\* stattet (2 ,- DM für CC / 5 ,- DM für Disk).**

**10**.

**Jedem Autor senden wir, falls eine Veröffentlichung geplant ist, einen Vertrag zu, in dem der Autor alle Rechte am Artikel an uns verkauft. Erst wenn wir diesen Vertrag unterschrieben zurück haben\* kann eine . Veröffentlichung erfolgen.**

**Wenn Sie sich an alle diese Punkte halten, haben Sie die größte Chance, das Ihr Artikel veröffentlicht wird. Also, machen Sie mit!**

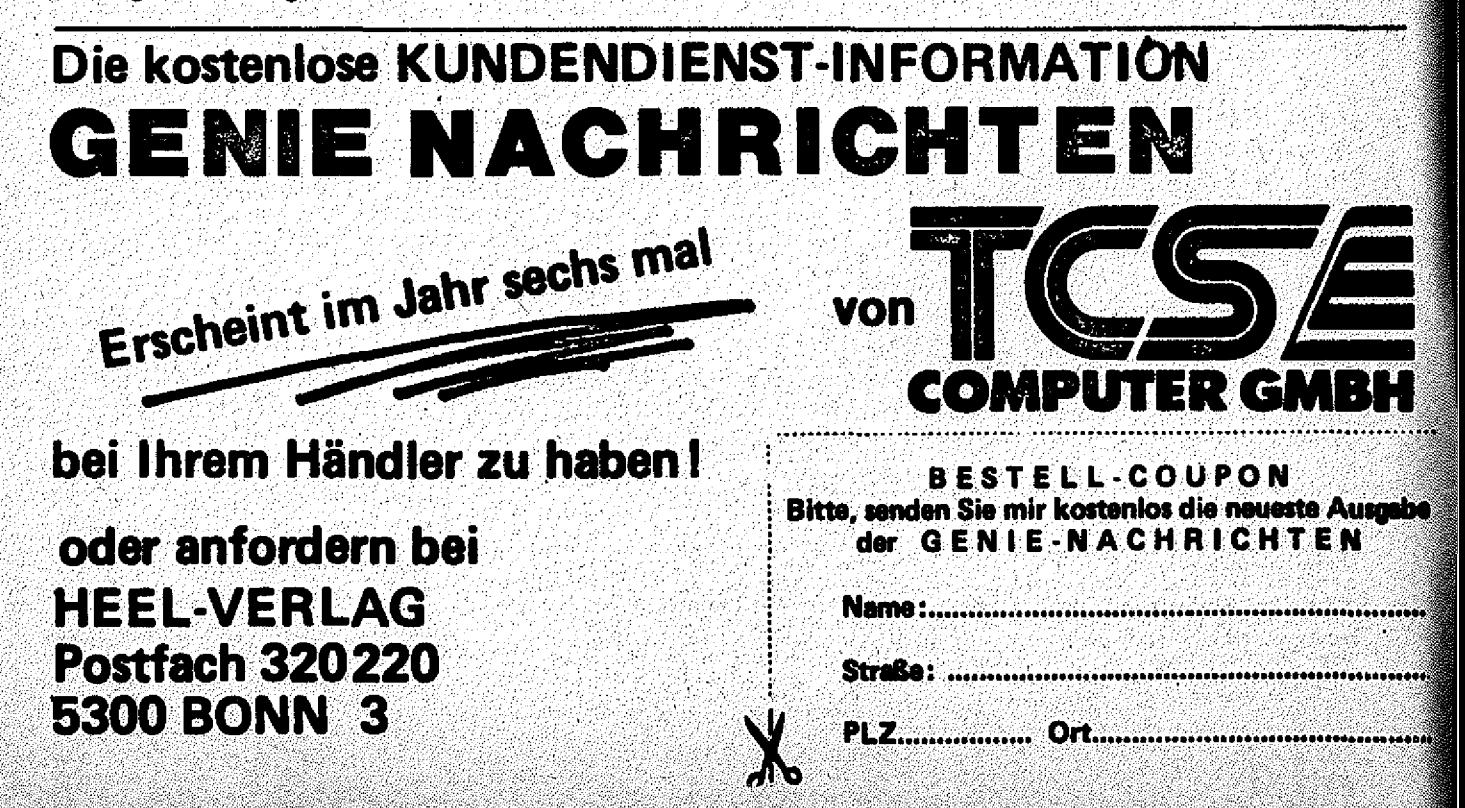

# **PASCAL, Teil 2 .**

**So, hier ist der zweite Teil unseres Pascal-Kurses. Heute bekommen Sie die restlichen Erklärungen vom letzten Mal und erfahren einiges über die Schleifen in Pascal Seite 7** 

# **RELAISKARTE**

**Wie man mit dem Colour Genie schaltet oder Eingänge analysiert, erfahren Sie hier. Selbstverständlich mit ausgereifter Schaltung, Platinenlayout und Steuerprogramm : Seite 15** 

# **WIE SCHICKT MAN PROGRAMME EIN**

Wenn auch Sie einmal als Autor für die GENIE DATA aktiv werden wollen, sollten Sie sich zuerst **einmal unsere Richtlinien durchlesen Seite 20** 

# **HAMURABI**

**Stellen Sie sich doch einmal vor, Sie wären, der König eines ganzen Landes. Jetzt müssen Sie versuchen, klug zu wirtschaften, das Land zu vergrössern usw. Aber denken Sie daran, keinen Ein wohner verhungern zu lassen! Seite 22** 

# **RETTEN UND MISCHEN**

**Es gibt ja so tolle Befehle, wie MERGE oder SAVE L IN E . Schade nur, wenn man Sie nicht hat! Um solche Befehle zu bekommen, brauchen: Sie keinen neuen Computer, tippen Sie einfach das Programm ab ! Seite 26** 

# **VERSANDSERVICE .**

**Wir haben einen neuen Bestellschein entworfen. E r gilt für Abos, Software und Bücher. Wenn Sie also etwas bestellen wollen Seite 29** 

# **KAMPF DEN SPAGHETTIS**

Wie der Autor so schön sagt, sollen hier nicht italienische Teigwaren verunglimpft werden, son**dern wir wollen Ihnen etwas näher bringen, wie man strukturiert programmiert. Das Schlüsselwort sind Struktogramme.** Seite 33

# **3 D GRAFIK**

**Haben Sie schon einmal toll bewegte drei dimensionale Grafiken gesehen? Wenn zum Beispiel ein Schriftzug /groß auf dem Bildschirm steht, dann nach hinten wegläuft und sich dabei überschlägt? Mit diesem Programm können Sie solche Effekte** auf Ihren Colour Genie Monitor zaubern.

**Seite 36**

# **RS 232 STEUERSOFTWARE**

Im Colour Genie existiert ja eine RS 232 Schnitt**stelle. Sie liegt nur leider brach,, weil keine So ftwäre vorhanden ist, die diese Schnittstelle steuert. Hier erhalten Sie ein Maschinenprogramm, mit dem Sie Bytes über die RS 232 Schnittstelle ausgeben können. Sogar die Baud-Rate ist frei wählbar. :**

**,•■■■. . .... ' .— !— — — — — .■ Seite 40 :**

# **DER VERGESSENE MONITOR**

**Die Genie I und II Macher haben bei vielen Geräten im Level IV ROM die Bruchstücke eines Monitor-Programmes vergessen. Wie Sie damit noch arbeiten können steht ab Seite 41** 

# **GEHIRNTRAINING**

**Lässt Ihre Konzentrationsfähigkeit nach? Wird Ihr Gedächtnis immer schlechter? — Keine Angst, wir machen hier keine Werbung für irgendwelche Power-Pillen! Aber mit unserem Programm können Sie Ihre kleinen; grauen Zellen wieder auf Touren bringen!** . Seite 42

# **TAUSCH**

**Hier bekommen Sie ein nützliches Hilfsprogramm** für GDOS und NEWDOS 80. Seite 47

# **PLOT 1 IM TEST**

**Was dieser neue Plotter alles leistet, lesen Sie in diesem A rtikel. Seite 52**

# **SCHIFFCHEN VERSENKEN**

**Zum guten Schluß noch ein Spiel, das Sie wohl alle kennen! Seite 54** 

# **IM P R E S S U M**

GENIE DATA, Ausgabe 1, Jahrgang 3, 1985 Herausgeber: H. und R. Hübben, Offsetdruck

und Verlag, 5429 Marlenfels/Ts.<br>Chefredakteur: Ralf M, Hübben<br>Titelgestaltung: H. und R. Hübben, Offset-

d ruck und Verlag, 5429 M arlenfols/Ts. S atz. H . und R. HUbben, O ffse tdru ck und Verlag, 54 29 M arienfels/Ts. '

Erscheinungsweise: Alle zwei Monate.

Abonnements: 48,- DM incl. Porto, Verpak-

**kung und gesetzt. MWSt. E rfüllungsort: 5429 Marlenfels/Ts. G erichtsstand: In Jedem F all das für unseren ; Verlag zuständig« G erich t. M anuskrip te: Unanseforderte Manuskripte**

werden nur zurückgetandt, wenn ausreichen<br>des Rückporto belgelegt wurde. Jeder Ein-<br>tender grklärt sich durch die Einsendung mit<br>einer Veröffentlichung des eingesandten Ma-<br>terlals in der GENIE DATA und im GENIE **DATA Software Service einverstanden.** 

CODYright (c) 1984 by H u. R. Hübben, Offset-<br>druckerei und verlag, 5429 Marlenfels /Ts. **N achdruck, Vervielfältigung, Übertragung** so-**wie Speicherung in EDV -Anlagen verboten. Bei Bauanleltungen - und/oder. Programmen kann fUr die Fehlerfreiheit keine Garantie Übernommen werden.**<br>Die Meinung der einzelnen Autoren muß

**nicht mit der des Verlages Uberelnstimmen. Anfragen an die Redaktion bitte** nur **schrift\***

**lieh mit beigelegtem Rückporto. Kündigung der Abonnem ents: Zu Jedem Jahr,** rechtzeitig, vor Ende des Jahres (6 Wochen).<br>Jedes Abonnement verlängert sich nach Ab<br>Jauf automatisch um ein Jahr.<br>Sollte die GENIE DATA aus Gründen, die

**nicht in der Verantwortung des Verlages He-gen, nicht oder n ich t. rechtzeitig erscheinen,**

besteht kein Anspruch auf Nachlieferung.<br>Für eventuelle Schäden und/oder Folgeschäden an Geräten und oder Bautelien und/oder<br>Datenverlust kann keine Haftung übernom-<br>men werden. Der Nachbau unserer Bauaniei-<br>tungen und/oder die Anwendung von Pro-<br>grammen aus der GENIE DATA erfolst auf<br>algene Gefahr: All

**wie alle, Rechte .** Vorbehalten. **E s kann keine** Gewähr dafür übernommen werden, daß die<br>verwendeten Schaltungen, Firmennamen, Wa**renbezeichnungen und alle anderen Angaben frei von Schutzrechten D ritter sind. ' "**

**Säm tliche Veröffentlichungen erfolgen ohne Berücksichtigung -eines, eventuellen Patent-schutzes. und/oder Gebrauchsmusterschutzes.** Bei allen Artikel-Einsendungen gehen wir da-<br>von aus, daß der Verfasser alle Rechte an der<br>Einsendung besitzt, sowie geistiger Eigentü**mer ist.**

**: Ober jede A rtikel-Einsendung freuen wir unsl Honorar: Nach Vereinbarung)**

**Wir gestatten Jedermann, einen A rtikel aus dar** GENIE DATA zu entnehmen, und in einer<br>anderen, nicht kommerziellen, Druckschrift<br>zu veröffentlichen, unter der Bedingung, daß<br>an der Gestaltung nichts verändert wird, das<br>anvähnt wird, daß der betreffende Artikel<br>aus der G fort nach Erscheinen, zur Verfügung stellt

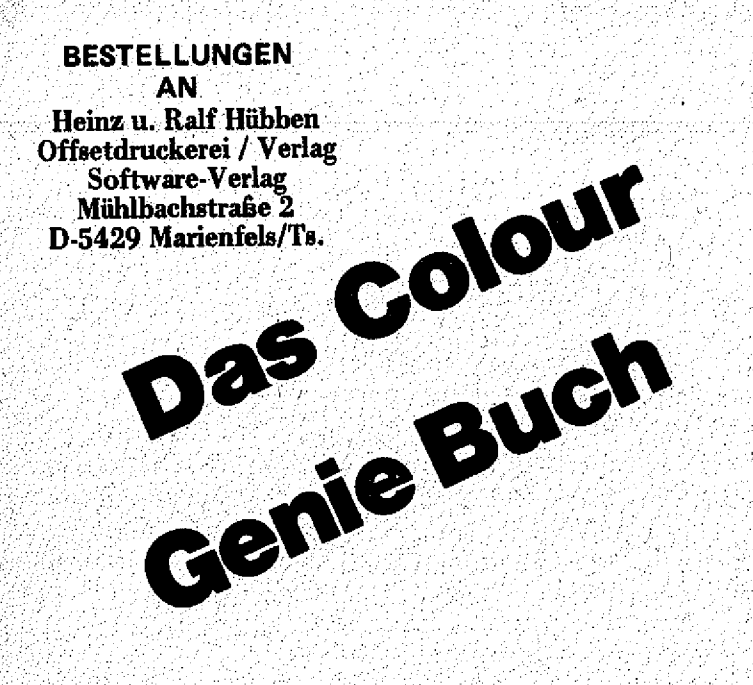

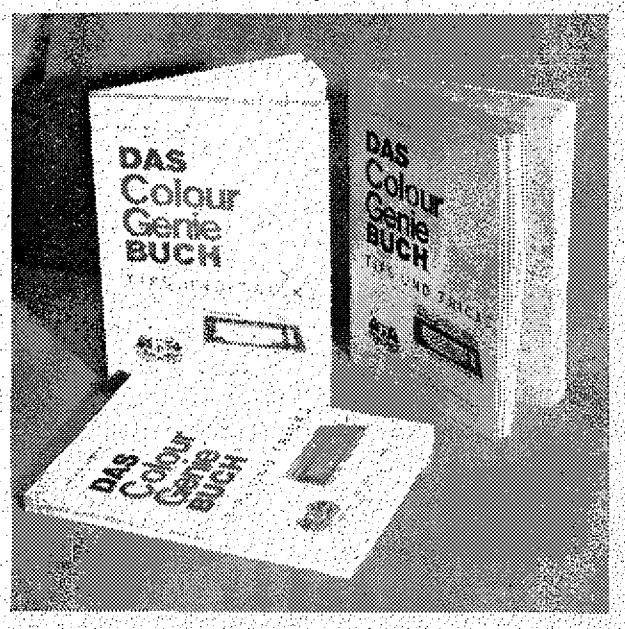

Das COLOUR GENIE BUCH aus unserem Verlag bringt unter anderem : Neue und alte ROM's im Vergleich, alle Z80 Maschinenbefehle in übersichtlicher Form, Joysticks-selbst gebaut, was braucht man an Software, wie arbeitet man mit dem Bildschirmsteuerungs-IC, wie programmiert man den PSG (Programmier. Sound Generator), wie baut man Maschinenprogramme in Basicprogramme ein, alles mit vielen Beispielprogrammen, viel Software zum abtippen, und, und, und ...

Das COLOUR GENIE BUCH von uns müssen Sie haben! Es bringt Ihnen viele Informationen, die Sie nötig brauchen. Für Anfänger und Profis!

Also bestellen Sie sofort!!! 49 -- DM. 156 Seiten stark. für Sie geballtes Wissen!

# <span id="page-5-0"></span>sollte jederhaben

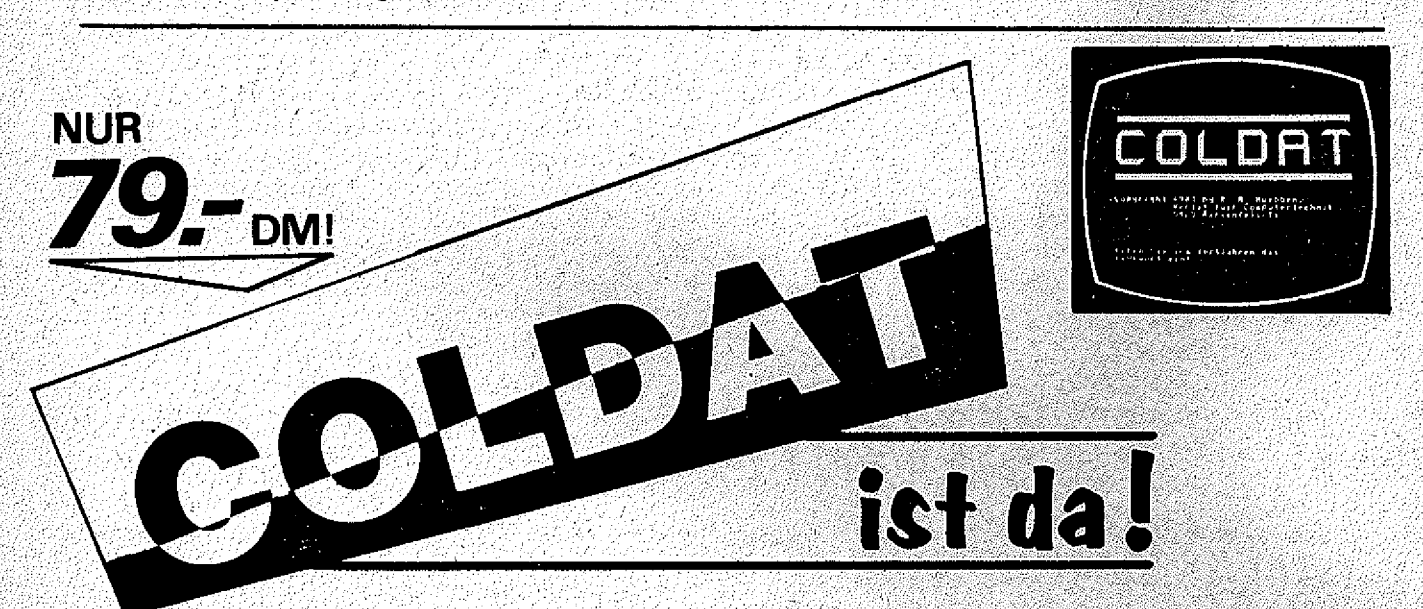

COLDAT ist das universell einsetzbare Adreß-Verwaltungs-Programm für 16K und 32K Colour Genies mit einem oder zwei Disketten-Laufwerken und einem beliebigen Drucker.

Mit COLDAT können Sie Adressen eingeben, laden, ändern, Aufkleber drucken, Listen erstellen, selektieren, und, und, und, ...

Interessant ist übrigens auch der Preis: COLDAT kostet auf Diskette mit ausführlichem deutschem Handbuch nur 79,-- DM!

Übrigens: COLDAT ist durch seine Bildschirm- und Drucker-Masken äußerst leicht zu bedienen!

# **Ralf M. Hübben**

# PASCAL. Teil 2

Ich h offe, das Sie sich alle inzwischen ein Pascal-System besorgt haben, und mit dem Editor gut klarkommen. Sollte das nicht der Fall sein, dann wird es langsam Zeit.

Im letzten Teil habe ich Ihnen versprochen, daß ich Ihnen alle Befehle zwischen BEGIN und END erkläre, das werde ich anhand einiger Beispiele: tun.: Auch; werden Sie wieder einiges Neue kennenlernen, soviel, das Sie nach: diesem T e il. unseres Pascal-Kurses, schon die ersten Programme schreiben können. Nur für die beiden vorletzten Zeilen habe ich .kein Beispiel gefunden, diese erkläre ich Ihnen deshalb jetzt sofort; Falls Sie die letzte GENIE DATA nicht zur Hand haben, ich- meine diese beiden Zeilen :

read (kbd,check) until upcase (check)='N ';

Die erste Zeile holt eine gedrückte Taste von der .Tastatur und speichert sie in der Variablen **check.** Die zw eite Zeile stellt den' Abschluß einer REPEAT...UNTIL Schleife dar. Was es mit diesen Schleifen auf sich hat, können Sie weiter unten lesen. Es wird solange geschleift, bis Sie auf der Tastatur ein N eingeben. Da das Programm nicht wissen kann, ob Sie ein großes oder ein kleines N eingeben, wird vorsorglich mit dem Befehl UPCASE ein Großbuchstabe aus Ihrer Eingabe gemacht. Falls Sie irgendetwas anderes alls ein N eingeben, macht das Programm mit der dritten Zeile des Hauptprogrammes **(clrscr;)** weiter. Falls Sie ein N eingeben, ist die Abbruchbedingung der Schleife erfüllt, und das Programm findet den Befehl END. der dafür sorgt, daß jetzt Schluß ist.

Vielleicht sollte ich Ihnen schnell noch sagen, was es mit den Doppelpunkten und den Zahlen in den WRITELN-Befehlen in der Procedure Berechnung auf sich hat. Nehmen wir zum Beispiel den Befehl

# writeln.  $(e:11:2);$

E ist die Variable in der das Ergebnis der Berechnung abgelegt wird. Die erste Zahl nach dem Doppelpunkt (11) gibt an, wieviele Stellen ausgegeben werden. Die zw eite Zahl (2) gibt an, w ieviele Stellen davon Nachkommastelien sind. Ein entsprechender Basic-Befehl würde also so aussehen:

# $PRINT$  USING"#########.##";E

Sollte das bei Ihrem Pascal nicht möglich sein, weil Ihr Pascal keine reellen Zahlen verarbei-. ten kann, müssen Sie die Deklaration der Variablen in der Procedure auf Integer ändern. Das sieht dann so aus: ,

var a,b,e :integer;

Uetzt lassen Sie die Zahlen und Doppelpunkte weg, das ein WRITELN so aussieht:

# writeln (a);

Jetzt sollte das Programm auch auf einer Integer-Version einwandfrei laufen. .

Bevor wir uns mit dem neuen Stoff von heute befassen, hier noch eine kleine Anmerkung. Die Zeit wird kommen, in der Sie Programme in Pascal schreiben. Wenn Sie dazu einen der Com piler, die ich in der letzten Ausgabe erwähnt habe, benutzen, schicken Sie uns doch Ihr Programm als Artikel. Wir von der GENIE DATA würden uns freuen, wenn wir ab und zu den einen oder anderen Artikel in Pascal veröffentlichen könnten. Schreiben Sieuns doch auch mal über Ihre Erfahrungen mit Ihrer Pascal Version, Was Ihnen gefällt, und was nicht. Oder wenn Sie Probleme haben. Diese könnten wir dann in der GENIE DATA zur Diskussion stellen. Vielleicht können wir auf diese Art und Weise genug zusammenbringen, daß wir eine eigene Pascal-Seite einrichten können. Das wäre doch sicherlich auch in Ihrem Interesse.

' So, jetzt wollen wir uns aber endlich' dem neuen S toff zuwenden. Ich habe einige Programmbeispiele für Sie gemacht, an deren Beispiel ich Ihnen einiges neue erklären will. Also, jetzt geht's los!

Das erste Programm (EINGABE AUSGABE) befasst sich mit den Ein- und Ausgabe-Befehlen der Sprache Pascal. Diese Befehle kennen Sie ■ auch im Basic, nämlich PRINT und INPUT. Mit PRINT können Sie irgendetwas ausgeben und mit INPUT können Sie den Rechner veranlassen, eine Eingabe abzuwarten. Das geht natürlich auch in Pascal. Hier benutzt man folgende Befehle:

Eingabe: READ, **READLN** 

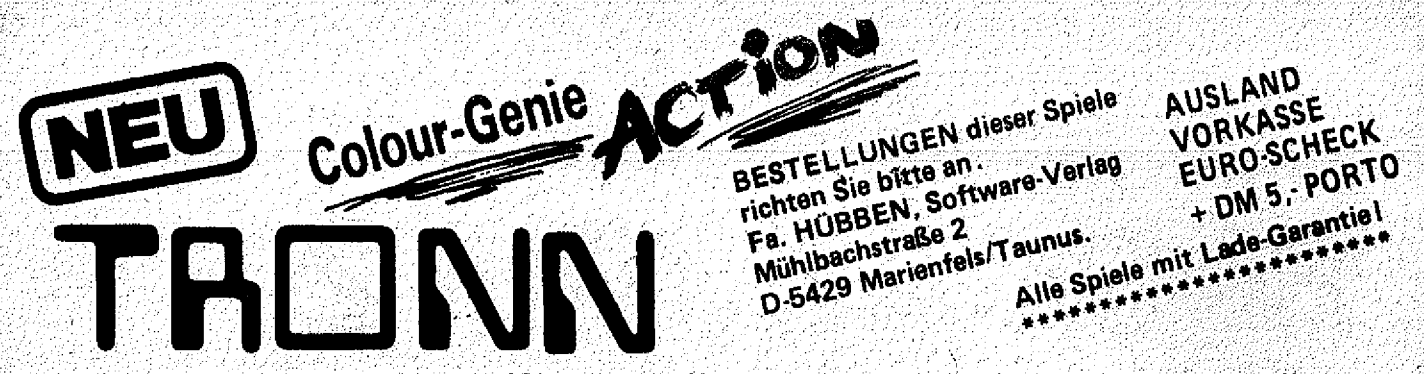

MIT DIESEM FANTASTISCHEN SPIEL haben Sie es nun geschafft! - Sie sind mitten unter Ihnen. Sie können den rasanten Befehlen des Computers entgegenwirken. Es geht auf Gedeih und Verderb. Drängen Sie Ihren Gegner ins Verderben. - Er versucht das gleiche mit Ihnen. - Außerdem wird das Spiel immer schneller. - Treiben Sie Ihren Gegner in die Enge! - Lassen Sie ihn explodieren! - Bei 1000, 2000, 4000, etc. Punkten gibt es jeweils ein extra Fahrzeug. - Balls ihnen der Gegner zu gut ist, können Sie mit gedrückter SPACE-Taste den Gegner überholen und evtl. vernichten.

Dieses Spiel ist sehr aufregend, spannend zum bersten und nicht leicht zu spielen - die Rekordliste wird es zeigen. - Man könnte mit diesem Spiel einen DEUTSCHEN MEISTER herausstellen!

**PREIS für Cassette NUR DM 49.-**

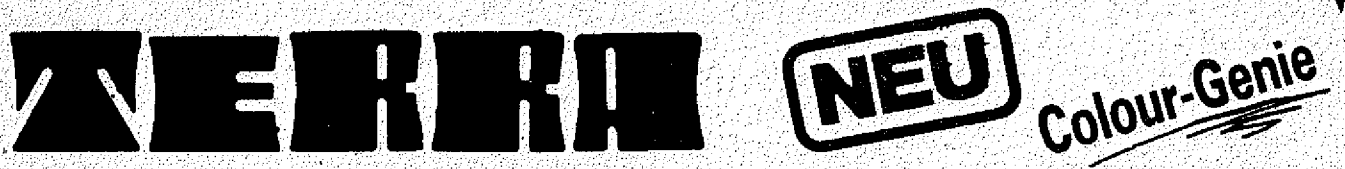

TERRA \* ein Action-Spiel, welches Sie zum Wahnsinn treibt Feindliche Raumschiffe greifen die Erde an. Sie müssen sie blitzschnell in ihr Fadenkreuz bekommen und abschießen mit Ihren Laserstrahlen. Sind alla Angreifer zerstört, dann kommen noch zwei weitere Angreiferwellen. Im Anschluß daran erhält man einen Bonus, und die Punktezahl wird gezeigt. - Danach kommen wieder neue Angreifer, wobei deren Abstand, ihre Anzahl und die Geschwindigkeit des Fadenkreuzes von Runde zu Runde verändert werden. - Wird die Erde von einem Raumschiff gerammt, dann explodiert sie. Retten Sie die Erde! Das Spiel hat Sprachausgabe über Fernsehlautsprecher!

Eine tolle Bereicherung Ihrer Sammlung auf Cassette zu einem Superpreis von DM 39,

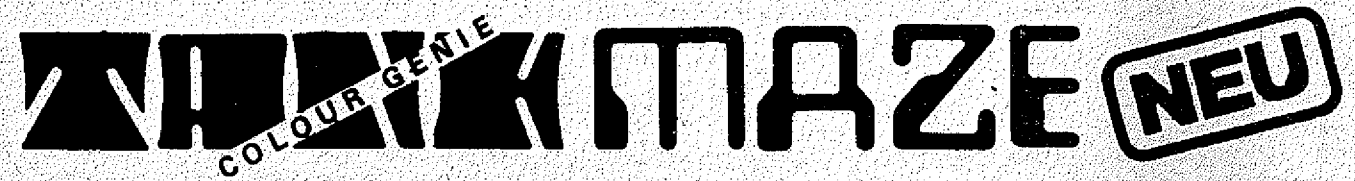

TANK MAZE \* DAS SPIEL DER SPIELE! Dieses Spiel sollten Sie natürlich auch haben. Sie fahren Ihren Panzer in Stellung und lauern auf die gegnerischen Panzer und ballern dann los. Es kommt bei diesem Spiel eine wahre Gefechts-Situation zustande, die den Spieler derart mitreißt, so ähnlich wie bei TRONN, daß man um sich herum einfach alles vergißt, und drauflos ballert, daß es nur so kracht und rumst! Von Spiel zu Spiel wird man immer besser und der Spaß wird größer. Tolle Grafik mit 3D-Effekten, toller Sound. - Übrigens tolle Grafik und wirklich toller Sound ist auch bei den anderen Spielen vorhanden!

Dieses wahrhaft tolle Spiel erhalten Sie bei uns auf Cassette für NUR DM 49. **Paul Disk. DM 56. - 7** 

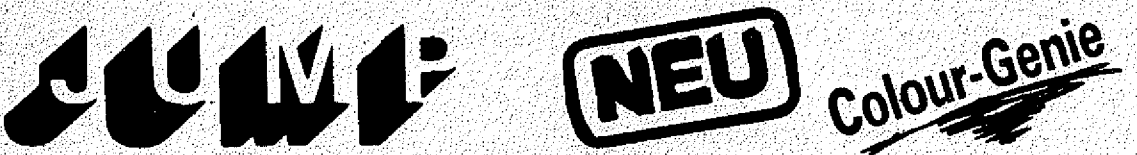

JUMP \* EIN GANZ FANTASTISCHES SPIEL, was doch auch ganz schön nerven kann. -Steuern Sie ein kleines niedliches Männlein auf einem laufenden Förderband jeweils eine Etage höher und verhüten Sie in die Löcher zu fallen. Bei einem Sprung nach oben, dürfen Sie nicht gegen die Decke springen, denn dann fällt das Männlein um und sieht einen Kreis voller Sterne. - Aber er läßt sich nicht verdrießen und steht schnell wieder auf usw. - Je höher man es schafft, bekommt man es mit Gespenstern zu tun und es lauern viele Gefahren. - Dann wird es schneller und noch schlimmer. Aber Sie werden es selbst sehen wie es weiter geht. **Tolle Grafik und herrlicher Sound** 

Nur auf Cassette DM 39.-

ALLE SPIELE SIND BRANDNEU und jede Bestellung wird schnellstens an Sie per NN abgeschickt PREIS Postgebühren u. NN-Kosten. - Versand bei Vorkasse frei I. An Fa. Hübben, D-5429 Marienfels/Ts. Mühibachstraße 2

Wir gehen jetzt einmal rückwärts vor , und G leichheitszeichen (=) wird zum Beispiel in Abschauen uns als erstes die Befehle WRITE und fragen benutzt, also dann wenn etwas wirklich<br>WRITELN an

der Ausgabe einen Zeilenvorschub zu erzeugen. Gleichheitszeichen wird auch bei der Deklara-<br>Das entspricht dem Basic-Befehl PRINT: Sie tion von Konstanten verwendet, denn da ist ja Das entspricht dem Basic-Befehl PRINT; . Sie tion von Konstanten verwei<br>wissen ja, daß das Semikolon in Basic dazu da auch etwas wirklich gleich. wissen ja, daß das Semikolon in Basic dazu da ist, damit es nach dem PRINT sofort und ohne A lso; Bei einer Zuweisung verwenden wir := Leerzeichen weitergeht. Mit WRITELN geben und bei Gleichheit verwenden wir =! Sie etwas aus, und nach der Ausgabe wird ein auf dem Startwert für die Schleife folgt.<br>Zeilenvorschub erzeitet ist in der Cursor geht — Nach dem Startwert für die Schleife folgt. Zeilenvorschub erzeugt, d. h., der Cursor geht Nach dem Startwert für die Schleife folgt.<br>nach der Ausgabe an den Antang der nächsten TO oder DOWNTO. TO wird benutzt, wenn der nach der Ausgabe an den Anfang der nächsten

READLN. Bei READ und READLN wartet der nutzt, wenn der Startwert größer.<br>Computer daß Sie etwas über die Tastatur Endwert (z. B. 100 DOWNTO 1). Computer, daß Sie etwas über die Tastatur Endwert (z. B. 100 DOWNTO 1). eingeben. Wenn Sie nach der Eingabe Return Jetzt folgt der \ Endwert und dann das Wort tippen, weiß der Computer, daß Ihre Eingabe DO, um dem Computer zu sagen, daß es jetzt.<br>beendet ist und das Programm wird fortge- losgeht. Nach DO folgt kein Semikolon! Sonst beendet ist, und das Programm wird fortge- losgeht. Nach DO folgen<br>Getzt Bei BEADIN geht das wie im Basic mit läuft die Sache nicht! setzt. Bei READLN geht das wie im Basic mit INPUT. D. h., nach jeder Eingabe fängt der Nach DO kommt entweder ein BEGIN; also<br>Computer eine neue Zeile an. Wenn man aber die Schleife geht hier Jos dann folgen die Be-Computer eine neue Zeile an. Wenn man aber die Schleife geht hier los, dann folgen die Be-READ benutzt, fängt der Rechner keine neue fehle und die Schleife wird mit END; abge-

Tippen Sie jetzt das Programm EIN- wird (siehe Programm SCHLEIFE\_M1T\_F0R1). GABE\_AUSGABE ab und lassen Sie es laufen. AJs nächste Schleife währe die Schleife mit Schauen Sie sich während des Programmlaufes WHILE zu nennen. Diese Schleife wird solange<br>das Listing an, und versuchen Sie, das oben ge- ansgeführt, bis eine Bedingung erfüllt ist. Das sagte, anhand des Programmlaufes zu verste- sieht dann im Prinzip so aus: hen. Lassen Sie bei Ihrem Pascal unter Um- 7; : " ■■.. . ständen die Zahl hinter der String-Deklaration – WHILE Bedingung DO Anweisung – Anweisungsblock<br>Wes (Siehe Pascal-Kurs, Teil L.) weg (Siehe Pascal-Kurs, Teil 1.).

schirmlöschen (CLRSCR) an Ihr Pascal an-

Sie sehen, daß ein Text, der ausgegeben mit END;. Tippen Sie jetzt einmal das Pro-<br>werden soll, eingefasst in Klammern und Abo- <sub>gramm</sub> SCHLEIFE MIT WHILE ein. Wenn Sie werden soll, eingefasst in Klammern und Abo- gramm SCHLEIFE MIT WHILE ein. Wenn Sie<br>strophe ist. Das könnte bei Ihrem Pascal an- es ausprobieren, erkennen Sie, daß dieses Pro-Strophe ist. Das könnte bei Ihrem Pascal an- es ausprobieren, erkennen Sie, daß dieses Proders sein, sehen Sie bitte in der Bedienungsan- gramm erst dann endet, wenn Sie eine Zahl<br>leitung nach. Die Variable, in der die Eingabe kleiner Null eingeben also wenn unsere Bedinleitung nach. Die Variable, in der die Eingabe kleiner Null eingeben, also wenn unsere Bedinmern. Also, INPUT A sieht in Pascal so aus: ungefähr so lauten:

Jetzt schauen wir uns einmal die verschie- Die letzte Schleife die wir uns ansehen, ist die<br>denen Möglichkeiten an, in Pascal eine Schleife REPEAT, UNTIL Schleife. Die REPEAT, UNTIL

Tippen Sie bitte einmal das Programm : stellen: SCHLEIFE\_MIT\_FOR ein. - .... R £ p g AT , ■

Als erstes müßte Ihnen der Doppelpunkt vor Anweisung 1 dem Gleichheitszeichen auffallen. Diese Art ... Anweisung 2 des Gleichheitszeichens stellt eine Wertzuwei-

; ..Ausgabe: sung dar. Gelesen wird := als **gesetzt gleich.** Diese Form wird immer verwandt, wenn wir WRITELN is a statistically selling in the irgendetwas einen Wert zuweisen wollen, in un-.<br>Wir gehen jetzt einmal rückwärts vor und Gleichheitszeichen = wird zum Beispiel in Abgleich ist, oder wenn die Frage nach wahr oder 1 Mit WRITE geben Sie etwas aus, ohne nach falsch beantwortet werden soll. Das normale

2eüe. ;■ 7' ' . ' ■ 7 ■; Startw ert. für die Schleife kleiner ist als der Ähnlich verhält es sich mit READ und Endwert (z. B. 1 TO 100), DOWNTO wird be-

schlossen (siehe Programm SCHLEIFE MIT Eingabe stehen. . , \_FO R), oder es folgt ein Befehl, der geschleift

ausgeführt, bis eine Bedingung erfüllt ist. Das

Eventuell müssen Sie den Befehl zum Bild- Hieran sehen Sie, daß hinter DO sofort eine<br>rmlöschen (CLRSCR) an Ihr Pascal an Anweisung stehen kann, oder daß ein ganzer passen. Block von Anweisungen kommt. Dieser Block fängt dann wieder mit BEGIN; an, und endet gung erfült ist. Auf deutsch würde die Zeile

READLN (A); SOLANGE eingabe  $>$  = 0 TUE

REPEAT..UNTIL Schleife. Die REPEAT..UNTIL zu programmieren. Schleife können wir uns bildlich etwa so ver-

# $\bigcirc$  in  $=$   $\bigcirc$  in  $=$ **WERSIBOARD FETULE COMMODORE C 64/SX 64 PERSONAL COMPUTER MUSIC**

Das WERS1BOARD-SYSTEM MUSIC 64 besteht aus einem Orgel-Manual im Commodore. Design, einem Interface-Modul und zugehöriger Software. Gemeinsam mit dem Commodore VC 64 entsteht ein Musikinstrument mit bemerkenswerten Fähigkeiten.

Direkt ab Werk, noch heute bestellen!

# **Komplett-Paket bestehend aus**

# **KEYBOARD**

- $-$  49 Tasten, 4 Oktaven C-C
- PROFIFORMAT
- Gehäuse aus stoßfestem Kunststoff im Commodore-Design.
- Interface-Modul mit Verbindungs-. kabel, anschlußfertig : - . ....

# SOFTWARE

- auf 5<sup>1</sup>/4<sup>'</sup>' Diskette  $-$  Programm MONO 64  $-$
- monophoner Synthesizer — Programm POLY 64 —
- polyphones Keyboard
- Klangfarben direkt am PC veränderbar

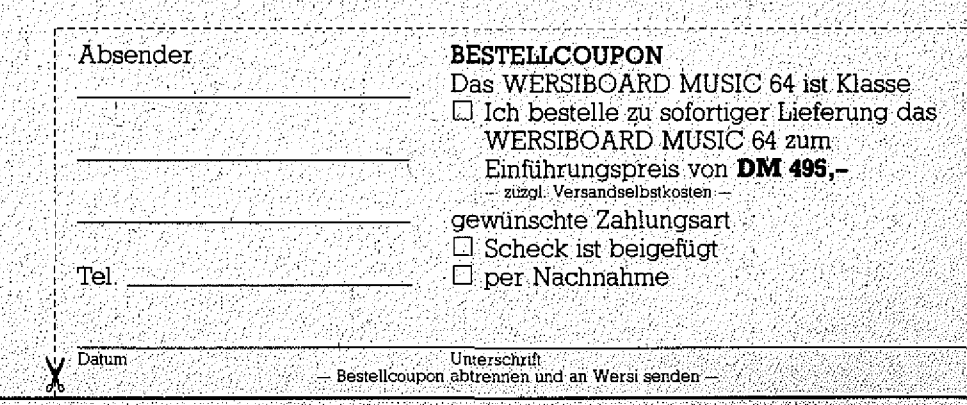

EINFÜHRUNGSPREIS DM **495,-**

NEU

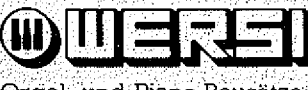

Orgel- und Piano-Bausätze. Industriestraße 5401 Halsenbach . Telefon (06747) 7131 Telex 42323 '

Anweisung n UNTIL Bedingung

In unserem Beispiel würde das heissen: WIEDERHOLE

Anweisung 1 Anweisung 2

Anweisung n BIS ergebnis  $>= 1000$ 

D. h., der Anweisungsblock wird solange ausgeführt, bis die Bedingung hinter UNTIL erfüllt ist. Das haben wir auch in der letzten Ausgabe benutzt, wo wir ein Programm solange laufen liessen, bis Sie ein 'N' über die Tastatur eingaben, solange also, bis die Bedingung ('N' eingeben) erfüllt war.

So, jetzt haben Sie für heute genug gelernt.<br>Versuchen Sie einmal Ihr neues Wissen anzuwenden, und denken Sie sich dabei einige eigene Programme aus. Ich möchte Ihnen aber auch eine Aufgabe geben, die Sie bitte lösen.

**AUFGABE** 

Schreiben Sie ein Programm, das erfragt, wieviel Geld ein Liter Benzin kostet, und wieviel Benzin Ihr Auto für 100 Kilometer braucht. Jetzt soll das Programm fragen, wieviel Kilometer Sie gefahren sind. Wenn alle Eingaben gemacht sind, soll das Programm errechnen, für wieviel Geld Sie Benzin verbraucht haben. Danach soll das Programm fragen, ob noch eine weitere Berechnung gewünscht wird, und gegebenenfalls wieder von vorne Anfangen.

Ich wünsche Ihnen, bis zum nächsten Mal, viel Freude an Pascal!

program Eingabe Ausgabet

Wah name : string A400s

begin:

MARildschirm loeschen\*)  $c1$ rscr; write (Ausgabe ohne Zeilenvorschub )); write ('Sie sehen es deht direkt weiter.'). writeln:  $(x) = i \text{leavor}$ sch $(b*)$ writeln (Ausdabe mit Zeilenvorschub.); writeln (Es gent nicht weiter ?).  $writelni$ writeln ( $\ell$ lhne erste Eingabe bitte $\ell$ );

(\*MIt RETURN wird Eingabe abgeschlossen.\*) read (name) : writein ('Naechste Eingabe bitte.').

(\*Mit RETURN wird Eingabe abgeschlossen und #s\*) readin (name):  $(xwirt \cdot c:n$  Zeilenvorschub ausgegeben. $x$ writelf (Das Frogramm ist fertig. ):

erid.

program Schleife mit FOR. William finteger. Vari begini  $c1rscri$  $for this  $t$  to  $100$  do$ beath:  $W^i$ iteln $\langle ij \rangle$ end: end.

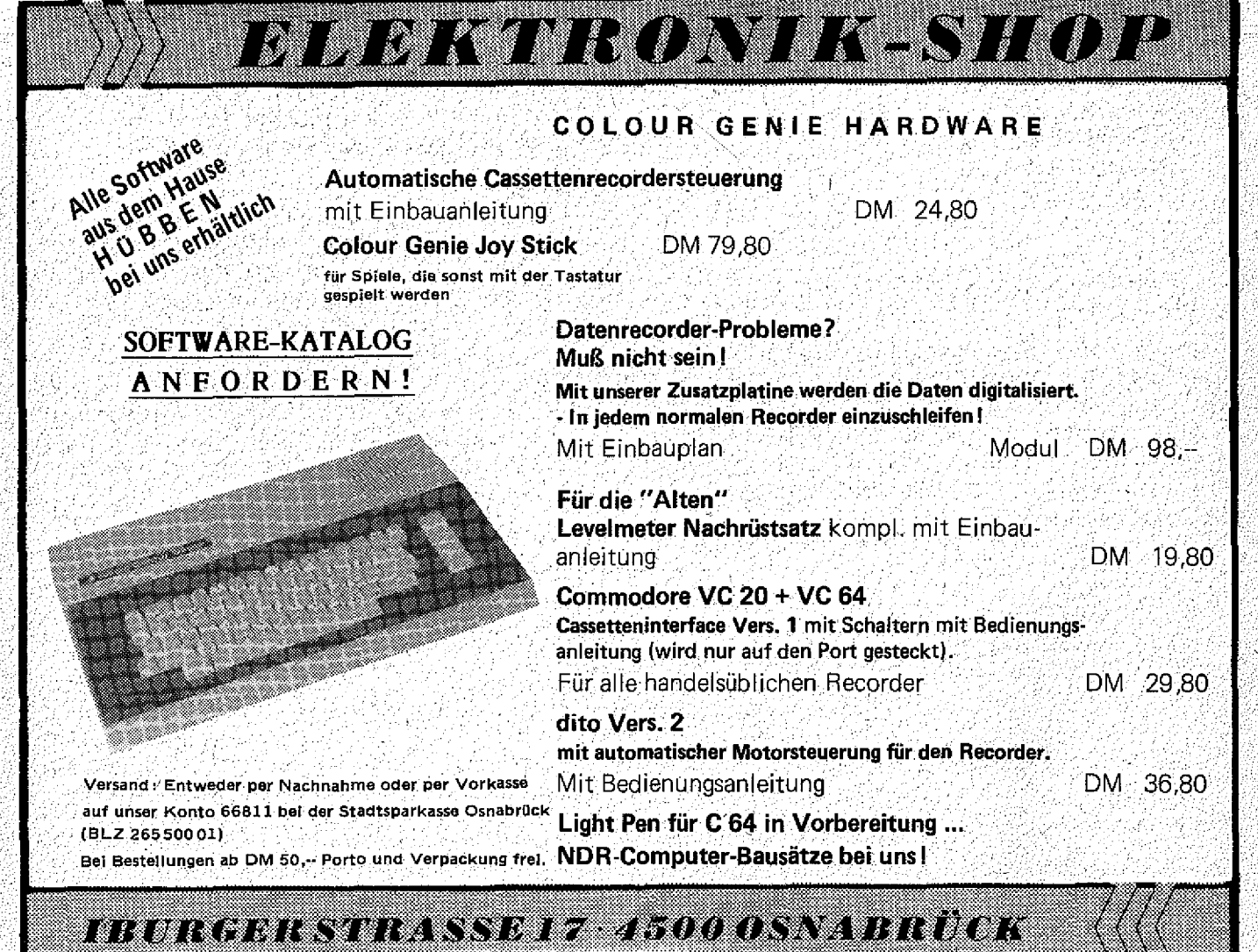

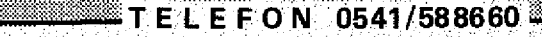

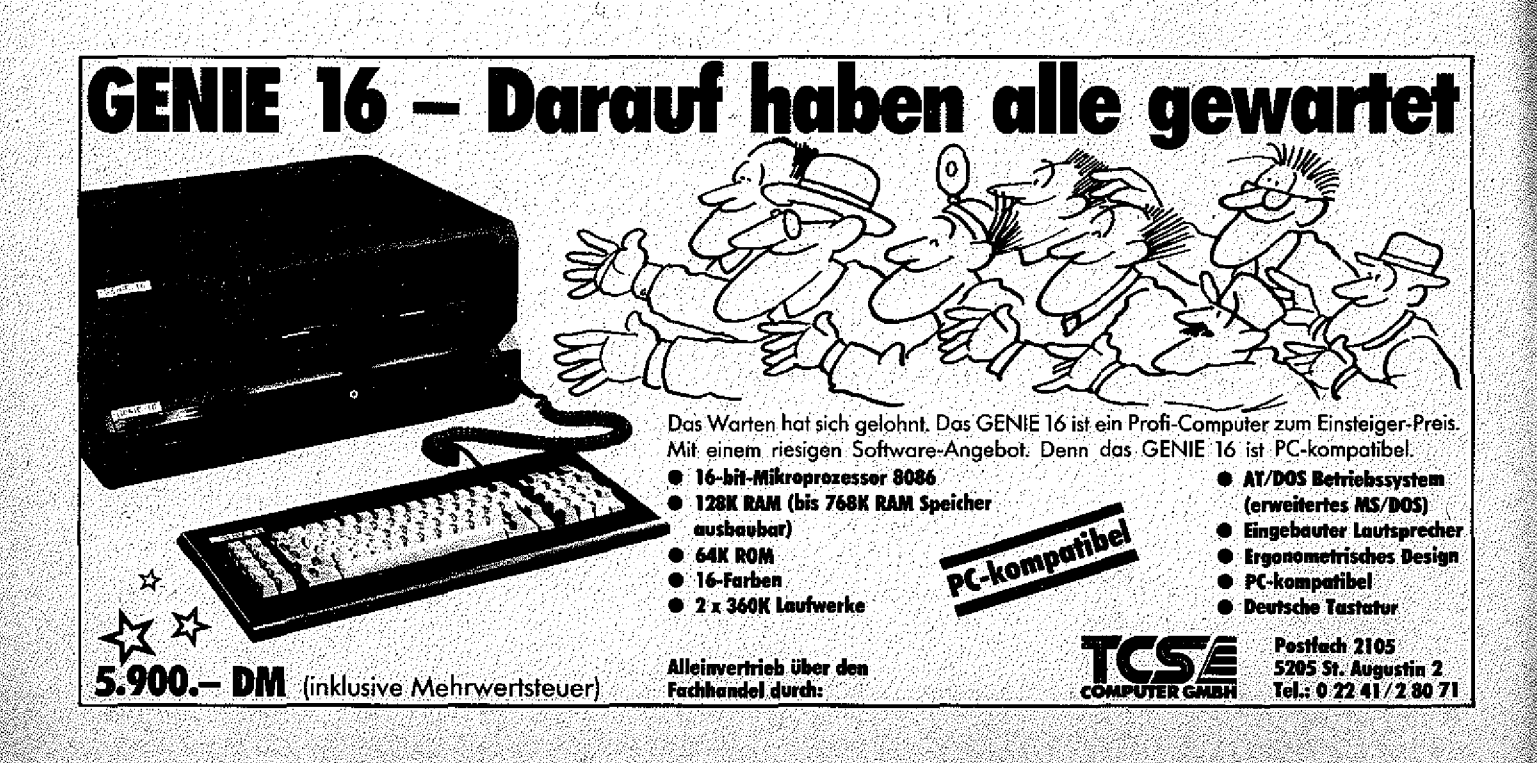

```
program Schleife mit FOR 1.
var följinteger:
beging
clrscrtfor 1/\sqrt{1} to 100 do writeln (1).
end.
```

```
program Schleife mit WHILE;
var (eingabe : integer;
begini
 while eingabe >= 0 do
    begint
    writeln CGeben Sie eine Zahl ein. i;
   writein ('Eine Zahl kleiner Null beendet das Programm!');
   write C Thre Eingabe 2 .):
    readlo (eingabe);
    writeln:
 end:
writeln:
writeln ('Ende des Programms.');
end.
     program Schleife mit REPEAT UNTIL;
            zahl, ergebnis :integer;
    yvar
     begin;
     ergebnis := 0;repeat
         write ('Geben Sie eine Zahl ein! ');
         readln (zahl);ergebnis := ergebnis + zah'iwriteln ('Ergebnis plus Zahl = ',ergebnis);
         writeln:
       until ergebnis >=1000;
     writeln;
     write1n ("Ende des Programms.");
```

```
end.
```
# DIE VOLLSTANDIGSTE MARKTÜBERSICHT FÜR MICRO-COMPUTER

# Der "COMPUTER KATALOG 1985" aus dem HEEL VERLAG \*)

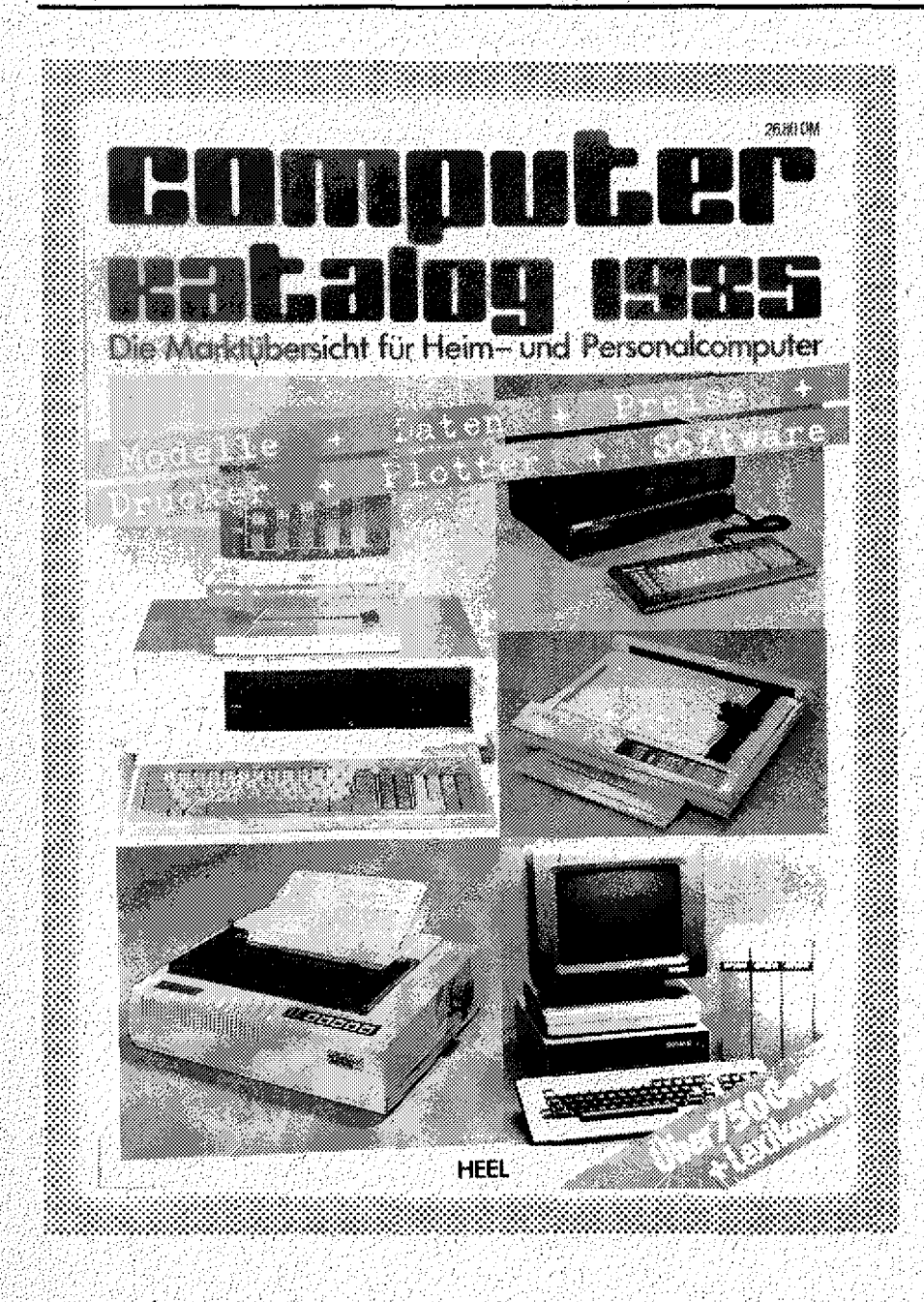

Es wurde großer Wert darauf gelegt, den Umgang mit diesem Standardwerk so einfach wie moglich zu machen.

Erstmals wurde in diesem Jahr ein umfangreiches Register mit in den Katalog aufgenommen.

Der Leser hat hiermit die Möglichkeit, in kürzester Zeit auf die gesuchten. Informationen zuzugreifen.

Der COMPUTER KATALOG 1985 ist mit über 750 Geräten die Kaufberatung für den deutschen Computer-Markt. Nicht nur Micro-Computer, sondern auch die wichtigsten Zusatzgeräte, Drucker und Plotter, werden mit Bild, den techn. Daten, Preis sowie einer sehr leicht verständlichen Kurzbeschreibung vorgestellt. Bei den Micro-Computern ist sogar die vom Hersteller angebotene Software aufgeführt.

Speziell für Einsteiger und Neulinge bietet der Computer-Katalog einen besonderen Service:

Im Lexikonteil werden die 99 wichtigsten Begriffe der Computerei mit einfachen Worten erklärt. Außerdem werden die zu jedem Gerät genannten Spezifikationen erläutert.

Der COMPUTER-KATALOG ist zum Preis von DM 26,80 im Buch- und Zeitschriftenhandel erhältlich.

Computer-Katalog 1985; 360 Seiten, Format DIN A 4, über 600 Abb.; Preis DM 26,80; erschienen im F. Ch. Heel Verlag, Königswinterer Str. 528-536, 5300 Bonn 3.

![](_page_14_Picture_1.jpeg)

In der letzten GENIE DATA haben wir die Relaiskarte für Colour Genie ja schon angekündigt. Als dann aber endlich ein fertiges G erät zur Hand war, habe ieh beschlossen, die Sache mit dieser Karte auf die Spitze zu treiben. Deshalb erscheint der Artikel in zwei Teilen. Den ersten Teil haben Sie hier vor sich. Er behandelt den Aufbau der Karte und stellt Ihnen ein Steuerprogramm zur Verfügung, mit dem die. Relais geschaltet werden können. In der nächsten GENIE DATA kommt dann die Bauanleitung für den GENIE DATA ROBOT! Ja, Sie haben schon richtig gelesen, wir haben einen kleinen Roboter gebaut, der über die Relaiskarte gesteuert wird. Also, Robot-Bauanleitung und. die passende Steuersoftware in der nächsten GENIE DATA.

 $J$ etzt wollen wir uns aber zuerst einmal $\phi$ der Karte zuwenden.

Die Karte wird an den Paralellport des Colour Genie angeschiossen, gerade so, wie ein Drucker. Sie stellt Ihnen acht steuerbare Relais zur Verfügung, mit denen etwas gesteuert werden kann. Weiterhin haben Sie auf der Karte acht Eingabeleitungen, mit denen Sie Daten an den Computer geben können. +12V, +5V und GND finden Sie

ebenfalls auf der Karte. Diese sollten aber nur für Testzwecke benutzt werden, um das N etzteil Ihres Computers nicht zu sehr zu strapazieren.

■: Nochmal in aller K ürze: Die Karte bietet acht Ausgabeieitungen, acht Eingabe leitungen und einige Spannungen.

. Die Platine ist im Europaformat gefertigt und einseitig gehalten. Die Führung der Leiterbahnen wird lediglich am Port ein wenig eng.

# BESTÜCKUNG

Wenn Sie die fertig geätzte und gebohrte Platine haben, legen Sie sie bitte mit den Löchern für die Portleitung nach links vor sich hin^ ln die Lochreihe ganz links kom men die- Drähte die zum Port führen. Danach kommt eine Reihe Lötnägel, die aber auch entfallen kann, sie ist lediglich gedacht, um an alle Portleitungen leichter heranzukommen. Dann kommt unten eine Drahtbrücke. Jetzt folgen acht, 3,3 KOhm Widerstände, acht Transistoren Typ BC 238 B o. ä. und acht Dioden Typ ITT 4004 o. ä. Die Dioden werden stehend eingebaut, undzwar so, das die Seite mit Ring nach oben, von der Platine weg zeigt. Jetzt folgen acht

# **ERSTE MARKT OBERSICHT**

# für IBM-kompatible SOFTWARE

Schon heute bemühen sich die Hard- und Software-Hersteller weltweit ihre Computer und Programme IBM-kompatibel zu gestalten. IBM-kompatible Software ist daher für die ganze Computerbranche richtungsweisend geworden.

![](_page_15_Picture_4.jpeg)

Diesem Trend folgend erschien im Heel Verlag erstmalig der , Software-Katalog 1985''. Mit über 650 Programmen ist der Katalog die größte und ausführlichste Markt-Ubersicht auf diesem Gebiet.

Der Software-Katalog gliedert sich in drei Teile:

- 1. Systemsoftware
- 2. Branchenneutrale Software
- 3. Branchenspezifische Software

Außer einer Vielzahl von techn. Angaben, wie z.B. notwendige Hardwarekonfiguration oder Programmiersprache, ist zu jedem Programm die Bezugsquelle, eine Kurzbeschreibung und der Preis angegeben.

Anhand des Software-Kataloges kann der Computerbesitzer die für seine Belange optimale Problemlösung finden, z.B. Rechnungen schreiben, Kundendatei erstellen, Patientendaten auswerten oder das Lager überwachen  $U.V.M.$ 

Der SOFTWARE-KATALOG ist zum Preis von DM 29,80 im Buch- und Zeitschriftenhandel erhältlich.

Software-Katalog 1985, 650 Programme, Format DIN A 4, Preis DM 29,80, erschienen im F. Ch. Heel Verlag, Königswinterer Str. 528-536, 5300 Bonn 3.

Relais, 1 mal UM, 6V, 50 Milliampere. Wir haben Relais vom Typ 4100 benutzt, das spielt aber irn Prinzip keine Rolle. Sie sollten lediglich bei den Relais darauf achten, das die Anschlußwerte stimmen, und das die sechs Pins in die Platine passen. Wenn wir uns die sechs Pins der Relais betrachten, müssen diese, so belegt sein:

![](_page_16_Picture_252.jpeg)

In alle Löcher, die jetzt noch auf der Platine frei sind, kommt ein Lötnagel. Sie haben dann, wie schon erwähnt, ganz links die zwanzig Portleitungen. Oben die acht Eingabeleitungen B0 bis B7 und direkt daneben GND. Rechts unten haben Sie nochmal + 5V. Die drei Reihen von je acht Lötnägeln sind die Schaltleitungen der Relais, Die erste Reihe ist dabei der Kontaktstift der acht Relais, die nächste Reihe ist der Arbeitskontakt und die letzte Reihe ist der Ruhekontakt. sollten Sie noch Fragen zur Bestückung haben, dann sehen Sie in Bild 1 die fertig bestückte Platine. Tabelle 1 zeigt Ihnen die Belegung des Paralellport. Alle benötigen Bauteile finden Sie in der Stückliste.

Noch eine Anmerkung. Sollten Sie Angst haben, daß die Selbstinduktionsspannung der Relais beim Abfallen, die Dioden überwindet, können Sie auf der Lötseite der Platine über die Spule noch eine Diode legen, die die Relais beim Abfallen kurzschliesst. ^

Wenn Sie die Platme äufgebaut haben, geht: es an's testen. Überprüfen Sie die Löt^ seite der Platine noch einmal genau, ob Sie<br>nicht – versehentlich – zwei – Augen nicht . versehentlich zwei :• Augen zusammengelötet haben, die besser getrennt sein sollten. Jetzt können Sie die Platine an den Paralellport anschliessen. Schalten Sie den Computer kurz ein und halten Sie Ausschau nach aufsteigenden . Qualmwölkchen. Sollten Sie solche entdecken, haben Sie einen Fehler gem acht, und warscheinlich hat sich dann der PSG im Colour Genie für immer verabschiedet. Wenn keine Wolken aufsteigen, sind wir schon ein schönes Stück weiter.

Schalten Sie den Computer wieder ein, und lassen Sie folgendes Programm laufen: .

10 SOUND 7,64 : Rem Port A auf Ausgabe 20 FOR 1=0 TO 255 30 SOUND 14,1 : Rem Relais schalten 40 FOR U=1 TO 100 : Rem Verzögerung 50 NEXT U : NEXT I

Jetzt sollten alle Relais freundlich geklickcrt haben. W'enn alles geklappt hat, können wir die Eingabe-Funktion testen.

 $10$  SOUND 7,64. 20 OUT 248,15 :, Rem Port B für Eingabe 30 X=INP(249) : Rem Abfragen ' 40 PRINT X : GOTO 30

Starten Sie bitte dieses Programm. Auf dem Bildschirm sollte jetzt eine 255 durchlaufen. Schliessen Sie jetzt einen Draht an den Stift GND (obere Reihe, rechts) an. Berühren Sie mit diesem Draht jetzt den Stift B7 (auf der Platine gekennzeichnet, direkt nebenan). Die

![](_page_16_Picture_11.jpeg)

BILD 1.

**Bestückte** Platine

# KLEINANZEIGEN

**SUCHE GENIE DATA Nr. 2, 3+4. U. Mast, W.-Maybach-Str. 9, 7303 Neuhausen/F.**

**32K-CG EG 2000, Rec., Software, Preis VB, Tel .0541/ 124185.**

**SUCHE GENIE DATA Nr. 1-4 T. Wagner, P.-Klee-Str. 118, 5090 Leverkusen 1.**

**CO LOU R G EN IE EG 2000 32K (neuwertig) + Bücher + Software: DM 350,-, Doppelfloppy - EG 2300/2-Disk-Basic (neuwertig) geg. Gebot. Tel. 09104/621.**

**BASICODE-2 Hardware für VG I gesucht. Grajewski, Zedernweg 29, 4220 Dinslaken.** **COLOUR GENIE 32K, Dopkoppler AC-3, Stardrucker phasengrafik, Zeiten der Neu-Gemini 10X, Software auf Voll- u. Halbmonde, Auf- u. 232 und ser. Schnittst.-Ka-Mond u.v.ä.m. für 900 Jahre beln, absolut neuwertig zu verkaufen. PREIS: VB. Tel. 07053/6074. .**

**peldisk. 360K, DFÜ-Akustik-Alles ü.d, Mond mit Mond-Wer hat d. Progr. aus d. Genie Disk. kompl. mit allen RS-Untergang v. Sonne, und meldungen zu beseitigen? COLOUR GENIE \* u. jeden Ort der Erde. 32 K. DM 49,-. Info gg. Rück-SUCHE billiges CG-Ffoppy! porto b. H. Schumacher, A. Becker, Zur Steinbeck 34, 42 Oberhausen 1, Eichstr. 40. 5620 Velbert 1.**

**MORSEKURS für CG, Info VG I von RBrElektronic. wegen Sy stem Wechsel. VERKAUFE Expander für 80 sp/dd slim DM 570,-- G. Dreyer, Tel.06121/508218 Tel. 0221/501466. ■**

**PROGRAMM-Cass.-Verw.!** Data Heft: 4/83 abgetippt **u. hilft mir, die . Fehler-Tel. 030-8114569**

**VERKAUFE Siemenslauf**werk 40 sp/dd 370,00 DM,

**COLOUR GENIE + 32K + Doubler, Softw., NE DOS 80 TRS-80 M l, L2 48K Disk. sicalc usw. Literatur. VB2200 DM, Tel.02106/72394**

**Per-Str. 218, 4350 Recklinghausen.** ليون **+ Softw./VB DM 450,-.**

**Tel. 09523/6422**

**0,80 DM, K. Müller, Castro-**

![](_page_17_Picture_15.jpeg)

**PER-BASIC!** Auf Diskette nur DM 99,-**Der** 2019 **Auf Cassette nur DM 89,--Compiler HR AUSLAND: IH K VOR KASSE Euro-Scheck + DM 5,- Porto COMPILIERTES**<br> **BASIC-PROGRAMM Nur für 32 K** BASIC-PROGRAMM **Heinz u. Ralf Hübben**<br> **Alf Hübben** Christophers (*Ne*rla Christophers (*Nerla* **der neue Maßstäbe setzt!** 300 MAL SCHNELLER <sup>Offsetdruckerei / Verlag is a metal in the Software Verlag is a metal in the setze in the Software Verlag is a metal in the Software Verlag is a metal in the Software Verlag is</sup> **Für DISKETTE und CASSETTE!** D-5429 Marienfels/Ts. Kontakte gesucht! H.-J. Winterscheid, Bennauerstrafie 1, 5300 BONN 1 Telefon 0228/224353. . \*\*\* RAUM RÜSSELSHEIM \*\*\* COLOUR GENIE-Anwender sucht gleichen. - Telefon 06142/43746.

> RAUM ROSENHEIM \*\*\* GENIE II-Besitzer sucht Erfahrungsaustausch.-Telefon 08071/4228. :

> \*\*\* UBER DIE GRENZE \*\*\* COLOUR GENIE-Kontakt zwischen Hardenberg NL und Nordhorn, Lingen, Meppen A. Gosse, Eiberhof 6, NL 7772 GM Hardenberg, Niederlande.

> \*\*\* RAUM HAMBURG \*\*\* Jürgen Gratz, Höperfeld 11, 2050 Hamburg 80, Colour Genie, Eprommer, Cartridge, Betriebssystem, DV, MATH, Fortran.

> \*\*\* RAUM KONSTANZ \*\*\* GENIE I + II-Anwender zwecks Erfahrungsaustausch gesucht von: Ronald Stöhr, Buhlenweg 31, 7750 Konstanz, Tel. 77888!

![](_page_17_Picture_21.jpeg)

.255 sollte sich in 127 verwandeln. Bei jedem<br>der restlichen sieben Stifte muß jetzt eine andere Zahl erscheinen. Und zwar von rechts nach links: 127, 191, 223, 239, 247, 251, 253 und 254.

Damit sind die Tests schon abgeschlos-<br>sen. Wie man die Karte abfragt und an-<br>spricht, können Sie aus den beiden Programmen oben entnehmen. Dabei gilt, die Relais werden durch einzelne Bits an- und ausgeschaltet.

Nachstehend finden Sie ein Steuerpro-<br>gramm für die Relais, mit denen alle acht Relais getrennt programmiert werden können. Das Programm erklärt sich selbst, Sie als "alter Profi" kommen damit sicher leicht zurecht.

Ich wünsche Ihnen viel Freude am Schalten!

# STUCKLISTE

- I Stecker, passend für Paralellport
- 8 x 3,3 KOhm
- 8 x BC 238 B, o. a.
- 8 x ITT 4004 Dioden
- 8 x Relais, 1 mal UM, 6V max. 50 Milliampere

54 Lötnägel

Eventuell 8 x 1 N 4148 Dioden für Spule

![](_page_18_Picture_94.jpeg)

RELAISPLATINE LAYOUT

![](_page_18_Figure_16.jpeg)

AUS UNSEREM "SCHATZKÄSTLEIN" AUF CASSETTE FÜR COLOUR GENIE zu beziehen aus dem HAUSE H. und R. HÜBBEN, Mühlbachstraße 2, D-5429 Marienfels / Ts. \*\*\*\*\*\*\*\*\*\*\*\*\*\*\*\*\*\*\*\*\*\*\*\*\*\*\*\*\*\*\*\*

200

ORIGINAL TCS-PROGRAMME: DESCRIPTION Sound Editor 25, Flugsimulator 69, 1999 **Orgel** 25, 2002 2003 2003 2004 2005 2007 2008 Lunar 39, 1994, 1995, 1996, 1997, 1998, 1998, 1999, 1999, 1999, 1999, 1999, 1999, 1999, 1999, 1999, 1999, 1999 Empire a settle film and the compact  $69$ , and BASIC + 39,  $39. - -$ **Wurm** Screen-Printer 39, 2008, 2009, 2009, 2009, 2009, 2009, 2009, 2009, 2009, 2009, 200 **Kong 32 69, 2008** 69, 2008 69, 2009 69, 2009 69, 2009 69, 2009 69, 2009 69, 2009 69, 2009 69, 2009 69, 2009 69, 2009 69, 2009 69, 2009 69, 2009 69, 2009 69, 2009 69, 2009 69, 2009 69, 2009 69, 2009 69, 2009 69, 2009 69, Composer 39, 2004 120, 2004 120, 2004 120, 2004 120, 2004 120, 2004 120, 2004 120, 2004 120, 2004 120, 2004 12 Eis 39,— Harris and March 1990, Andrew Street Coltex 95, Albert 1999, Albert 1995, Albert 1995, Albert 1995, Albert 1995, Albert 1995, Albert 1995, Albert 1 Colour Compiler  $69, -69$ .Colrot 69,  $\mathbb{Z}$  , we have a set of  $\mathbb{Z}$  ,  $\mathbb{Z}$  ,  $\mathbb{Z}$  ,  $\mathbb{Z}$  ${\sf Plot}$  )  $\mathcal{D}_\bullet$  , which is a proposition of  $\mathcal{D}_\bullet$  ,  $\mathcal{D}_\bullet$  $\mathsf{Death}$  . For example, the set of  $\mathsf{69}$  ,  $\mathsf{69}$ Netzo  $\sim$  39,  $\sim$  $T$ ausendfuß  $\sim$   $\sim$  39,  $\sim$ Deathtrap  $69, -4$ Panzer Market Market Market 19, 2004, 1995 **Shaper** 25, 2004, 2004, 2004, 2004, 2004, 2004, 2004, 2004, 2004, 2004, 2004, 2004, 2004, 2004, 2004, 2004, 200 Grafik-Editor  $69, -69$ Mampf 39,— Empire  $69, -69$ Tutor with the state  $\mathbb{Z}$  ,  $\mathbb{Z}$  ,  $\mathbb{Z}$ \* \* \* \* \* \* \* \* \* \* \* \* \* \* \* \* \* SONSTIGE PROGRAMME: Tri-Bat  $\sim$  39,  $\sim$ Eagle  $\sim$  39,  $\rightarrow$ Trashman 59,— Super Basic  $\sim$  39, $-$ PAC LAB II  $\frac{10}{49}$  – Packer 25,—

# **Excess Property GENIE DATA 21**

380 PRINT Letzte Eingabe in Schri Programm-Ausdruck  $tt++F0-1$ Relaiskartensteuerung 390 INPUT Eingabe Starten bei"; PO  $400$  PRINT:PRINT"Tippen Sie 1 fuer  $10^{\circ}$  CLS: COLOURI Relais AN und 0 fuer" 20 PRINTLXXXXXXXXXXXXXXXXXXXXXXXX 410 ERINT Relais AUS. " \*\*\*\*\*\*\*\*\*\*\*\*\*\*\*\*\*\* 420 GOSUR990 30 PRINT"\* 430 FORI=0107 - 第11章 40 PRINT"\* 440 PRINTS920, Wert fuer Stelle"; RELAISKARTEN-ST **EUERUNG**  $\mathbf{v}$  in ,  $\mathbf{T}$ 450 A\$=INKEY\$: IFA\$=""THEN450 50 PRINT"\*  $\mathcal{K}^H_{\mathcal{O}}$  .  $460$  IFA\$="1"THENZY(PO)=ZY(PO)+2AI 60 PRINT"\*\*\*\*\*\*\*\*\*\*\*\*\*\*\*\*\*\*\*\*\*\*\*\*\* : 60T0500 470 IFA\$="O"THENZY(PO)=ZY(PO)AND( \*\*\*\*\*\*\*\*\*\*\*\*\*\*\*\*\* ZO PRINTS400." 255-2AI): 60T0500 -Programm u nd Karte von:" 480 IFA\$="\*"THENGOT0210  $c_{O_{L_{O_{U_{R}}}}}$ BO PRINT: PRINT"  $Ralf$ 490 GOT0440 M. Huebben": PRINT 500 60SUB990:NEXTI  $G_{ENIE}$ 90 PRINT" 510 PO=PO+1:60T0420 (C) 1985 by GEN **520 CLS** IE DATA" 100 A\$=INKEY\$:IFA\$=""THEN100 530 PRINT"Zyklus abarbeiten" 540 PRINT -----------110 CLS  $-----"$  PRINT 120 PRINT"Geben Sie die Startwert e var " 550 PRINT"Tippen Sie eine Taste z 130 FRINT"----------um Starten." A Constantino and the MIRRINE: PRINT 560 PRINT Mit E koennen Sie unter brechen." 140 FRINT TAKTRATE  $150$  PRINT"Von 1 bis n  $\angle$  1 = Schne 570 IFINKEY\$=""ITHEN570 580 SOUND 7,192: KARTE AN  $11 - n =$  Langsam" 590 FORWW=1TOPO 160 PRINT: INPUTTR 170 FRINT FRINT 600 SOUND14, ZY (WW) 180 PRINT"Anzahl der Schaltzyklen  $610 - ZZ = ZZ + 1$ : IFZZ<TR+10THENZZ=ZZ+1  $:60T0610; ELSEZZ=0/$ **WIPRINT** 620 A\$=INKEY\$: IFA\$="E"THENGOT0210  $490^\circ$  infutsze  $\sim$ 200 DIM ZY (SZ+1): PO=1 630 NEXTWW 640 60TO 210  $210$  CLS 650 CLS:PRINT"Zyklus simulieren": 220 PRINT"Programm-Auswahl"  $230$  PRINT" ------PRINT"-----نويدنيا بتوجيد بدب <u>ਨ ਸ਼ਿੰਦਰ ਦੀ ਸ਼ਿੰਦਰ ਦੀ ਦੀ ਜਾਂਦੀ</u> ------------------ PRINT 240 PRINT" 1...Zyklus eingeben" 660. PRINTWAS GRASS 32.2040 5. 6  $250$  PRINT"  $2.1$  Zyklus abarbeite 化乙酸乙酯医乙酸乙酯  $n^{\mu'}$ 670 PRINT" ee ee ee ee a aan Έē 260 PRINT"  $ee$   $ee$   $"$ 3...Zyklus simuliere 680 PRINT"e Lue Lue "He Lue Lue Lue n" 4. Zyklus ausdrucke 非意思 "非香港",此些 270 PRINT" ក្រ‼ **ILE FILE FILM 280 FRINT"** 5...Zyklus listen":P 700 PRINT" DU DD DD DD DD DD DU RINT **A DO STOP** 290 PRINT" 6...Programmende" 300 PRINT: PRINT: PRINT"------710 FORI=1TOPD پر بیریز نسستان شاد کار د 720 WE=128 730 PRINT\$400, " "; 310 PRINT"Was moechten Sie?" 320 A\$=INKEY\$:IFA\$=""THEN320  $740$   $XX=ZY(1)$ 750 FORU=0TO7 330 DNVAL(A\$)GOTO350,520,650,800, 760 IFXX-WEXFOTHENPRINT AN A STAXX 900, 980 340 GOTO 210  $=XX-WE:WE=WE/Z2:EESEPRINT" AUG.$  $E = WE / 2$ **350 CLS** 770 NEXTU 360 PRINT"Eingabe" 780 IFINKEY\$=""THEN780 370 PRINT"-------------------": PRINT 790 NEXTI: GOTO210

800 CLS 810 PRINT"Zyklus ausdrucken" 820 PRINT"-- $-----"$ :  $PRINT$ :  $PRINT$ :  $PR$  $INT$ 830 INPUT"RETURN, wenn Drucker be reit":A\$ 840 FORI=1TOPO:LRINT"Schritt"; I;"  $"$ : XX=ZY(I)  $B50$   $XX=ZY(1)$ 860 WE=128 FORU=0T07 870 IFXX-WE>=OTHENLPRINT"an.  $\mathbf{w}_{\mathbf{q},\mathbf{q}}$  $XX=XX-WE$ :  $ELSELPRINT$ "aus. ": 880 NEXTU: WE=WE/2 890 NEXTI: 60T0210 900 CLS:PRINT"Zyklus listen":PRIN  $\mathbf{T}^H$  – --------":PRINT 910 FORI=1TOPO: PRINT"Schr.": 1," "  $:$   $XX=$   $ZX(1)$ 920 WE=128: FORU=0TO7 930 IFXX-WE>=OTHENPRINT"an, ";:XX  $=XX-WE$ : ELSEPRINT"aus, "; **940 WE=WE72** 

950 NEXTU: PRINT: NEXTI 960 INPUT"Tippen Sie Returnt"; 00 970 GOT0210 **980 END** 990 X=ZY(RD) 1000 IFP0=SZ+1THENGOT0210 1010 WE=128  $1020$  PRINTS400,"Schritt",PO:"  $1030$   $\tt FORU = 1708$   $\tt$ 1040 IFX-WE=>OTHENPRINT"1:"::X=X-WE:ELSEPRINT"O:"; 1050 WE=WE/2:NEXTU:PRINT§440."Dez imal:";ZY(PO);" ";:RETURN

## **ACHTUNG**

 $=$  $=$  $=$  $=$  $=$  $=$  $=$  $P = Mod$  Sel Y  $II = Mod$  Sel E  $e =$  Mod Sel Q  $U = Mod$  Sel  $I$  $\overline{e}$  = Mod Sel P  $A = Hochpfer1$ 

![](_page_21_Picture_5.jpeg)

# HAMURABI Dieses Spiel erklärt sich selbst!

\*\*\*\*\*\*\* 20 (C) 1984 by H. Huebben  $SO-1$ 5429 MARIENFELS/T Ξ. 50 \*\*\*\*\*\*\*\*\*\*\*\*\*\*\*\*\*\*\*\*\*\*\*\*\*\*\*\*\*\* \*\*\*\*\*\*\* 100 CLEARS00 DIMM (27) SOUND9, 01 SD UND10, 0: SOUND7, 254: SOUND8, 16: SOUN D11, 0: SOUND12, 30 110 CHAR4: RANDOM: GOSUB1320 120 PRINTS680, CHR\$ (30) : COLOUR61PR INT3680, "";: INPUT"Wuenschest Du b eraten zu werden ?":A# 130 IFA\$="NEIN"THEN170 140 IFA\$="JA"GOSUB1530:GOT0170 150 COLOURS: PRINT" Unverstaendlich ist mir Deine Spr  $ache.$ " 160 PRINT"Der Antworten erwarte i ch nur 'JA'" PRINT"oder 'NEIN' (" : 60T0120 170 K=3000 180 EW=100 190 L=1000

 $200 - J = 0$ 210 ER=0 220 RA=0  $230$   $ZU=0$ 240 PT=0 250 HT=0:H0=0:P0=0:Z0=0 260 PR=2ARND (6): 608UB270: 60T0350 270 COLOUR6:CLS::PRINT" Entscheide Dich nun wie Du im Jah  $\mathsf{re}^{\mu}$ iJ+1;" Deiner Herrschaft wirtschaften wi  $11$ st. 280 COLOURIOTERINT"-Es sind "tKt 290 PRINT"Scheffel Korn": PRINT" 1 n den Speichern." 300 PRINT" -Die Stadt hat ";EW:"Einwohner." 310 PRINT" -Du besitzt";Li 320 FRINT" Morgen Land." 330 PRINT" -Ein Morgen Land kostet": PR: "Sche  $f$ fel $v$ 340 RETURN

350 COLOUR2: GOSUB1270 FERINT WISVI 680 TEZU#1THENZU#21EW#EW+1:ZO#ZO+ el Morgen willst Du kaufen ?".INP  $UT^{\mu,\mu}$ , M 690 IFEW ITHEN1470 360 IFM=0THEN400 700 PR=INT(2ARND(6)) (J=J+1:IFJ<20 370 IFM<0GOSUB1170.GOTO350 THEN840 380 IFM\*PR>KTHENF=1:GOSUB1210:GOT 710 IFJ>20THEN770 720 COLOURS: PRINT Warnen muss ich 0350 390 KEK-M\*PRILEL MIGOSUBZZO GOTO4 Dich nun, G Herr, dass" 730 PRINT"Du nicht den Goettern g 50. 400 COLOUR2:GOSUB1270 FRINT WIe V leich ewig kannst" iel Morgen willst Du verkaufen ?" 740 PRINT"verweilen auf dieser We **: INFUT " " IM**  $1<sup>h</sup>$ 410 IFM=OTHEN450 750 PRINT Ereilen kann der Tod Di 420 IEM 050SUB1170150T0400 ch von nun an in": PRINT" jedem Jah 430 IFM>LTHENF=2 GOSUB1210 GOT040 **PERMIT A COLOUR** Õ 440 L=L-MIK=K+MXPRIGOSUB270 **GENIE** 450 COLOUR2: GOSUB1270 460 M=EW\*4: IEM>LTHENM=L 470 IFM>KTHENM=K 760 M=6:M(1)=80:M(2)=85:M(3)=107: 480 PRINT"WIEVIEL Morgen willst D M(4)=71:M(5)=95:M(6)=27:GOSUB1880 u ainsaeen "iPRINT"lassen (max."; : GOSUBIA30: GOTO840 MIT) 7": INPUT"": A: IFA=OTHEN540 770 IFRND (10) > J-20THENB40 490 IFA (060SUB1170: 60T0450) 780 COLOUR3 FORI=1TO40 PRINT"c"1: SOO IFA>LTHENF=2:GOSUB1210:GOTO45 NEXT: PRINT 790 FRINT Ereilet hat Dich Dein S  $\Omega$ 510 IFAX4\*EWTHENF=3:GOSUB1210:GOT chicksal nun im" 0450 800 PRINT"Jahre":J:" Deiner Herrs 520 IFA>KTHENF=1:60SUB1210:60T045 chaft !" ТĖ. 810 FRINT FORI=1T040 FRINT"c" IINE 530 K=K-AIGOSUB270 XT: PRINT: PRINT 540 COLOUR2: GOSUB1270: PRINT"Wievi 820 M=27: M(1)=381: M(2)=320: M(3)=2 el Scheffel Korn willst Du an die 54.M(4)=381.M(5)=320.M(6)=254.M(7  $)=285$ ; M(8) = 240; M(9) = 381; M(10) = 285 550 PRINT"Hungernden verteilen ?"  $(M(11) = 254 M(12) = 240 M(13) = 254 M($ IINPUT""IHIIFH=OTHENS90  $14) = 404$ : M(15) = 381: M(16) = 381 560 IFH<0GDSUB1170 GDT0540 830 M(17) =320 M(18) =254 M(19) =381 570 IFH>KTHENF=1:GOSUB1210:GOT054  $1 M(20) = 339 M(21) = 320 M(22) = 404 M$  $23) = 381$ : M(24)=320: M(25)=254: M(26) O. 580 K=K-H  $=404: M(27) = 190:60SUE1880:60TO1040$ 590 GOSUB1320 M=4 M(1) =214 M(2)=6 840 COLOURS CLS FRINT "O HAMURABI ŢФ. 79: M (3)=641: M (4)=95: GOSUB1880 600 ER=RND(16) K=K+ER\*A:RA=INT(RN 850 COLOURILIFRINT<sup>®</sup>  $D(O)$  \* $K/5$ )  $K=K-RA$ Ich berichte von dem Jahr".J."Dei 610 H1=INT(EW-H/4.5): H2=INT(EW-H/ ner"  $9$ ): IFH1<=OTHEN640 860 PRINT"Herrschaft ueber Babylo  $0.1$  $620$  HT=INT(HIXRND(O)+1):HT=HT+INT ((EW-HT)/5) HO-HO+HT EW-EW-HT FPT-870 FORI=1TO1000:NEXT  $INT$ (EW/Z\*RND(O)+1):PO=PO+PT 880 COLOURI: PRINT" 630 EW=EW-PT:ZU=INT(EW/20\*RND(0)+ -Die Ernte betrug":ER:"Scheffel K 1): ZO=ZO+ZU: EW=EW+ZU:: 60T0670 orn je" 640 HT=0: IFH2>OTHEN660 890 PRINT" Morgen, insgesamt"; ER\*A  $i$ "Scheffel."  $650$  ZU=INT((EW-H2) \*RND(O)+1) +ZO=Z 900 PRINT"-"IRA,"Scheffel frassen  $0+ZU$ : EW=EW+ZU: PT=INT (EW/15\*RND (0) +1): PO=PO+PT: EW=EW-PT: GOTO670 ": PRINT" die Ratten." 910 FRINT"-Es sind "ik:"Scheffel"  $660$  ZU=INT (EW/2\*RND (0) +1): ZO=Z0+Z 920 PRINT" Korn in den Speichern.  $U$ : EW=EW+ZU: FT=INT (EW/7\*RND (O) +1); **FO=PO+PT:EW=EW-PT** 930 PRINT"-Es kamen":ZU:PRINT" Me 670 IFPT=1THENFT=0.EW=EW+1:PO=POnschen in die Stadt." Ŧ

940 PRINT"-" PT:"Menschen starben an der") 950 PRINT" Pest und"; HT; "Hungers: 960 PRINT"-Die Stadt hat jetzt":P RINT" "IEW;"Einwohner." 970 PRINT"-Du besitzt";Li 980 PRINT"Morgen Land." 990 FRINT"-Ein Morgen Land kostet ": PR: "Scheffel." 1000 FORI=1TO1000:NEXT 1010 COLOUR2: PRINTS842, "Willst Du abdanken ? (JaJ)" 1020 A\*=INKEY\$:IFA\$=""THEN1020 1030 IFASC (A\$) <> 74THENGOSUB2701GD **TO350** 1040 GOSUB1320:COLOUR10:PRINT" Du hast ";J;"Jahre geherrscht !" 1050 PRINT"Siehe ob Du ein guter Herrscher warst:" 1060 PRINT" -Du hast den Kornvorrat der Stadt  $um"tPRINT"$  "(ABS (3000-K); "Scheff  $e1'$ " 1070 IFK>3000THENPRINT"vermehrt." ELSEPRINT"vermindert." Land" PRINT" hast Du ": 1090 IFL>=1000THENPRINT"erworben. "ELSEPRINT"verloren." 1100 PRINT"-Es kamen "; ZO; "Leute" :PRINT" in Deine Stadt." 1110 PRINT"-"|HO;"Menschen starbe n Hungers," 1120 PRINT" und"; PO; "an der Pest. 1130 PRINT"-Insgesamt hat sich di e Bevoelkerung um"; ABS(EW-100); "Menschen ";: IFEW >100THENPRINT"vermehrt."ELSEPRINT "vermindert." 1140 COLOURS: PRINT! <u>(druecke i</u> rgendeine Taste (!)" 1150 A\$=INKEY\$: IFA\$=""THEN1150 1160 GOTO1920 1170 COLOURS PRINTS 640, STRING\$ (12  $0,$  " "): PRINTS640, ""; 1180 PRINT"+++++ Unbekannt ist mi r. O Herr die": PRINT" Hierog. lyphe \*-\*!"  $1190$  M=3:M(1)=160:M(2)=855:M(3)=3 2:60SUB1880 1200 RETURN 1210 COLOUR3 GOSUB1270 SOUND12, 25 O:PRINT"+++++ Bedenke nochmals, O Herrscher."

1220 COLOURS: PRINT "Due hast inume" : ONEGOTO1230, 1240, 1250 1230 PRINTK; "Scheffel Korn!": GOTO 1260 1240 PRINTL: "Morgen Land!": GOTO12 60. 1250 PRINTEW: "Untertanen!" 1260 SQUND12, 200: M=1: M (1)=1000: GO SUB1880: LL=-1: RETURN 1270 IFLLTHENFORI=1TO2000 NEXTILL 言の 1280 SOUND12, 19 1290 M=1:M(1)=1281:GOSUB1880:PRIN TS640, STRING\$(120, " ") 1300 PRINTS640, " 1310 RETURN 1320 CLS: PRINT 1330 COLOURI1:PRINT"\*\*\*\*\*\*\*\*\*\*\*\*\*\* \*\*\*\*\*\*\*\*\*\*\*\*\*\*\*\*\*\*\*\*\*\*\*\*\*\*\*\* 1340 PRINT \*\* I COLOURS FRINT H A MURABI von BABYLON "::COLOUR11:PRINT"\*" 1350 PRINT"\*": COLOUR3 PRINT" UOU 000000000000000000000000000000000000 "::COLOUR11:PRINT"\*" 1360 PRINT"\*"::COLOURIO:PRINT" E1 n Manegement-Spiel fuer Bauern un d "::COLOURI1: PRINT"\*" 1370 PRINT"\*"::COLOURIO:PRINT" Kaufleute zuoleich "::COLOUR11: PRINT" \*" 1380 PRINT \*\*\*\*\*\*\*\*\*\*\*\*\*\*\*\*\*\*\*\*\*\*\* \*\*\*\*\*\*\*\*\*\*\*\*\*\*\*\*\*\*\* COLOUR6 1390 PRINT" O HAMURABI !  $1400$  M=6:M(1)=381:M(2)=190:M(3)=1  $60: M(4) = 170: M(5) = 160: M(6) = 190: 605$ **UB1880** COLOUR 1410 RETURN 1420 COLOUR2 PRINT" GENIE  $"$  i FORI=1T05000 . NEXT 1430 PRINT" Wenn Du alles gelesen hast. dann" 1440 PRINT" druecke irgendeine n Knopf M 1450 IFINKEY\$=""THEN1450 1460 CLS RETURN 1470 GOSUB1320: PRINT Du hast es g eschafft Mill 1480 PRINT" DEIN VOLK IST VOLLSTAENDIG AUSGER OTTET !!  $1490$  M=3: M(1)=107: M(2)=53: M(3)=27 **I GOSUB1880** 1500 PRINT" Das ist das \*\* E N D E \*" 1510 COLOUR2 PRINT PRINT! (Dru ecke ingend eine Taste)" 1520 A\$#INKEY\$:IFA\$=""THENI520ELS

E1920

1530 GOSUB1320 COLOUR10 1540 PRINT"Willst Du vergroessen wohl Dein Reich,  $1550$  PRINT"so kaufe Land ! 1560 PRINT"Bedenke jedoch, die Me nge des Korns ist 1570 FRINT"nicht unendlich wie de r Sand der Wueste,"? 1580 PRINT Willst Du verkaufen La nd, so kaufe  $1590$   ${\small\textsf{PRINT}^{\textsf{n}}{\small\textsf{nilehts}}}$  ! 1600 PRINT"Man wird Dich fragen,  $w$  i e  $v$  i e  $l$  z  $u$  ver-1610 PRINT"kaufen Du gedenkst. 1620 PRINT"Doch merke, auch Dein Land ist nicht so, 1630 PRINT"gross, wie wohl das Re ich der Goetter ! 1640 GOSUB1420 1650 C Ü L O U R l O i P R I N T " W i 11 st d u Kor n ernten, so musst Du 1660 PRINT"saeen Korn zuerst, dam it der Goetter 1670 PRINT"Segen gedeihen laesst was Du bestellst. 1680 PRINT"Bedenke aber, dass der Morgen-vier nur 1690 PRINT"kann bestellen jeder D einer Untertanen."; 1 1700 PRINT" ' Willst Du ein guter und gerechter Herr-1710 PRINT"scher sein, so teile a us an jeden Deiner"; 1720 PRINT "Untertanen Korn. Sie b rauche vier und 1730 RRINT"einen halben Scheffel, damit sie

 $1740$   $\mathsf{PRINT}$ "gluecklich sind und au ch gesund. 1750 FRINT" INC. Willst Du jedoch vermehren die An z ah 1 1760 PRINT"der Buerger Deiner Sta dt, so teile jedem"; 1770 FRINT"zu der Scheffel neun.  $\mathsf{Det} \cap \mathsf{Grossmut\_wird}$  ,  $\blacksquare$  $1780$  PRINT"sich wiederspiegeln im auf - ■in. .-Dein . ■ - ■ ■ : Zul  $c_{OLOUP}$ 1790 PRINT"eigen Reich, 1800 FRINT" / 2009 GENIE ":GOSUB1420:GOSUB1320 1810 PRINT"Wenn Du hast verstande n, w i e Du ein 1820 PRINT"maechtiger und reicher Herrscher wirst 1830 PRINT"so drueck hernieder ei nen langen Knopf 1840 PRINT"an dem Geschenk der Ga etter, vor 1850 PRINT"dem Du wohl sitzest. 1 8 6 0 A \$ = I N K E Y \$ : I F A \$ < > " " T H E N 1860 1870 RETURN .  $1880$  FORT=1TOM 1 8 9 0 :. H ( I ) » M ( I ) / 2 5 6  $1900$  SOUNDO, 256\* (M(I)-INT (M(I)));  $\texttt{SOUND1}, \texttt{INT} \left( \texttt{M} \left( \texttt{I} \right) \right)$  ,  $\texttt{SOUND13}, \texttt{O}$  $1910$  FOR $II = 1$  TOSO  $i$  NEXT  $i$  NEXT  $i$  FORT  $I =$ l T 0 2 0 0 sN E X T 8 R E T U R N 1920 COLOUR2: CLS: GOSUB1320: PRINT" Noch ein Spiel ? (JaJ) (NeinN)" 1930 A \* = IN K E Y \$ i I F A \* » ""T H E N 1930 1940 IFA = "J" THEN 170 1950 I F A \$ < >"N "T H E N 19 3 0 E L S E R U N

33  $\frac{1}{10}$ own to W - 1980 er et a ्रह ٦Œ. ્.<br>ક્ : Alfred ZQ. ం బి. శి. సి  $\mathbb{R}^n$  $\mathbb{R}^{n}$  $\mathcal{A}$ 32 izesto pru  $\Lambda_c$ *n* •  $\mathcal{L}^{(0)}$  $\mathcal{L}$  $\sim$  and وفيان R.

**ln Kürze erscheint bei uns die erste Ausgabe der Micro Byte. Die Micro Byte ist eine spezielle ; .** Zeitschrift für den SINCLAIR QL. Wenn Sie also mit dem QL liebäugeln, sollten Sie sich mit uns **in Verbindung setzen. . .**

**Micro Byte ist die Zeitschrift für alle Q L-Anw ender! . DrucTa?e\ vtlafunTsoftware**

**, Mühlbachstraße 2 D -5429 Marienfel/Ts.**

# **MANFRED MENSEL**

# **Retten und Mischen**

Eine angenehme Art, Programme zu schreiben, ist das Anketten einzelner Programmblöcke aus einer mehr oder weniger umfangreichen : Programmbibliothek. Hierfür verwendet ' man Befehle wie APPEND oder MERGE, sofern man hat.

Der Goiour Genie Besitzer hat nicht; aber selbst W enig-Programmierer kennen inzwischen sicherlich die Zu-Fuß-Methode:

Man belegt den Programmanfangzeiger mit dem Wert des Prograrnmendezeigers (minus 2), lade mit CLOAD das neue Programm, besetze den Programmanfangszeiger mit dem alten Wert und schon, sind beide Teile vereint.

Diese Methode erfordert erhebliche Konzentration und hat den nicht zu unterschätzenden Nachteil, daß das neue Prograrnm immer nur an das alte angehängt werden kann und zudem irgendwelche Zei- : lennummern aufweist, nur nicht die passenden.

Das vorliegende Programm bietet nun mit ca. 380 Byte einen ungeahnten Komfort: Es umfaßt zwei von einander : getrennte Funktionsblöcke, von denen der Kürze wegen die SAYE-Routine zuerst besprochen werden soll. Mit ihr können aus vorhandenen Programmen interessante Teile herausgeschnitten werden und zu einer Programmbibliothek zusammengestellt werden, z. B.: SAVE "XV,700-900 schreibt das Segment von Zeilennummer 700 bis 900 mit dem Namen "X" auf Band. Das Mutterprogramm wird dabei nicht verändert. Die Zeilennummern können wie beim LIST-Befehl verwendet werden, d. h., es sind folgende Ausdrücke erlaubt:

SAVE "X" SAVE "X", Z1 - Z2 SAVE "X", Z1 -SAVE "X", - Z2

SAVE "X" allein entspricht dem CSAVE -"X "! , .

Die Angabe des Namens ist wie bei CSAVE zwingend vorgeschrieben; auch hier wird nur das erste Zeichen ausgewertet. Folgen nach . einem Komma w eitere Param eter, werden . diese als Zeilennummern interpretiert und in einer Betriebsystem routine ausgewertet ; (CALL 1B10H). Diese liefert von der ersten . Zeilennummer die Zeilenadresse (d. h., die

Speicheradresse, bei der die Zeile beginnt) und auf dem Stack die zweite Zeilennum-> rner. Von letzterer wird mit CALL 1B2C H die Zeilenadresse erm ittelt (genauer: die Zeilenadresse der darauffolgenden Zeile, denn man will einschließlich der zweiten Zeilennummer abspeichern; die benutzte Routine liefert beide Werte.).

Nachdem nun der Vorspann, der File-, Name und Byte für Byte des Programmtextes auf Band aufgezeichnet sind, muß noch die Speicherstelle "FLAG" geprüft werden, denn im Regelfall müssen noch zwei Byte 00 hinterher geschickt werden, um das Textende auf Band zu kennzeichnen. Die Ausnahme ist nur bei SAVE"Name" und SAVE "Name", ZI- gegeben, da hier sowieso bis zum Textende aufgezeichnet wird.

Die so' erzeugten Programmbänder sind absolut kompatibel zu CSAVE -Aufzeichnungen und können deshalb auch mit CLOAD eingelesen werden. Sollen sie jedoch zu einem Programm zugeladen werde, verwendet man zweckm äßigerweise den Befehl MERGE.

Hier sind folgende Ausdrücke erlaubt: **MERGE "Name",Z,ST MERGE "Name",Z Merge "Name"**

Darin bedeuten Z die Zeilennummer, mit der die erste Zeile des nachzuladenden Programms (im folgenden "das neue Programm" genannt) beginnen soll und ST die Schrittw eite der Zeilennummern.

Daraus folgt, daß hier mehrere Arbeitsschritte aufeinanderfolgen:

- 1. Auswerten der Parameter
- 2. Laden des neuen Programms
- 3. Umnummerieren
- 4. Einfügen in den alten Programmtext

Um das Maschinenprogramm möglichst kurz zu halten, werden zahlreiche Betriebssystemroutinen verwendet, von denen der sog. "Haupteingabeschleife" eine zentrale Bedeutung zukommt, denn die Routinen CLOAD und jRENUMBER enden beide nach getaner Arbeit in dieser Schleife und das Einfügen von Zeilen geschieht überhaupt in dieser. Das würde bereits nach CLOAD zur Meldung READY und zum Programmstop führen.

: Glücklicherweise existieren auch hier die ' sog.' DOS-Exits, mit 'Return' kurzgeschlossene .Aussprünge zur Erweiterung des Betriebssystemes und Interpreters.

So ergibt: sich, grob skizziert, folgender Programm fahrplan:

Der Programmname wird, wenn eingegeben, ausgewertet und sein erstes Zeichen zusammen mit dem 'Nicht-Verify-Flag' auf den Stack abgelegt (Register E — Filename oder  $10$  , Register  $D = 0$ , d. h., kein Verify). Folgt nach dem Komma eine Zahl, so ist es die Anfangszeilennurnmer. Sie wird errechnet und abgespeichert; folgt nach einem weiteren Komma noch eine Zahl, ist es die Schrittweite. Fehlt die Schrittweite, wird sie mit 10 angenommen. Fehlen beide Angaben, wird in LASTNR die, letzte Zeilennummer des alten Programms ermittelt, um 10 : erhöht, und als Anfangszeilennummer abgelegt. Nun werden; Textanfang und -ende des alten Programm gerettet, das Textende um 255 erhöht (warum: siehe unten) und als neuer Textanfang abgelegt.

Bevor nun in die Routine CLOAD gesprungen wird, müssen noch zwei Vorkehrungen getroffen werden:

Am Ende der Haupteingabeschleife vyird der DOS-Zeiger auf die nachfolgende RENUM-Routine gerichtet, so daß nach beendetem Ladevorgang nicht die Meldung "Ready" erscheint, sondern im Programm fortgefahren wird.

, Desweiteren muß für den Fehlerfall vorgesorgt werden. Dafür wird am Anfang der Haupteingabeschleife ein weiterer DOS-Ausstieg geöffnet und zeigt nun auf den Programmteil FEHLER.. Hier werden: die Textanfangs- und -endezeiger auf die alten Werte zurückgesetzt und die DOS-Aussprünge wieder verschlossen.: Andernfalls wäre bei BREAK oder ERROR das alte Programm verloren.

Nach beendetem CLOAD wird, wie beschrieben, in die RENUM-Routine verzweigt. Diese ist erfreulich kurz gehalten:

Der DOS-Zeiger am Ende der Hauptschleife wird erneut verändert (er zeigt nun auf das Programmteil INSERT), zwei Doppelregister werden mit der Anfangszeilennummer und der Schrittweite versehen und es folgt der Sprung in die Betriebssystemroutine RENUMBER.

Das neue Programm ist nun umnummeriert und muß nur noch in das alte Programm eingefügt werden.

Dieses erledigt INSERT auf etwas eigentüm-

liche W eise:

Zunächst wird der neue Textanfang im Indexregister IX abgelegt, dann belegt man die Zeiger für Textanfang und -ende mit den alten Werten, verbiegt den DOS-Aussprung der Hauptschleife auf INS2 und schließt den, DOS-Aussprung für die Fehlerroutine kurz, denn die alten Programmparameter sind bereits eingerichtet. .

 $\mathbb{F}_{d, \mathcal{F}}$ 

In INS1 wird mit dem IX-R egister als Zeiger auf das: erste Byte der Zeile die Zeilennummer der einzufügenden Zeile ermit-.te.lt und der Zeilentext mit einer Betriebssystem Routine in den I/O-Buffer übertragen (dabei werden die Tokens in lesbaren Text übersetzt). Durch den Sprung in die Hauptschleife wird dieser Bufferinhalt wieder in Tokenform übersetzt und mit Hilfe der Zeilennummer richtig eingefügt, so als sei die Zeile über die Tastatur eingegeben worden. Durch dieses Einfügen verlängert sich der alte Text und würde die gerade bearbeitete Zeile mitsamt der Zeilenzeiger überschreiben, wenn nicht vor dem Nachladen ein Abstand von 255 Byte zwischen altem und neuem Text eingefügt worden wäre.

So kann der Anfang der nächsten einzufügenden Zeile ermittelt werden und der Vorgang wiederholt sich, bis die Routine INS2 das Ende des neuen Textes erkennt. Hier wird der DOS-Aussprung endgültig kurzgeschlossen und die Aktion beendet. Es erscheint der Text 'Ready' und das Promptzeichen. Bei längeren nachzuladenden Texten können etliche Sekunden zwischen dem Erscheinen von 'R eady' (nach CLOAD) und dem Prompt (nach INSERT) vergehen. Diese umständlich anrnutende Methode des Einfügens ist ein Kompromiss zugunsten eines geringeren Programmieraufwandes.

Man beachte: alte Zeilen werden von neuen Zeilen gleicher. Zeilennummern überschrieben! Soll das verm ieden werden, em pfiehlt es sich, die Zeilennummern des alten Textes durch vorhergehendes RENUMBER zu spreizen und den neuen Text mit der Schrittweite 1 einzufügen.

Der Anfang des Maschinenprogramms ist hier durch ORG auf B000H festgelegt (d. h., die letzten 4K des 32 K Colour Genie). Für die 16K Ausführung empfiehlt sich ein ORG 7800 H o. ä. Nur darf man in keinem Fall MEM SIZE vergessen (44000 für B000 H und 30620 für 7800 H).

![](_page_27_Picture_10.jpeg)

 $\mathcal{L}$ 

÷,

![](_page_28_Picture_0.jpeg)

## **ABO BESTELLUNG** (Abos nur per Vorkassel)

**Hiermit bestelle ich Abo(s) der Fachzeitschrift GENI E DAT A. Mir ist bekannt, daß ich das. Abo bis sechs Wochen vor Ablauf schriftlieh kündigen kann. Der Bezugspreis beträgt innerhalb der BRD nur 48,-- DM incl. Porto und Verpackung. Die Bezugsdauer verlängert sich nach Ablauf des Abos um weitere sechs Ausgar ben, solange bis gekündigt wird. Den Betrag von 48,-- DM habe ich:**

**0 Auf Ihr Postscheckkonto 242072-60& Ff m. überwiesen**

**0 Per Scheck beigelegt** Zutreffendes bitte ankreuzen

**Mit Ihren Bedingungen erkläre ich mich einverstanden:**

Unterschrift Datum

# **SOFTWARE SERVICE BESTELLUNG**

**H ier erha Iten Sie Program me, d ie bereits in der GENIE DATA abgedruckt wurden. Wenn Sie keine' Zeit oder Lust zum tippen haben, sollten** Sie dieses Angebot nutzen ! **Auch unsere Bücher können1 Sie mit diesem** Schein bestellen.

![](_page_28_Picture_306.jpeg)

**PAKET BESTELLUNG Im Paket bestellen können Sie jeweils drei . Artikel. Diese Artikel sind entweder nur Programme,, oder zwei Programme und unser Colour Genie Buch, Auf jedes Paket gewähren wir einen Nachlass von 25,-- DM I Artikel Betrag** Gesamt Betrag: .................... **Versand bitte per: 0 Vorkasse O Nachnahme (Betrag plus 4,20 DM Porto !) Datum** Unterschrift **Der Nachlass von 25,-- DM wird von uns abgezogenI : ■■ -.**

## **Mein Absender**

**Tragen Sie hier bitte deutlich ein, an wen die Bestellung geliefert werden soll. Bei Vorkasse vergessen Sie bitte nicht, Ihrer Bestellung einen Scheck, beizulegen. Versand ins Ausland kann grundsätzlich nur per Vorkasse erfolgen. Addieren Sie dann zu der Gesamtsumme Ihrer Bestellung DM 5,--für Porto und Verpackung und legen Sie bitte einen Euro-Scheck bei l (Nur für Ausland!}**

**Name**

**Straße**

**Land, PLZ, Ort**

**Datum und Unterschrift (Unter 18 Jahren ein Elternteil)**

**Senden Sie diese Bestellung an: Fa. Heinz und Ralf Hübben, Mühlbachstraße 2, D-5429 Marienfels/Ts.**

![](_page_29_Picture_0.jpeg)

# **1 GENIE DATA Abonnement** (sechs Ausgaben) kostet ab **1. MÄRZ 1985 NUR NOCH D M 48.--**

Inkl. Porto u. Verpackung frei HAUS! **SIE SPAREN** gegenüber dem Kauf im Geschäft DM 3,**und kommen in den Genuß sämtlicher ABO-Vorteile!**

*w m m m rn m m m* ...... **kostenlosinserieren. - Ferner in der Rub rik " L E S E R L E S E R 11 können Sie auch kostenlos inserieren**

*mmmmmmmm*

**EENIE DATA - Einkaufsführer GENIE DATA** 31 X œ. 8:8 K. ö. 8 good Ø. 8 × × -8 83000 88 B ⊗∙ ⊗ 8888,  $\boldsymbol{\varsigma}$  $|\hspace{-.03in} \cdot|$  $\blacktriangle$ **ST. AUGUSTIN EQTIT** T िल्ल The zuverlässiger Partner für Computersysteme **MecComputer Studio GmbH** Nohlstr. 29 Software + Hardware + Beratung<br>für TRS 80® und Genie-Computer<br>Service-Eilversand 4200 Oberhausen 1 **TROMMESCHLAGER COMPUTER GMBH Elisabethstraße 5** Telefon (0208) 853997 **ST. AUGUSTIN** 4600 Dortmund 1 C 4200 (APPLE komp.) Tel.: 0231 - 528184 POSTFACH 2105 Oric Tx 822 631 cccsd 5205 ST. AUGUSTIN 2 thr Ansprechpartner:<br>V. Schablinski<br>Jan P. Schneider, **EACA (Videogenie)** TEL.02241-28071 \*TRS BO ist eingelragenes Warenzeichen der Tandy Corp. **SANYO (Laser) TELEX 889702 TURNER STATISTICS IN THE TELESCOPY HUHHHLIHADIA** SNABRUGN AACHEI ₫., **TATUNG TPC 2000** SGHVIDIKE **Elektronik** Bürocomputer mit 1.4 MBYTE electronic **Diskkapazität RECHNER für C/PM 2.2 und GENIE** - Fachhändler **GENIE DOS** STIKO Sandkaulstraße 84/86 Mit TOPTIP Textverarbeitung, Fi-<br>nanzbuchhaltung u. offene Posten-<br>verwaltung. Endpreis: DM 5995. 5100 AACHEN Tel. 0241-23217 Räbiger Computersysteme **Iburgerstraße 17** Geschäftszeiten: 5160 Düren, Veldenerstr. 65 Telefon 0541/588660 10.00 Uhr bis 13.00 Uhr<br>14.30 Uhr bis 18.30 Uhr<br>10.00 Uhr bis 14.00 Uhr Tel.02421/43877, Telex 833642 REDO D<br>Mont: Freit.10-13, 14-17 Uhr Mo. - Fr. 4500 OSNABRUCK SS. Alleinvertr., Händleranfrag. willkommen Donnerstags geschlossen **ENVERS EXHERENCE SECTION** <del>محمد محمد بنظران</del> **BIHRIHRIHRIHRI SALES AND RESIDENCE** <u> 1774 - 1889 - 1890 - 1890 - 1890 - 1890 - 1890 - 1890 - 1890 - 1890 - 1890 - 1890 - 1890 - 1890 - 1890 - 189</u> **MICRO 80 Computer** Microcomputer WERSI Softwareprodukte **GENIE CENTER** Peripheriegeräte u. Zubehör mit eigener Service-Station. **SHARP** Monitore Computer ... **KAYPRO MUSIK + COMPUTER** Typenrad u **Matrixdrucker** EDVDiskelten-Etiketten-Tabelliorpeplar **EACA - GENIE** Orgel- u. Piano-Bausätze **OSBORNE** .<br>Machinal hang - Lahnbuchhaltung System-Software . Spielprogramme **Industriestraße** ATARI u.a. r Ti **EPSON** 5401 HALSENBACH 1000 Berlin 12, **ivstèrne BROTHER** Tel.. (06747) 7131 2940 Wilhelmshaven Telefon 030/3125913 Bismarckstraße 150

Geschäftszeiten: Mo-Fr 10-18. Sa 10-13 Uhr

Telefon 04421-12636

![](_page_31_Picture_46.jpeg)

![](_page_31_Picture_2.jpeg)

**GENIE III** Mit viel Software, zwei Disks, je 800 KB, in sehr gutem Zustand nur 3500, DM Zuschriften bitte unter Chiffre 1852 an den Verlag.

**GELEGENHEIT** GENIE 16 GENIE 16B mit zwei Diskettenlaufwerken, Perfect Calc, Perfect Filer, Perfect Writer, Turbo Pascal, Sargon 3, alles Originalprogramme, ca. 2 Monate alt, wie neu!!! Nur DM 4.000,--Zuschriften bitte unter Chiffre 1851 an den Verlag.

**MARCUS UNGER** 

# **Kampf den Oder : Wie schwer ist eigentlich :** Spaghettis

Wie bereits aus der Unterüberschrift ersichtlich ist, handelt es sich bei dieser Serie keinesfalls **um** Propaganda gegen italienische Teigwaren, sondern vielmehr soll mit dieser Serie einer weit verbreiteten Unart, dern "Hacken" (das einfach-drauf-los-Tippen, ohne rechte .Idee, was das Programm eigentlich können soll) zu Leibe gerückt werden. Leider gibt es immer noch viele Hobby-Program mierer, die sich beim Anblick einer Ta-**Statur** nicht mehr halten können und einfach drauf los tippen. Besonders bei Anfängern ist dies eine weit verbreitete Unart (ausprcbieren verschiedener Befehle bildet selbstverständlich eine Ausnahme!). Unart? Wieso denn das? Hauptsache, das Endprodukt der Hackerei, das Programm, funktioniert hinterher, oder? Weit gefehlt! Denn was nutzt Ihnen ein Programm, welches Sie nach einem halben Jahr selbst, nicht mehr verstehen können, ohne es beinahe neu zu schreiben? W as!? Das könnte Ihnen niemals passieren? 3a haben Sie Ihren Rechner denn schon ein halbes Jahr? Nun, Spaß beiseite! Wenn man bei Programmen, auch nach einer längeren Zeitspanne noch Änderungen einbauen mochte, etwa um es an neu erworbene Peripherie anzupassen, oder das Programm eines Anderen an die eigenen Gegebenheiten anzupassen, hat man es um so leichter, je eindeutiger und strukturierter das Programm auf gebaut ist. Außerdem wird die Qualität des. späteren Programms dadurch bedeutend.: höher. Besonders für Anfänger ist es ratsam, daß sie: gleich zu Beginn strukturiert Programmieren, denn eine einmal erlernte Unart kann man sich nur schwer wieder abgewöhnen. Wozu als viel herumquälen? i

In den verschiedensten Computerfachzeitschriften war ja schon einiges zu lesen über die verschiedenen Darstellungsmöglichkeiten von Struktogrammen, aber eine Anleitung, wie mit dem Werkzeug Struktogramrn umzugehen ist, eine Art Kochrezept, wurde nicht mitgeliefert. Ich hoffe, diesen Mangel kann diese Serie ausbügeln! Es sollen nämlich nicht nur die Darstellungssysteme

![](_page_32_Figure_5.jpeg)

verdeutlicht werden, sondern auch der Umgang damit erleutert werden.

Strukturiertes Programmieren ist im Prinzip unabhängig von der Programmiersprache. Es gibt selbstverständlich Sprachen, die das strukturierte Programmieren besonders unterstützen (z. B. Pascal), genau wie es auch solche gibt, die es beinahe unmöglich machen, (z. B. sehr maschinennahe Sprachen wie Assembler). Einige Leute behaupten zwar, in Basic sei strukturiertes Programmieren unmöglich, dieses soll uns

aber nicht abschrecken, es auch in dieser Sprache zu versuchen. Schon allein deshalb, weil unzählige Homecomputer vom Hersteller mit Basic ausgerüstet sind. Durch besondere Zusatz- und Hilfsprogramme kann man, allen Unkenrufen zum Trotz, auch in Basic recht gute strukturierte Software erstellen. Eines dieser Zusatzprogramme ist z. B. STRUCTURE, welches dem Basic-Program mierer schon eine PASCAL ähnliche Befehle zur Verfügung stellt. :

Eigentlich sollte jedes Programm eine, gewisse Grundstruktur aufweisen. Es kann **V ork o m m e n ,** daß einige Elem ente dieser Grundstruktur sehr klein ausfallen, oder sogar ganz entfallen. Aber im Prinzip hat jedes Programm (vom Spielprogramm bis **hin** zum Finanzbuchhaltungsprogramm) folgende Grundstruktur:

# Vorbereiten zur Datenaufnahme

beider dimensionieren, Konstanten definieren, Speicher löschen oder mit bestimmtem Bitmuster füllen... usw.

## Daten entgegen nehmen

Sowohl durch einiesen aus dem Programm, z. B. DATA-Zeilen, oder durch manuell eingetastete Werte von dem Benutzer, oder durch Übernahme von Tape/Floppy... usw.

Daten verarbeiten (Programm Ausführung) Jetzt wird dereigentliche Algorhythmus bzw. R echen- Datenverarbeitungs-Vorschrift abgearbeitet. \_

# Ergebnisse und Daten ausgeben

Wie auch immer, in graphischer Form, als Tabelle, als Zeichnung... usw.

Das wichtigste beim Programmieren, und beim strukturierten Programmieren im Besonderen, ist nicht etwa die Arbeit an der Tastatur, sondern die vorherige. (!) Erarbeitung des Programms am Schreibtisch. Man muß das Problem, das auf dem Rechner gelöst werden soll, zunächst einer Analyse unterziehen. Dies ist ein sehr, sehr wichtiger Schritt, der die- Qualität des späteren Programms entscheident mitbestimmt. Damit bei diesem Schritt keine Fehler begangen werden, bedient man sich einer Art Checkliste. Selbst Profi-Programmierer an einer Großrechenanlage benutzen eine ähnlich geartete Checkliste, die selbstverständlich umfangreicher geartet ist, als diejenige, die wir benutzen. Sie sollten sich also zu Beginn Klarheit, am besten in schriftlicher Form, durch Stichpunkte oder Notizen, über folgende fünf Punkte verschaffen: '

# **CHECKLISTE**

- 1. Zweck und Funktion des Programms (Auf-<br>1. gabenstellung). Was soll eigentlich gabenstellung). berechnet werden? Wie allgemein soll das Programm später anwendbar sein? ...
- 2. Welche Formeln stehen zur Lösung des Problems zur Verfügung? Sind diese Formein genau genug ? Haben diese Formeln Ausnahmen in der Gültigkeit? Können Definitionslücken auftreten? ...
- 3. Form der Dateneingabe. Welche Daten benötigt das Programm? In welcher Form werden die, Daten dem Programm zur Verfügung gestellt (über Tastatur, aus dem Speicher -D A T A - Zei len-: oder durch Tape/Floppy oder ; über sonstige Wandler -Joystick, usw .-)? In welcher Genauigkeitsklasse sind die Daten? Welcher Art sind die Daten (Alphazeichen, Zahlen)
- 4. Anforderungen an das Programm. Welche Genauigkeit soll erzielt werden (im Zusammenhang mit dem späteren Va , . riablentyp) ? Sollen Rundungen bei Zwischenergebnissen vorgenommen werden (Wenn ja, auf wieviel Stellen)? ■ Sollen Sonderfälle behandelt werden ? Wenn ja, welche  $? \dots$

5. Daten Ausgabe

In welcher Form sollen die Daten übergeben werden (Bildschirm, Drucker, Tape/Floppy oder über sonstige Periphe-  $_{\rm{rie}}$ )? Wie sollen die Daten ausgegeben werden

' (Graphisch, als Tabelle, mit Text, im  $\Lambda$ SCII-Format  $...$ )?

Eine solche Problemanalyse ist ein zwingendes Muß, auch wenn Sie einfach drauflos hacken. Nur werden Sie sich beim Hacken einige dieser Fragen eben mal so zwischendurch stellen, wobei Sie w ichtige Punkte vergessen, oder übersehen können. Sicher wird sich die fehlende Organisation zu Beginn bald bemerkbar machen, und so muß eben eine Änderung hierhin, eine Kürzung dort, und da noch ein Einschub, und ruckzuck ist das Chaos perfekt, und die Übersicht dahin. Wenn Sie sich diese Fragen alle stellen,bevor Sie anfangen, dann können Sie sicher sein, keine wichtigen Punkte vergessen zu haben, und das Sie eine höhere Übersichtlichkeit über Ihr zukünftiges Programm erzielen.

Wenn Sie sich mit Hilfe der Checkliste

# $\blacksquare$  GENIE DATA $\lozenge$ 35

einige Gedanken zu dem Programm gem acht haben, können Sie beginnen, diese Gedanken als eine Art logischen Ablaufplan aufzuschreiben. Dabei gehen Sie noch, unabhängig von der Programmiersprache vor! .

Um einen solchen Logikfahrplan zu erstellen, bieten sich Ihnen zwei: Darstellungsmöglichkeiten an. Zum einen das alte, wohlbekannte Flußdiagramm, zum anderen die sog. Struktogramme, die auch nach ihrem<br>Erfinder – Nassi-Schneidermann-Diagramme Nassi-Schneidermann-Diagramme genannt, werden. Beide Verfahren haben ihre Vor- und Nachteile. Das Flußdiagramm besteht aus einzelnen Symbolen, die mit Pfeilen verbunden sind (siehe Zeichnung 1). So ergibt sich eine übersichtliche Darstellung. Der Nachteil dieser Darstellungsweise besteht darin, daß das Spaghetti-Programmieren mit wilden Sprüngen von einem Ende zum anderen, von dieser Darstellungsweise unterstützt wird. Außerdem besteht ein Flußdiagramm aus vielen verschiedenen Symbolen, die man leicht wieder vergißt. Anders bei den Nassi-Schneidermann-Diagrammen. Dort sind Sprünge erst gar nicht vorgesehen, und ein Struktogramm besteht aus nur vier Grundsymbolen. Der Nachteil liegt darin, daß man sich bei. sehr langen Struktogrammen erst einiesen muß. Mit ei-, niger Übung wird dies aber kein allzu großes Problem darstellen, und so wollen wir diese Darstellungsweise verwenden. Um nun Struktogramme lesen und schreiben zu können, müssen wir zunächst noch kurz die vier Grundsymbole kennenlernen. Folgende Symbole gibt es also:

![](_page_34_Picture_3.jpeg)

Zeichnung 2

# **Die Sequenz**

Die Sequenz rahmt ein beliebiges Programmstück ein. In dem Kasten werden Anweisungen und Befehle im Klartext eingetragen.

![](_page_34_Figure_7.jpeg)

# Zeichnung 3

# **Aufruf eines Unterprogrammes**

In die Ellipse wird der Name des, Unterprogrammes eingeschrieben, welches aufgerufen wird. Das Unterprogramm selbst wird wie ein autonomes Programm dargestellt. Am Anfang des Unterstruktogrammes sollte jedoch der Name des Unterprogrammes kenntlich gem acht werden.

![](_page_34_Figure_11.jpeg)

# Zeichnung 4

# **Die Alternative oder IF-THEN-ELSE Struktur**

Wird die Bedingung der Alternative erfüllt {die Aussage ist wahr = true), wird die linke Sequenz PI unter JA ausgeführt. Im anderen Fall (ELSE) wird die Sequenz P2 unter NEIN auseeführt. Soll die Alternative keinen ELSE-Zweig enthalten, ist dieser durch ein^ f aches Durchstreichen zu kennzeichnen. Er darf jedoch nicht einfach weggelassen werden ! .

![](_page_35_Picture_1.jpeg)

Zeichnung S

Abbruchbedingung, Zeichnung 6

# Die Schleife

Es gibt zwei Arten von Schleifen. Die Schleife mit der Abbruchbedingung am Anfang, die sog. WHILE-Schleife (Zeichnung 5). Das bedeutet, wenn die Abbruchbedingung bereits beim Eintritt in die Schleife erfüllt. ist, wird die Schleifensequenz Ps nicht durchlaufen, sondern gleich die der Schleife. folgende Sequenz.

Anders bei der Schleife mit der Abbruchbedingung am Ende. Die sog. UNTIL-Schleife<br>(Zeichnung 6). Hier wird die Schleife Ps mindestens einmal durchlaufen, bevor auf die Abbruchbedingung geprüft wird.

Es können bei beiden Schleifenarten beliebig viele Abbruchbedingungen auftreten (Zeichnung 7). Ist eine der Bedingungen erfüllt. dann wird die Schleife verlassen und die

![](_page_35_Figure_8.jpeg)

Zeichnung<sub>Z</sub>

nachfolgende Sequenz durchlaufen. Ist die Bedingung nicht erfüllt, wird in der Schleife fortgefahren, bis die nächste Abbruchbedingung erreicht wird, an der neu entschieden wird.

Diese vier Grundelemente sollten Sie sich<br>gut einprägen. Im nächsten Teil werden wir dann das erste Struktogramm erstellen.

![](_page_35_Figure_12.jpeg)

Die dreidimensionale Darstellung von Kör-<br>pern erfordert in der Regel hohe Rechengeschwindigkeiten und enormen Speicherplatzbedarf. Mit dem nachfolgenden Programm ist es jedoch gelungen, beliebige Körper unter vertretbarem Rechenaufwand auf der

hochauflösenden Grafik des Colour Genie zu zeichnen.

Das Programm ermöglicht die Rotation des Körpers um seinen geometrischen<br>Mittelpunkt, um alle Achsen, wobei die x-Achse horizontal, die y-Achse vertikal und

die z-Achse senkrecht auf dem Bildschirm steht.

Außerdem ist eine translatorische, perspektivische Verschiebung des Betrachterstandpunktes in ebenfalls allen drei Rieh-' tungen möglich. Dies ermöglicht z. B. sich durch den Körper hindurch zu bewegen, oder an ihm vorbei zu laufen. 1

In der grafischen Darstellung erscheint am oberen Bildrand eine Skala unter der ein Punkt steht. Dieser Punkt läßt sich mit den Pfeiltasten nach links und rechts bewegen. Positioniert man ihn ganz rechts, so ergibt dies eine Drehung von 180 Grad bzw. maximale translatorische Bewegung. Ist der Punkt ganz links, so bedeutet dies 0 Grad Drehung bzw. .keine Ortsveränderung. Es sind natürlich auch alle anderen Zwischenpositionen möglich (Durch ändern des Param eters 17 in Zeile 130 lassen sich auch andere Laufintervalle als 10 Grad einstellen.). Wer ein Colour Genie neuer Bauart besitzt, kann den Parameter IB in der gleichen Zeile auf 101 setzen, und nutzt damit den gesamten Bildschirm aus.

Ansonsten wird das Programm normal mit RUN gestartet und erklärt sich selbst.

Was muß man nun tun, wenn eine neue Figur in das Programm eingegeben werden soll? 1

Zunächst zeichnet man sich diese in ein beliebiges Koordinatensystem ein. Z. B. so:

![](_page_36_Picture_7.jpeg)

Man nummeriert alle Anfangs- und Endpunkte der Linien durch. Dann werden alle Linien mit Nummern versehen. Im Beispiel der Pyramide ergeben sich 5 Punkte und 8 Linien.

Die Koordinaten der Punkte sind:

![](_page_36_Picture_377.jpeg)

**:** 1 **. / o o l : ; ■■■,-./v :': v ;**

 $2 < \frac{2}{3} < 1 < 0 < 1$ 3 1 0 1 0 1 0 1 0 1 0 **0** *A* - **0 0 0** 5 .5 1 .5

Nun muß noch geklärt werden, welche Punkte zu welchen Linien gehören:

![](_page_36_Picture_378.jpeg)

Im Programm löscht man die alte Figur, in dem man die DATA-Zeilen ab 2490 durch die neuen DATA-Statements ersetzt.

Die neuen DATA-Zeilen werden wie folgt eingegeben: .

1. Anzahl der Punkte (hier = 5)

2. Punktkoordinaten .

3. Anzahl der Linien (hier **= 8)**

4. Die Punktnummern, die jeweils eine Linie begrenzen.

Sie sehen also für die Pyramide so: aus:

2490 DATA 5,0,0,1,1,0,1,1,0,0,0,0,0,.5,  $1, 0$  . The state of the state of the state of the state of the state of the state of the state of the state of the state of the state of the state of the state of the state of the state of the state of the state of the 2500 DATA **8,** 1,2,2,3,3,4,4,1,2,5,3,5,4,5, 1,1

Die. Positionierung und Größe der Figur im Koordinatensystem sind beliebig. Das Programm sucht sich automatisch einen günstigen Standpunkt als Anfangsstellung aus, so daß nicht die Gefahr besteht, hinter dem Objekt zu stehen, und somit die Orientierung zu verlieren.

ACHTUNG! Beim Eingeben der D ATA-Statem ents muß genau gearbeitet: werden, da das Programm auf Fehler mit falscher Darstellung oder Fehler reagiert. .

# $50$  defint  $I-N$

```
60 CLS: PRINT$410, "PROGRAMM 3-D": J=1000: GOSUB 2470
70 READN1) DIMEX(NI)., EY (Ni ) , EZ(N1), AX(NI),AY(N1I,AZ(NI)
80 FORI=1TON1YREADX)READY:READZ:EX(I)=X;EY(I)=Y;EZ(I)=Z;N
EXT and a state of the state of the state of the state of the state of the state of the state of the state of
```
90 READ N2iDIH ID(N2,2)

100 FORI\*1TON2:READI1:READ12:1D(I,1)=I1:1D(I,2)=I2:NEXT

110 N3sN2t2:DIHFX(N3),FY(N3),FZ(N3),II(100),N1(100),EK(2,  $2)$ 

120 60SUB 320j REH LOKALES SYSTEM

130 IL\*0i18\*159:IT«0iIB\*95iI7»5

140 60SUB 630: REM MENUE

150 IF IS()0 MI=0 160 IF 18-1 60TO 310 170 IF IS=4 60TO 140 180 FCLS: F6R: FCOLOUR4: 19=2 190 Z1=.3: XL=.5#-Z1: XR=-XL1YT=.5#Z1#IB/IB: YB=-YT 200 60SUB 750: REM ERSTE POSITION 210 GOSUB B10:REM ROTATION 220 60SUB 1230: REH ELEMENTRECHNUNG 230 608UB 1550; REM SCHNEIDEN DER LINIEN 240 60SUB 2010: REM PLOTTEN 250 60SUB 2180 REM STEUERUNG 260 IF IS()0 WI=0 270 IF IS=4 60T0 140 280 IF IS=2 60TO 200 290 IF IS-1 60TO 310 300 6070 210 310 END 320 REM SUBROUTINE LOKAL 330 X1=1E12; X2=1E-12: Y1=1E12; Y2=1E-12: Z1=1E12; Z2=1E-12 340 FORT=1TON1 350 X=EX(I): Y=EY(I): Z=E2(I) 360 IFX>X2THENX2=X 370 IFY>Y2THENY2=Y 380 IFZ>Z2THENZ2=Z 390 IFZ<Z1THENZ1#Z 400 IEY<Y1THENY1=Y 410 IFX<X1THENX1=X 420 NEXT 430 DX=X2-X1:DY=Y2-Y1:DZ=Z2-Z1:PX=X1+DX/2:PY=Y1+DY/2:PZ=Z 1+PZ/2 440 FORT=1TON1 450 EX(I)=EX(I)-PX(EY(I)=EY(I)-PY(EZ(I)=EZ(I)-PZ **460 NEXT 470 RETURN** 480 REM SUBROUTINE SKALA **490 FCOLOURS** 500 II=4: J1=10: J2=100 510 PLOT 31, 11 TO 32, 11  $520 - 11 = 2:12 = 6$ 530 FDRI=1TD3 540 PLOTJ1, I1 TO J1, I2 550 J1=J1+45 **560 NEXT** 570 J1=10:11=3:12=5 580 FORI=1T018 590 PLOTJ1, 11TOJ1, 12 600 J1=J1+5 610 NEXT 620 RETURN **630 REM SUBROUTINE HELP** 640 CLSILGR 650 PRINT IN HELP-HODUS SIND FOLGENDE BEFEHLE ZULAESS 16. *'<sup>Q)</sup>a RETURN ZURU* ECK IN GRAFIK Ø PROGRAMMLAUF BEENDEN **HELP AUFRUFEN®** н 660 PRINT: PRINT: PRINT: PRINT 670 PRINT"IN GRAFIK-MODUS SIND FOLGENDE DEFEHLE **ZULAES**  $S16!a$ X/S DREHUNG UN X-ACHSE Y/6 DREHUNG UM Y-ACHSE Z/A DRENUNG UM Z-ACHSE"

**480 PRINT"** 388 S V **VORWAERTS** LINKS H **RUECKNAERTS** Ł RECHTS R OBEN Ħ : UN D **TEN" ANFANGSSTELLUNG** 690 PRINT!  $\mathbf{1}$ f. PROGRAM **N BEENDEN!** 700 IFPEEK (&HFB40)=1 THEN IS=0:60TO 740 710 IFPEEK (&HF804) = 2 THEN IS=1:60T0 740 720 IFPEEK (&HF802) =1 THEN IS=4:60TO 740 730 60T0700 740 RETURN 750 REM SUBROUTINE STAND 760 CX=PX:CY=PY:Xi=(DZ+Z1#DX/XR)/2:X2=(DZ+Z1#DY/YT)/2 770 IFX2>X1THENX1=X2 780 CZ=PZ-1.1#X1 790 S1=SQR(DX#DX+DY#DY+DZ#DZ) 800 RETURN COLOUR **B10 REM SUBROUTINE ROTATE GENIE** 820 IFIS\*260T0 1190 B30 IFIR=4 THEN WI=0 840 IFIR=4 THEN IR=19 **850 IFIR=19 THEN NI(N)=WI(N)+WI** 860 IFIR=19 60TD 880 870 N=N+1:W1(N)=WI 880.I9=1R:I1(N)=IR 890 FORT=1TON1 900 AX(I)=EX(I):AY(I)=EY(I):AZ(I)=EZ(I) **910 NEXT** 920 FORK=1TON 930 J=11(K) 940 DNJ 60TO 970, 1030, 1090 **950 NEXT** 960 60TO 1150 970 SI=SIN(W1(K)):CO=COS(W1(K))) 980 FORI=1TON1 990 X=AY(I) #CD+AZ(I) #SI 1000 AZ(I) \*AY(I) \*SI+AZ(I) \*CO:AY(I) \*X 1010 NEXT 1020 60TO 950 1030 SI=SIN(WI(K)):CO=CO5(W1(K)) 1040 FORI=1TON1 1050 X=AX(I) #CO-AZ(I) #SI 1060 AZ(I)=AX(I)#SI+AZ(I)#CO(AX(I)=X 1070 NEXT 1080 60TO 950 1090 SI=SIN(W1(K)) (CD=COS(W1(K)) **1100 FORI=1TON1** 1110 X=AX(1) #CD-AY(1) #SI 1120 AY (1)=AX(1)1SI+AY (1)1CO:AX(1)=X **1130 NEXT** 1140 60T0 950 1150 FORI=1TON1 1160 AX(I)=AX(I)+PX:AY(I)=AY(I)+PY:AZ(I)=AZ(I)+PZ **1170 NEXT** 1180 RETURN 1190 FORI=1T0100 1200 I1(I)=01N1(I)=0

1210 NEXT. 1220 N=01WI=0160TO B70 1230 REM SUBROUTINE ELEMENT 1240 FORI=1TON2  $1250$   $J1=ID(1,1) + J2=ID(1,2) + I1=2II-I+I2=2II$ 1260 FX(I1) = AX(J1) = FY(I1) = AY(J1) = FZ(I1) = AZ(J1) 1270 FX(12)=AX(J2):FY(I2)=AY(J2):FZ(I2)=AZ(J2) 1280 NEXT  $1290$   $X = CZ + 21$ 1300 FORT=1TON2 1310 11=2#1-1+12=2#1+Y1=FZ(I1)+Y2=FZ(I2) 1320 IFY()XANDY2)X 60TO 1420 1330 IFY1<XANDY2<X 60TO 1440 1340 X1=Y1#(CZ+Z1):X2=CZ:SI=Y2-Y1:CO=(X2-X1)/SI 1350 IFY2(Y1 60TO 1390 1360 FX(I1)=FX(I1)+COR(FX(I2)-FX(I1))  $1370$  FY(II)=FY(II)+CO#(FY(I2)-FY(II)) 1380 F2(11)=CZ+Z1:60T0 1420 1390 FX(12)=FX(12)+CO#(FX(11)-FX(12))  $1400$  FY(12)=FY(12)+CB#(FY(11)-FY(12)) 1410 FZ(12)=CZ+21 1420 NEXTI 1430 6070 1480 1440 FZ(I1)=CZ+2#21:FZ(12)=FZ(I1) 1450 FY (11)=CY: FY (12)=-CY 1460 FX(I1)=CX+10\*XR(FX(I2)=FX(I1) 1470 6010 1420 1480 FORI=1TON3 1490 FX(I)=CX-FX(I):FY(I)=CY-FY(I):FZ(I)=CZ-FZ(I) 1500 NEXT 1510 FORI=170N3 1520 FX(I)=FX(I)#Z1/FZ(I):FY(I)=FY(I)#Z1/FZ(I) **1530 NEXT 1540 RETURN** 1550 REM SUBROUTINE PLOT1 1560 FORI=1TON2  $1570$   $I1=2*I-1:12=2*I$ 1580 X1=FX(11) + Y1=FY(11) + X2=FX(12) + Y2=FY(12) 1590 X=ABS(X1):Y=ABS(X2):Z=ABS(Y1):Z2=ABS(Y2) 1600 IF X<=XR AND Y<=XR AND Z<=YT AND Z2<=YT THEN 60TO 17 70.  $1610 - 11 = 0$ 1620 A1=XL: A2=XR: B1=YB: B2=YB 1630 60SUB 1790; REM CUT 1640 A1=XL: A2=XR: B1=YT: B2=YT 1650 GOSUB 1790 1660 A1=XL: A2=XL: B1=YB: B2=YT 1670 GDSUB 1790. 1680 A1=XR:A2=XR:B1=YB:B2=YT 1690 60SUB 1790 1700 IF J1<>2 THEN 1720 1710 X1=EK(1,1):Y1=EK(1,2):X2=EK(2,1):Y2=EK(2,2):60TO 176 1720 IFJ1=0 THEN X1=1001:60T0 1760  $1730$  (FX)XRORZ)YTTHENX1=EK(1,1):Y1=EK(1,2) 1740 IFY>XRORZ2>YT THEN X2=EK(1,1):Y2=EK(1,2) 1750 6070 1760 1760 FX(II)=X1+FY(I1)=Y1+FX(I2)=X2+FY(I2)=Y2 1770 NEXTI **1780 RETURN** 

1790 REM SUBROUTINE CUT 1800 SI=0:C0=0:ES=1E-3:D1=-ES:D2=1+ES 1810 F1=X2-X1:F2=Y2-Y1 1820 IF F1=0 GDT0 1860 1830 IF F2=0 60T0 1880 1840 SI=((A1-X1)/F1-(B1-Y1)/F2)/((B2-B1)/F2-(A2-A1)/F1) 1850 6010 1900 1860 IF A2=A1 THENS1=2:60TD 1900 1870 SI=(X1-A1)/(A2-A1):60TO 1900 1880 IFB2=B1 THEN SI=2:60TO 1900 1890 SI=(Y1-B1)/(B2-B1) 60T0 1900 1900 IFSI>D2DRSI<D1 60T0 2000 1910 IF F1=0 60T0 1940 1920 IF F2=0 60T0 1950 1930 CD=(A1+SI#(A2-A1)-X1)/F1:60TD 1960 1940 CO=(B1-Y1)/F2:60TO 1960 1950 CD=(A1-X1)/F1:60T0 1960 1960 IFCO>D2ORCO<D1 60TO 2000  $1970 J1 = J1 + J$ 1980 DI=X1+CD\$F1:D2=Y1+CO\$F2 1990 EK (J1, 1) =D1: EK (J1, 2) =D2 co<sub>LOUR</sub> 2000' RETURN 2010 REM SUBROUTINE PLOT GENIE 2020 FORI=1TON3 2030`FX(I)=18#(FX(I)+XR)/2/XR 2040 IFFX(I)<0FX(I)=0 2050 FY(I)=IB#(FY(I)+YB)/2/YB 2060 IFFY(I)(OFY(I)=0 2070 NEXT 2080 PLAY(1,4,5,15):J=500:608UB2470:PLAY(1,4,5,0):FCLS:FC **OLOUR4** 2090 PLOTIL, IBTOIB, IB: PLOTI8, IBTOIB, IT: PLOTI8, ITTOIL, IT: P LOTIL, ITTOIL, IB 2100 FCOLOUR2 2110 FORI=1TON2 2120 11=2#1-1+12=2#1 2130 X1=FX(I1):X2=FX(I2):Y1=FY(I1):Y2=FY(I2) 2140 IFX19170 60T0 2160 2150 PLOTX1, Y1TOX2, Y2 **2160 NEXT** 2170 RETURN 2180 REM SUBROUTINE LAUF 2190 IS=0:IR=4 2200 60SUB 4BO: REM SKALA 2210 IFPEEK (&HF804) = 2 THEN IS=1 2220 IFPEEK (MHF810)=2 THEN IS=2. 2230 IFPEEK (&HFB02) =1 THEN IS=4 2240 IF IS=1 OR IS=2 OR IS=4 THEN 2450 2250 IFIX<10 THENIX=10 **2260 IFIX>100 THENIX=100** 2270 NPLOTIY, 8: PLOTIX, 8 2280 IFPEEK(&HF840)=32 THEN IY=IX;IX=IX-I7 2290 IFPEEK(&HF840)=64 THEN IY=IX:IX=IX+I7 2300 A1=S1∎(IX-10)/90 2310 IFPEEK(&HF802)=16 THEN CX=CX+A1:60T0 2450 2320 IFPEEK(&HF804)=4 THEN CX=CX-A1:60T02450 2330 IFPEEK (&HFB02)=128 THEN CY=CY-A1:60TO 2450 2340 IFPEEK (&HF804)=32 THEN CY=CY+A1:60TO 2450 2350 IFPEEK (UHFB04) =64 THEN CZ=CZ+A1:60TO 2450 2360 IFPEEK(&HF804)=128 THEN CZ=CZ-A1:60TO 2450

- 2370 A2=3.1415926# (IX-10)/90 2380 IFPEEK(&HF80B)=1 THEN WI=A2:IR=1:60T02450 2390 IFPEEK(&HFB04)=8 THEN WI=-A2:IR=1:60T0 2450 2400 IFPEEK(&HF808)=4 THEN WI=A2: IR=3:60T02450 2410 IFPEEK (&HFB01) = 2 THEN WI=-A2: IR=3: GOT02450 2420 IFPEEK (&HF80B) = 2THEN WI=A2; IR=2: 60T02450 2430 IFPEEK(&HFB10)=64THEN #I=-A2:IR=2:60T02450 2440 GOTO 2210 2450 PLAY(1, 5, 2, 15): J=300: 60SUB2470: PLAY(1, 5, 2, 0).
- 2460 RETURN 2470 REM PAUSE 2480 FORI=1TOJ:NEXT:RETURN 2490 DATA20, 1, 0, 0, 2, 0, 0, 3, 0, 0, 4, 0, 0, 5, 0, 0, 6, 0, 0, 6, 1, 0, 6, 2  $, 0, 6, 3, 0, 6, 4, 0, 6, 5, 0, 5, 5, 0, 4, 5, 0, 3, 5, 0, 2, 5, 0, 1, 5, 0, 1, 4, 0,$  $1, 3, 0, 1, 2, 0, 1, 1, 0$ 2500 DATA12, 1, 6, 20, 7, 19, 8, 18, 9, 17, 10, 16, 11, 1, 16, 2, 15, 3, 14  $, 4, 13, 5, 12, 6, 11$

WOLFGANG SEIFERT

Es handelt sich hier um ein Treiberprogramm für die serielle Schnittestelle. Es kann dazu benutzt werden, um Daten, wie z. Programmlistings, an einen seriellen В. Drucker oder ein Terminal mit V.24 Schnittstelle auszugeben.

RS 232 ware Dazu müssen die Anschlüsse TXD und Masse des seriellen Port mit dem Peripheriegerät verbunden werden. Bei einem Drucker ist darauf zu achten, daß er keine Daten empfangen kann, während er mit der<br>Ausgabe beschäftigt ist. Dazu kann der Eingang Carrier Detect mit einem Ready-Signal des Druckers verbunden werden. Dieses Signal muß geeignet abgefragt werden.

> Die Baudrate kann in Zeile 290 des Assembler listings geändert werden.

![](_page_39_Picture_84.jpeg)

![](_page_40_Picture_162.jpeg)

# **FLORIAN NOLD**

![](_page_40_Picture_3.jpeg)

Laut Angabe des Video Genie General Im-<br>porteuers besitzen die VG's, die mit einem Level IV Zusatz-ROM ausgestattet sind, anstelle eines Maschinensprachemonitors Routinen für Shorthand-Eingabe, Autorepeat, Hardcopy, usw. Am Ende dieser Routinen<br>befindet sich jedoch bei vielen Level IV ROMs noch ein Monitor-Bruchstück. Es beginnt bei 3509H und geht bis 36FEH. Nach dem Starten des Monitors mit "SYSTEM" und "/13577" wird ein " $\mu$ " als Prompt ausgegeben. Der Monitor verarbeitet folgende Befehle:

# A Hexadresse

 $ab \rightarrow$ ASCII-Dump der : angegebenen Startadresse.

# D Hexadresse

Hexadezimaler Dump ab der Startadresse.

# **E** Hexadresse

Listen und verändern einzelner Bytes im RAM (ab 4000H) an Hexadresse, z. B.: E400 00 25

ändert das Byte E400H von 00 in 25. Mit NEWLINE bleibt der alte Zustand erhalten und das nächste Byte wird ausgegeben.

# H Dezimalzahl

Umrechnung der Dezimal- in eine Hexadezimale Zahl.

# J Hexadresse

Sprung zur Hexadresse

# P aaaa bbbb cccc

Bruchstück eines Punch-Befehles. Sollte normalerweise den Bereich von aaaa bis bbbb mit der Einsprungadresse cccc auf Cassette abspeichern, steigt aber nach Abfrage des Programmnamens mit "NAME?" aus.

# $\mathbf{R}^{\mathbb{Z}}$

Restart, entspricht JUMP 0000.

# S aaaa bbbb cc

Sucht den Bereich von aaaaH bis bbbbH nach dem Byte ccH ab.

# X aa bb

Wandelt aa und bb in dezimale Zahlen um und berechnet Summen und Differenzen.

# Leertaste

Hält laufende Vorgänge an. Durch Drücken einer beliebigen Taste wird der Vorgang fortgesetzt.

# **BREAK-Taste**

Bricht laufenden Vorgang ab.

Dieser Monitor ist zwar nicht so komfortabel wie ZBUG, er benötigt dafür aber<br>keinen Speicherplatz im RAM. Ich benutze ihn unter anderem, um die Länge und Einsprungadresse eines Programmes festzustellen. Dazu gebe ich A400 ein. Nun wird das Programm in ASCII-Zeichen gelistet. Sobald nur noch Punkte erscheinen, ist das Programmende erreicht. In den Bytes

40DFH(LSB) und 40E0H (MSB) steht die Einsprungadresse (Entry Point), z. B. 40DFH 00 und 40E0 70.

Die Einsprungadresse des Maschinenprogramms lautet also 7000H. Folglich kann man mit J 7000 das Programm starten.

Noch zwei Adressen: Mit J 3039 kann

**EGON WEILER** 

DIESES PROGRAMM IST SELBSTERKLÄREND!

GEHIRN

man das Level IV ROM initialisieren. Mit J 06CC kommt man direkt ins Basic zurück (sog. Warmstart). Einen kleinen Schönheitsfehler hat der Monitor allerdings noch: Ab und zu wird beim ASCII-Dump nicht die ganze Bildschirmbreite ausgenutzt und weniger als 48 Bytes gelistet.

Training

<span id="page-41-0"></span>10 CLEAR: CLS 20 PRINT\$480, Moechten Sie eine Programmbeschreibung ?  $\mathcal{C}^{\mathcal{A}}$  $\angle N$ )  $"$ 30 UP\$=INKEY\$ IF UP\$="N"THEN 50 ELSE 40 40 IF UPS="J"THEN1890 ELSE 30 50 CLS  $60$   $FOR1 = 11048$   $PRINTCHR ÷ (231)$   $WENTL$ 70 PRINT\$72, CHR\$(231); FORI=1TO15 PRINTCHR\$(231); NEXTI 80 PRINTS91,"(Gehtrn-Training)":PRINTS112,CHR\$(231);:FORI-ITO15:PRINTCH  $R#(231.); : NEXTI$ 90 PRINT\$152, CHR\$(231) :: FORI=1TO47: PRINTCHR\$(231) :: NEXTI 100 PRINT\$333,"Geschrieben ":PRINT\$373,"1984 von :"PRINT\$453,"Egon Wet ler":PRINT\$493."Am Sande 9":PRINT\$533."3110 Uelzen" Buchstaben und Z Grafik-Symbole  $CSU$ ufe $\langle 2 \rangle$ ahlen (Stufe 1)  $= 2$ ":K\$=1NKE 922 J. M  $Y$ \$: IF  $K$ \$="2"THEN 140 ELSE 120 120 IFK\$="1"THEN130 ELSE 110  $130 K = 1: GOTO150$ 140 K=2: GOTO 150  $150$  PRINT\$880, "Geschwindigkeit  $C1$  sek.im Wechsel) = 1 Geschwindigkeit  $160$  if  $Q\equiv 72.7$ Then  $180$  else  $150$  $170$   $E=1: F=150: H=30: GOTO190$ COLOUR 180 E=2:F=300:H=67.1642:GOTO 190 GENIE  $190$  IF  $E=1$ THENN=-1 200 IF E=2THENN=-2 210 GOSUB1840  $220\,$  CLS:PRINT§43,CHR\$(236); ;FOR1=1TO7;PRINTCHR\$(217); ;NEXTI ;PRINT§51,CH

 $R@37X:PRINT$55,CHR@62367; FOR1=1TO9: PRINTCHR@(217); FREAT1: PRINT$65, CH"$  $\mathcal{L}$ PRINT\$69,CHR\$(236): FORI= FTO5 PRINTCHR\$(217): NEXTI PRINT\$75, R\$(237) CHR\$(237) 230 U=83 L=91 FORI=1T011 PRINT\$U,CHR\$(225) PRINT\$L,CHR\$(225) U=U+40 L=L +40;NEXTI;PRINT\$204,CHR\$(217); FORI=1TO6;PRINTCHR\$(217);;NEXTI;PRINT\$21 L.CHR\$0225):PRINT\$523.CHR\$0239)::FORI#ITO7:PRINTCHR\$0217):MEXTI:PRINT\$ 531,CHR\$(240) 240 PRINT\$95, CHR\$(225); PRINT\$100, ": " PRINT\$105, CHR\$(225); PRINT\$135, CHR\$  $(239)$ ; FORT=1T09: PRINTCHR\$(217); NEXTI PRINTS145, CHR\$(240)  $250$  R=109:T=115:FORI=1T020:PRINTSR;CHR\$C225):PRINTST;CHR\$C225):R=R+40:T  $=T+40$ : NEXTI 260 PRINT\$255, CHR\$(236); FORI=1TO9 PRINTCHR\$(217); NEXTI PRINT\$265, CHR\$  $(237)$ :PRINT\$295,CHR\$(225):PRINT\$297,"Min:Sek":PRINT\$305,CHR\$(225):PRINT  $$336$ ,  $CHR$(217)$ ;  $FOR1 = 1706$ .  $PRINTCHR$(217)$ .  $NEXT1$ .  $PRINT $335$ ,  $CHR$(225)$ .  $PR1$ NT\$345, CHR\$(225) 270 PRINT\$375, CHR\$(225) PRINT\$385, CHR\$(225) PRINT\$415, CHR\$(239) : : FOR1=1 TO9: PRINTCHR\$(217) NEXTI PRINT\$425, CHR\$(240)  $280$  PRINTS535,  $CHR@236$  FPORI=1TO9: PRINTCHR\$(217); NEXTIFRINTS545, CHR\$  $(237)$ :Y=575:U=585:FORI=1TO7:PRINT\$Y,CHR\$(225):PRINT\$U,CHR\$(225):Y=Y+40: U=U+40:NEXTI:PRINT\$576."moegliche":PRINT\$616." ---------"PRINT\$656,"Pun ktzahl":PRINT\$696,CHR\$(208);  $290$  FORI=1TO8: PRINTCHR\$(208): NEXTI  $\texttt{300} \text{ } \texttt{PRINT}$ \$737,CHR\$(236);;FORI=1TO5;PRINTCHR\$(217);:NEXTI;PRINT\$743,CHR\$  $(237)$  PRINTS777, CHR\$ $(225)$  PRINTS783, CHR\$(225) 310 PRINT\$76,CHR\$(218):PRINT\$156,CHR\$(218):PRINT\$236,CHR\$(218):PRINT\$31  $6, \texttt{CHR}\$  (218):  $\texttt{PRINT}\$  396,  $\texttt{CHR}\$  (218):  $\texttt{PRINT}\$  476,  $\texttt{CHR}\$  (218):  $\texttt{PRINT}\$  556,  $\texttt{CHR}\$  (218)  $\texttt{ERINTS636}, \texttt{CHR}\texttt{*(218)}; \texttt{PRINTS716}, \texttt{CHR}\texttt{*(218)}; \texttt{PRINTS796}, \texttt{CHR}\texttt{*(218)}; \texttt{PRINTS876},$ CHR\$(218) 320 PRINT\$77,"10" PRINT\$158,"9" PRINT\$238,"8" PRINT\$318,"7" PRINT\$398,"  $6$ ":PRINT\$478,"5":PRINT\$558,"4":PRINT\$638,"3":PRINT\$718,"2":PRINT\$798,"1  $"$ : PRINT§878, "0" 330 PRINT\$162, CHR\$(255) PRINT\$172, CHR\$(253) PRINT\$482, CHR\$(255) PRINT\$4  $92,$ CHR\$ $(253)$ : PRINT\$165, "\*": PRINT\$169, "\*"  $\texttt{S40} \backslash \texttt{PRINTS154}$ ,  $\texttt{W} \star \texttt{W} \backslash \texttt{PRINTS234}$ ,  $\texttt{W} \star \texttt{W} \backslash \texttt{PRINTS314}$ ,  $\texttt{W} \star \texttt{W} \backslash \texttt{PRINTS474}$ ,  $\texttt{W} \star \texttt{W} \backslash \texttt{PRINTS474}$ ,  $\texttt{W} \star \texttt{W} \backslash \texttt{PRINTS474}$  $*$ ":PRINT\$554,"\*":PRINT\$634,"\*":PRINT\$714,"\*":PRINT\$794,"\*" 350 PRINT\$110,"\*":PRINT\$190,"\*":PRINT\$270,"\*":PRINT\$350,"\*":PRINT\$430," \*":PRINT\$510,"\*":PRINT\$590,"\*":PRINT\$670,"\*":PRINT\$750,"\*":PRINT\$830,"\*  $360$   $\verb|PRINT8815, \verb|CHR#(225)+PRINT8817, \verb|CHR#(2395+; FORI=ITO5; PRINTCHR#(217);$ NEXTI: PRINT§823,CHR\$(240)  $370$  PRINT\$855, CHR\$(239), : FORI=1TO9: PRINTCHR\$(217); : NEXTI : PRINT\$865, CHR\$  $(240)$ : PRINT\$869, CHR\$(225): PRINT\$874, "\*": PRINT\$875, CHR\$(225)  $\texttt{380}^\circ\texttt{PRINT}$ \$909,CHR\$(225):PRINT\$910,CHR\$(195);:FORI=1TO4:PRINTCHR\$(195);:  $NEXTI: PRINTS915, CHR$(225)$  $390$  PRINT\$949, CHR\$(239);:FORI=1TO5:PRINTCHR\$(217);:NEXTL:PRINT\$955, CHR\$  $(240)$ 400 PRINTS96, A: PRINTS101, B 410 PRINTS378,"00" PRINTS381,"00" 420 IFK=1THENGOSUB450 430 IFK=2THENGOSUB1360 440 GOT0960 450 Y=RND(10) COLOUR  $460$  IF  $E=2$ THENN=N+2 <sup>3ENIE</sup>  $470$  IF  $E=1$ THEN  $N=N+1$  $480$  IF N=60THENN=0: M=N+1 490 IFM<10THENPRINTS378, M 500 IFN<10THENPRINTS381,N  $510$  IFY=1THENO\$="A" 520 IFM>9THENPRINT\$377, M 530 IFN>9THENPRINT§380,N

540 PRINT\$380, ": " 550 IFM=10THEN1310 560 IFY=2THEN0\$="B" 570 IFY=3THENO\$="C" 580 IFY=4THENO\$="D" 590 IFY=5THEN0\$="E" 600  $IFY=6THENO$ \$="1"  $610$  IFY=7THEN0\$="2" GENIE DATA 620 IFY=8THEN0\$="3" 630 IFY=9THEN0\$="4" 640 IFY=10THEN0\$="5" 650 Z=RND(10) 660 IFZ=1THENP\$="A" 670 IFZ=2THENP\$="B" 680 IFZ=3THENP\$="C" 690 IFZ=4THENP\$="D" 700 IFZ=5THENP\$="E"  $710$   $IFZ=6$ THENP\$="1"  $720.1$ FZ=7THENP\$="2"  $730$  IFZ=8THENP\$="3"  $740$  IFZ=9THENP\$="4" 750 IFZ=10THENP\$="5" 760 X=RND(10)  $770$  IFX=1THENU\$="A" IFX=2THENU\$="B" 780 790 IFX=3THENU\$="C" 800 IFX=4THENU\$="D" 810 IFX=5THENU\$="E"  $820$  IFX=6THENU\$="1" 830 IFX=7THENU\$="2" 840 IFX=8THENU\$="3" 850 IFX=9THENU\$="4" 860 IFX=10THENU\$="5" 870 IFX=ZTHENG=G+1 880 RETURN  $890$  JJ\$= $GG$ \$ KK\$=HH\$ LL\$=1I\$  $900 GG$ \$=DD\$:HH\$=EE\$:11\$=FF\$ 910 DD\$=AA\$: EE\$=BB\$: FF\$=CC\$  $920$   $A$  $A$  $$=$ VV $$:$ BB $$=$ WW $$:$ CC $$=$ TT $$$ 930 UU\$=PP\$:WW\$=00\$:TT\$=UU\$  $940$  PP\$=P\$:00\$=0\$:UU\$=U\$ 950 GOTO 970 960 GOTO 890 970 PRINT§485, PP\$: PRINT§487, 00\$: PRINT§489, UU\$ 980 PRINT\$445, UU\$: PRINT\$447, WW\$: PRINT\$449, TT\$ 990 PRINT§405, AA\$: PRINT§407, BB\$: PRINT§409, CC\$ 1000 PRINT\$365,DD\$:PRINT\$367,EE\$:PRINT\$369,FF\$ 1010 PRINT\$325, GG\$: PRINT\$327, HH\$: PRINT\$329, 11\$ 1020 PRINTS285, JJ\$: PRINTS287, KK\$: PRINTS289, LL\$ 1030 FOR 1=1TOF: NEXTI  $1040$  Q  $\overline{ }$  = INKEY = : IF Q  $\overline{ }$  = " "THEN 1060 1050 GOTO 1070  $1060$   $IFZ=XTHENA=A+TELSEB=B+1:GOTO1070$  $1070$  PRINTS96, A PRINTS101, B FORI=1TOH NEXTI 1080 IFA=1THENPRINT\$870, CHR\$(195); GOSUB 1810: PRINT\$830D GOSUB1810  $1090$   $1FA=2THENPRINT$ \$790,CHR\$(195);:: $GGSUB1810:PRINT$ \$750,CHR\$(195);: $GOSU$ **B** 1810

 $1100$   $IFA=3THENPRINT$710, CHR$(195); GOSUB1810:PRINT$670, CHR$(195); GOSUB$ 1810

الالويلادة والتخليل

GENIE

DATA

COLOUR

GENIE

 $,CHR<sup>*</sup>(195)$ ;

 $1110$  IFA=4THENPRINT\$630,CHR\$(195); GOSUB1810. PRINT\$590,CHR\$(195); GOSUB  $1810$ 1120 IFA=5THENPRINT\$550, CHR\$(195); : GOSUB1810: PRINT\$510, CHR\$(195); : GOSUB 1810  $1130$  IFA=6THENPRINT\$470, CHR\$(195);: COSUB1810 PRINT\$430, CHR\$(195); COSUB ាន10 1140.IFA=7THENPRINT\$390,CHR\$(195);:GOSUB1810:PRINT\$350,CHR\$(195);:GOSUB 1810  $1150$   $1FA=8$ THENPRINT\$310, CHR\$(195); : GOSUB1810: PRINT\$270, CHR\$(195); : GOSUB 1810  $1160$  IFA=9THENPRINT\$230,CHR\$(195);:GOSUB1810:PRINT\$190,CHR\$(195);:GOSUB; 1810  $1170$  IFA=10THENPRINTS150, CHR\$(195); GOSUB1810; PRINTS110, CHR\$(195); GOSU B1810  $1180$  IFA>10THENPRINT\$157,"1" PRINT\$297,"1" PRINT\$317,"1" PRINT\$397,"1" PRINTS477,"1":PRINTS557,"1":PRINTS637,"1":PRINTS717,"1":PRINTS797,"1":P  $RINT 8877, "1". PRINT 8777, "2"$  $1190$  IFA=11THENPRINT\$910, CHR\$(233); : GOSUB1820: PRINT\$870, CHR\$(233); : GOSU B1820: PRINT\$830, CHR\$(233): GOSUB1820  $1200$  IFA=12THENPRINT\$790, CHR\$(233); : GOSUB1820: PRINT\$750, CHR\$(233); : GOSU B1820  $1210$  IFA=13THENPRINT\$710, CHR\$(233); GOSUB1820: PRINT\$670, CHR\$(233); GOSU B1820  $1220$  IFA=14THENPRINT\$630,CHR\$(233);:COSUB1820:PRINT\$590,CHR\$(233);:COSU B1820  $1230$  if <code>A=15THENPRINT</code> 550 , CHR\$ (  $2330$  ;  $\therefore$  <code>GOSUB1820</code> :  $\texttt{PRINT}$  \$510 , CHR\$ (  $2330$  ;  $\therefore$  GOSU **R1820**  $1240$   $IFA=16$ THENPRINT\$470, CHR\$(233); COSUB1820: PRINT\$430, CHR\$(233); COSU **B1820**  $1250$  IFA=17THENPRINT\$390, CHR\$(233);: GOSUB1820; PRINT\$350, CHR\$(233);: GOSU **B1820**  $1260$  ifA=18THENPRINT\$310,CHR\$(233); COSUB1820:PRINT\$270,CHR\$(233); COSU B1820  $1270$   $\texttt{IFA=19}$ THENPRINT\$230, CHR\$(233); : COSUB1820: PRINT\$190, CHR\$(233); : COSU **B** 1820  $1280^\circ$  IFA=20THENPRINT\$150,CHR\$(233);:COSUB1820:PRINT\$110,CHR\$(233);:COSU B1820 1290 IFA=20THEN1310  $1300$   $GOTO$   $1350$ 1310 PLAY(2,3,1,15) FORI=1T0900 NEXTI PLAY(2,3,1,0) PRINT\$779,G PRINT\$8 40, "Fuer eine neue": PRINT§880, "Runde bitte die": PRINT§920, "Leertaste dr uecken":  $1320$   $V$   $= 1$   $N$ KEY  $\bullet$   $1$   $F$  $V$  $\bullet$   $=$   $"$   $"$   $THEN$   $10E$   $LSE$   $1320$ 1330 IF V\$="J"THEN10 1340 IF U\$="N"THEN1800 1350 GOT0420 1360 Y=RND(10)  $1370$  IF  $E=1$  THENN=N+1 co<sub>LOUR</sub> 1380 IF E=2THENN=N+2 GENIE  $1390$   $IFN=60$ THENN=0:  $M=M+1$ 1400 IFM<10THENPRINT§378, M 1410 IFN<10THENPRINT§381,N 1420  $IFY=1$ THENO\$=CHR\$(242) 1430 IF M>9THENPRINT\$377, M 1440 IF N>9THENPRINT§380, N  $1450$   $PRINT$380, "$ ." 1460 IF M=10 THEN 1310  $1470$   $IFY=2THENO=CHR+(198)$ 1480 IFY=3THENO\$=CHR\$(200)  $1490$   $IFY=4THENO=CHR+(201)$ 

![](_page_45_Picture_4.jpeg)

den Punktestand an Die linke Zahl gibt die Fluspunkte an **CLeertaste** ( bei gleichen Zeichen) und dierechte zahl die Minuspunkte (Leertaste be i ungleichen Zeichen)."

1990 PRINT"Das mittlere Feld zeigt die zeiteinheiten die bereit s vergangen sind an Das Programm uird bei erreichen von 20 Pluspunkten oder nach Ablauf von 10 min beendet."

2000 PRINT"Das untere Feld zeigt am Ende des Programms die 'moegl  $\texttt{ichen}$   $\texttt{Player}$ 

2010 PRINT PRINT: PRINT PRINT"zum Fortfahren Leertaste druecken." 2020 UI\$=INKEY\$:IFUI\$<>" "THEN2020 ELSE2030

2030 CLS: PRINT\$480, "Und nun viel Spass und Erfolg bei........": FORII=1TO 1000.COLOURS.NEXT:GOTOS0

# THOMAS WEINSTEIN

TAUSCH NEWDOS 80 und sein Abkömmling GDOS sind von Hause aus schon sehr komfortable Betriebssysteme, die in der Klasse der Homeund Personalcomputer Konkurrenz nicht zu scheuen brauchen. In diesem Artikel will ich nun zeigen, daß in ihnen sogar noch mehr steckt, als ein oberflächliches studieren des (im übrigen ausgezeichneten) Handbuchs erahnen läßt. So, habe ich nun die Spannung

auf den Höhepunkt getrieben? Dann will ich den Leser nicht mehr länger auf die Folter spannen, sondern sofort beginnen.

Vielleicht ist es dem einen oder anderen beim Lesen des Handbuchs schon einmal aufgefallen, daß NEWDOS 80 (alles im weiteren gesagte gilt uneingeschränkt auch für GDOS) über "eingeschränkte Fähigkeiten zur asynchronen Ausführung von Programmen" verfügt (deutsch. Handbuch, ND 80, Seite 75.). So kurz der Anschnitt ist, so interessant sind die Möglichkeiten, die sich dem erfahrenen Benutzer damit bieten. Für denjenigen, der bei begriffen wie Interruptverarbeitung, quasi Parallelverarbeitung oder asynchronen Prozessen nur denkt er steht im Wald, werde ich nun kurz die für das Video Genie relevanten Begriffe erläutern.

Das "Herz" des Video Genie, ein Z 80<br>Prozessor, arbeitet, wenn einmal gestartet, brav das ihm vorgegebene Programm ab, und kümmert sich ansonsten wenig um Vorgänge, die außerhalb seiner auf RAM und ROM begrenzten Welt ablaufen. Nun haben aber seine Konstrukteure einige der Prozessorpins mit besonderen Aufgaben betreut. Legt man eines dieser Beinchen kurz auf Masse, wird der Prozessor jäh in seinem Trott gestört.

Je nachdem welches Pin auf Masse gezogen wurde, unterbricht er seine derzeitige Arbeit, und wendet sich anderen Dingen zu. Einer dieser Pins heißt z. B. NMI (Non Maskable Interrupt) und sorgt dafür, das der Prozessor sofort jedes Programm unterbricht, und an der Stelle 66H weitermacht. Bevor er das laufende Programm unterbricht, legt er allerdings die Rückkehradresse auf dem Stack ab. Nachdem die Ursache der Unterbrechung beseitigt ist, kann man mit RETN im alten Programm weitermachen. Die Unterbrechung heißt nicht maskierbar, weil es kein Mittel gibt, die Unterbrechung von einem Programm aus zu unterbinden (siehe auch die nachfolgende Erklärung des normalen Interrupts.). Genau diesen Vorgang lösen Sie aus, wenn Sie an Ihrem Video Genie den Reset-Knopf betätigen, um den Rechner aus der "Wüste" zurück auf den Boden der Tatsachen zu holen. Ein anderes Beinchen trägt die Bezeichnung INT als Abkürzung für Interrupt, was einfach soviel. wie Unterbrechung bedeutet. Wird nun dieser Anschluß auf Masse gezogen, passiert prinzipiell das gleiche, wie im NMI-Fall. Nur setzt der Z 80 seine Arbeit nicht an der Stelle 66H, sondern 38H fort, für ganz genaue, natürlich nur, wenn Sie sich im Interruptmodus I befinden. Trifft er im weiteren irgendwann auf den Befehl RTI  $er$ (Return From Interrupt) setzt das unterbrochene Programm genau an der Stelle fort, an der es vorher unterbrochen wurde. Ein weiterer wichtiger Unterschied ist, das man diese Art der Unterbrechung maskieren kann. Das heißt, man kann dem Prozessor quasi die Augen verbinden, sodaß

er das Unterbrechungssignal nicht sieht; Dies wird durch den Befehl DI (Disable) Interrupt) erm öglicht. EI (Enable Interrupt) schaltet die Interrupts wieder ein. Ein Programmstück, das zwischen diesen beiden Befehlen liegt, kann also durch ein INT Signal nicht mehr unterbrochen werden. Zu beiden Arten der Unterbrechung ist noch zu sagen, daß im Interruptprogramm zuerst alle Register auf den Stack gerettet werden müssen, wenn man später im alten Programm wieder richtig aufsetzen will.

Um auf den wichtigsten Punkt in dem ganzen Mechanismus noch einmal hinzuweisen : Der Programmfluß wird nicht wie üblich durch Sprung- oder Unter programmbefehle, beeinflußt, sondern durch ein Signal, das von aussen kommt.

Stellen Sie sich nun vor, daß durch einen externen Impulsgeber der INT-Eingang des Z 80 in regelmässigen Abständen, z. B. alle 25 Millisekunden, auf Masse gezogen wird. Der Effekt ist, daß das laufende Programm alle 25 ms einmal unterbrochen wird, daß Interruptprogramm an der Stelle 38 H abgearbeitet wird, und dann das alte Programm weiter ausgeführt wird. An dieser Stelle wird Ihnen warscheinlich gleich der größte Nachteil dieser Methode auffallen: Wenn das Interruptprogramm zuviel Zeit verbrät, merkt der Benutzer, daß der Computer nicht mehr ausschließlich an seinem Programm arbeitet, sondern noch irgendetwas anderes tut.

NEWDOS 80 macht nun genau von dem oben geschilderten Verfahren Gebrauch. Alle  $25\,$  ms wird das laufende Programm stillgelegt, und die Interruptroutine ab 38 H abgearbeitet. NEWDOS 80 benutzt dies z. B. um die interne Uhr (für den TIME- und CLOCK-Befehl) weiterzustellen, oder um die Tastenkombinationen JKL,  $123$  oder DFG abzufragen. Soweit wäre das für den Benutzer eigentlich nicht sonderlich interessant, wenn sich die Programmierer von NEWDOS nicht etwas besonderes hätten einfallen lassen. Das Programm ab 38 H ist in einer Art Kette organisiert, in die der Anwender wenn er will, und sich an gewisse Spielregeln hält, eigene Programme einhängen kann, die dann, wie die Systemprogramme, bei einem Interrupt abgearbeitet werden. Er muß sich dabei nicht um das Retten der Register oder sonstige Verwaltungsarbeiten kümmern, sondern bekommt diese Dinge vom Betriebssystem abgenommen. Die w ichtigste der Spielregeln ist: Wenn ein Programm in der Kette hängt, darf es auf keinen Fall verändert werden, ansonsten

hilft nur noch der oben erwähnte Reset-Knopf, oder man muß vor der Änderung, wie oben erwähnt, mit DI die Interrupts verbieten. Das Programm muß, wie ein normales Unterprogramm mit RET abgeschlossen werden. Die ersten vier Bytes des Programmes sind für NEWDOS reserviert und werden für Verwaltungsaufgaben benötigt. Von diesen Vier ist nur das Dritte wichtig, in ihm stehen die Anzahl der 25 ms Intervalle, die verstreichen müssen, bis das Programm tatsächlich ausgeführt wird. Steht in diesem Byte, z. B. wie; in meinem Programm, eine acht, wird es alle 8  $\pm$  25 = 200 ms einmal ausgeführt. Die drei anderen Bytes dienen als Link zum einhängen in die Kette, oder als Zähler und dürfen beim einhängen einen beliebigen Wert haben. Das Einund Aushängen besorgt dann NEWDOS 80. Im Registerpaar DE muß dazu die Anfangsadresse des Programms stehen, das eingehängt bzw. ausgehängt werden soll. CALL 4410H hängt das Programm dann in die Kette ein und CALL 4413H hängt es wieder aus. Eine genaue Beschreibung finden Sie auf Seite 55 des deutschen NEWDOS Handbuchs.

So, ich denke jetzt wird es Zeit, näher auf mein Beispielprogramm einzugehen. Viele werden sich fragen, was es denn überhaupt tut. Ich will Sie deshalb nicht länger auf die Folter spannen. Das Programm ist in erster Linie ein praktisches Beispiel für das oben gesagte, und soll Sie zu eigenen Experimenten anregen. Außerdem ist es eine interessante Utility, die mir schon oft nützliche Dienste geleistet hat. Soweit ich inform iert bin, gibt es bis jetzt- nichts ähnliches für das Video Genie.

Das Programm wird mit TAUSCH oder TAUSCH, J gestartet, und hängt sich dann in die oben geschilderte Interrupt-Kette ein. Es liegt ganz oben im RAM und schützt sich selbst gegen überschreiben. Ausgeschaltet wird es mit TAUSCH,N. Das Programm wird aus der K ette ausgehängt, und gleichzeitig der geschützte Platz wieder frei gegeben. Was tut nun das Programm? In einem Satz gesagt: Es erm öglicht das Arbeiten unter NEWDOS auf zwei Bildschirmseiten gleichzeitig. Ein Beispiel:

Sie wollen eine Datei von einer Diskette auf die andere kopieren, und haben den Copy-Befehl schon eingegeben. Plötzlich wissen Sie nicht mehr, ob nicht vielleicht schon eine Datei gleichen Namens auf der Zieldiskette existiert, die dadurch eventuell gelöscht würde. Norm alerweise würden Sie

jetzt den Copy-Befehl mit Shift und Backspace wieder löschen, den Befehl DIR F eingeben, sich das Directory anschauen, und dann den Copy-Befehl erneut eingeben. Falls Tausch aktiv ist, was Sie im übrigen an dem T in der rechten, oberen Bildschirmecke erkennen können, geht das ganze viel einfacher. Anstatt den Copy-Befehl zu löschen, drücken Sie die Shift- und Breaktaste gleichzeitig. Einen Moment später ist der bisherige Bildschirminhalt verschwunden, und ein leerer Bildschirm taucht auf. Lassen Sie nun die Tasten wieder los, da sonst gleich wieder umgeschaltet wird. Drücken Sie nun einmal die NEWLINE-Taste, das müssen Sie nur beim ersten Austausch nach Starten des Programmes tun, und sofort meldet sich NEWDOS und wartet auf neue Befehle. Jetzt können Sie DIR oder jeden beliebigen anderen Befehl eingeben, und sich so die benötigten Informationen holen. Wenn Sie nun wieder Shift aund. Break betätigen. taucht der alte Bildschirm, der mit dem COPY-Befehl, wieder auf, und der Cursor blinkt an der alten Stelle. Sie können nun den COPY-Befehl einfach mit NEWLINE abschicken, oder den Befehl mit Backspace verbessern. Das ganze funktioniert mit jedem NEWDOS 80 Befehl. Sie können ganz nach Belieben zwischen beiden Bildschirmen hin- und herschalten und Befehle geben.

Eine zweite Möglichkeit, die das Programm bietet, ist folgende:  $\mathsf{Sie}$  können irgendwelche Bildschirmausdrucke in ein Programm transportieren, oder aus einem Programm herausbringen. Nehmen Sie z. B. an, Sie benötigen in einem Programm dauernd das Directory von Laufwerk 1. Ganz einfach! Führen Sie den DIR 1 aus,

und schalten dann auf den zweiten Bildschirm um, und starten Sie ganz normal das gewünschte Programm. Sie können nun jederzeit innerhalb des Programms das Directory anschauen und wieder wegspeichern. ACHTUNG! Jetzt können Sie natürlich keine DOS-Befehle mehr eingeben. Sie sind ja innerhalb eines Anwenderprogramms!

Sozusagen als Abfallprodukt bietet sich<br>noch folgende Möglichkeit an: Geben Sie z. B. mit dem Debugger - einen Speicherbereich auf den Bildschirm aus, speichern Sie ihn mit Shift-Break weg, und geben Sie dann einen zweiten Bereich den Sie mit dem ersten Vergleichen wollen aus, Went Sie aus die Shift- und Breaktaste gedrückt nahen, wechseln sich beide Bilder in schneller Folge ab, und alle Unterschiede zwischen beiden Bereichen, lassen sich mit einem Blick daran erkennen, daß sie auf dem Bildschirm blinken. Ihnen fallen sicher noch andere Möglichkeiten ein, wie Sie das Programm fur Ihre speziellen Probleme einsetzen können.

Ich will an dieser Stelle nun nicht weiter auf das Programm eingehen. Mit dem vorher Gesagten und ∷ den ∶ ausführlichen Kommentaren dürfte es kein Problem für Sie sein, alles zu verstehen. Nur noch ein Punkt! Das Programm ist nur ein Beispiel für die vielfältigen Möglichkeiten, die die Interruptkette bietet. Probieren Sie doch einmal z. B. eine Interruptabgefragte Tastatur zu realisieren, oder einen Drucker-Spooler, oder ...

Möglichkeiten gibt es noch viele!

![](_page_48_Picture_179.jpeg)

š,

![](_page_49_Picture_11.jpeg)

磅

kg.

![](_page_50_Picture_34.jpeg)

<u> Timografi</u>

 $T_{\rm eff}$ 

ÀД,

an di Kalèndheran<br>Kabupatèn Palau

ing Kabupatèn

# **PLOT 1 im TEST**

**Mit Testberichten in der G E N IE D A T A haben wir es ja immer ein bißchen schwer. Zum einen wollen nicht sehr viel gemeinsam. Wenn w ir. natürlich nur Geräte vor-Sie noch keine Plotter kennen, der stellen, die Sie mit I hrem Compu-Unterschied liegt in folgenden : ter auch verwenden können, zum anderen gibt es natürlich .viele Dinge, die mit einem Genie oder Cotour Genie noch nicht machbar sind. Mit dem T C S Plot 1 haben mensetzt. Das kann ein Buchstabe, wir aber eine Peripherie gefunden; eine Zahl, ein Sonderzeichen oder die sowohl interessant genug zum auch eine Grafik sein. testen ist, und auch an allen Ge-**

**also mit einem Matrixdrucker stabe, eine Zahl, etc., zeichnet.**

**Bei einem Matrixdrucker wird die Schrift, oder die G rafik, erzeugt, indem der Drucker aus einzelnen Punkten ein Bild zusam-**

**nies läuft. Also, gehen wir ran ... über einen oder mehrere Stifte, Der Plot 1 ist ein Plotter. E r hat mit denen er ein Bild, ein Buch-Ein Plotter hingegen verfügt**

**Nachdem wir uns darüber klar sind, Wollen wir uns den Plot 1 einmal etwas genauer anschauen.**

**Zuerst einmal, und das dürfte** das interessanteste sein, zum Preis: **Während man bisher für einen brauchbaren Plotter, ca. 5.0 0 0,- DM hinblättern mußte, was für reine Hobbyanwendung ziemlich viel ist, bekommt man den Plot 1 schon für ca. 1.100,-- DM . Da wird die Sache ja schon interessant. Was man dafür alles bekommt, ist schon recht brauchbar. Was im**

![](_page_51_Figure_9.jpeg)

![](_page_52_Figure_0.jpeg)

**einzelnen, sehen wir uns jetzt an.**

**Der Plot 1 hat vorne, links vier Knöpfe, mit denen man verschiedene Funktionen auslösen kann. Zuerst einmal die Reset-Taste. Es kann dem Anfänger leicht passieren, das er die Betriebsparameter so verstellt, das er nicht mehr arbeiten kann. Hier hilft die Rer set-Taste aus der Patsche. Sie versetzt den Plotter wieder in einen "annehmbaren" Zustand.**

**Die Farbwahl-Taste gestattet es Ihnen unter vier verschiedenen Farben auszuwähten, Schwarz, Rot, Grün und Blau.**

**Mit den beiden anderen Tasten können Sie das Papier nach vorne oder hinten schieben. Das Papier kann beim Plot 1 von der Rolle kommen, aber auch einzelne DIN A 4 Blätter lassen sich problemlos verwenden. Der Plotter hält das Papier mit zwei kleinen Stachelrädern fest, und zwar so, das auch bei öfterem hin- und herschieben noch eine ausreichende Genauigkeit erzielt wird.**

**Anschliessen können Sie den Plot 1 wahlweise über ein serielle oder eine paralelle Schnittstelle. Ein passendes Kabel müssen Sie, sofern Sie nicht schon von einem anderen Drucker eines haben, zu sätzlich erwerben. Die Paralell-Sist hierbei Centronics kompatibel, die seriel**le Schnittstelle braucht nur TxD **R xD und GN D, sie überträgt mit 1200 Baud. .**

**Die Belegung der beiden Schnitt- ■ stellen sind im beiliegenden, deutschen Handbuch auf drei Seiten ausführlich erklärt, so daß hier keine Probleme auftreten dürften.**

**Da wir schon dabei sind : Das deutsche Handbuch ist eigentlich recht gut gelungen, was man ja nicht immer sagen kann. Es vermittelt an Hand von Abbildungen, Programmen und erklärendem Text -sehr gut, wie mit dem Plot 1 umzugehen ist. Auch die Anpassung an die verschiedensten anderen Rechner ist erklärt.**

**Was kann denn der Plot 1 nun eigentlich?**

**Zuerst einmal kann man ihn wie jeden anderen Drucker dazu ver**wenden, um Text auszugeben. Al**lerdings muß man hier fairerweise dazu sagen, daß das eine Sache ist, die auch die stärksten Nerven ganz schön belasten, kann. Wie Sie sich sicher vorstelieri' können, ist es sehr zeitaufwendig, jeden einzelnen Buchstaben zu zeichnen. Er schafft hier aber immer noch 12 Zeichen pro Sekunde. Aber wollen wir uns. im klaren darüber sein, daß ein Plotter nicht gedacht ist, um eilenlänge Listings auszudrukken! Dafür gibt es Matrixdrucker! Diese erledigen das . wesentlich schneller und eleganter. Die Stärke eines Plotters ist die Grafik I Und hier hat der T C S Plot 1 einiges zu**  $b$ ieten!

**E r schafft beim ziehen von L inien immerhin in x- und v-Rich-** tung 57mm pro Sekunde, dia**gonal sogar 81 mm pro Sekunde! Der Schrittmotor bringt 285 Schritte pro Sekunde und liefert eine Auflösung von 0,2 Millimeter. Die Zeichengenauigkeit liegt bei einer beachtlichen Wiederholgenauigkeit von 0,2 mm maximale Abweichung und bei 0,5% max. Abweichung bei der Positionierung auf der x-Achse.**

**Hiermit arbeitet der Plot 1 schon fast professionell I**

**Die Stifte, die zum zeichnen** benutzt werden, sind kleine Ku**gelschreibermienen in den Farben Schwarz, Rot, Grün und Biau. Sie haben genug Tin te für 250 Meter Striche, danach müssen sie ausgewechselt werden. Sie sitzen in einer Revolvermechanik, die es gestattet, die Farben softwaremässig anzuwählen.**

**Der Plot 1 versteht eine Reihe von Befehlen, die sie Ihm einfach per LP R IN T übergeben. Ein eigener 8085 Prozessor sorgt dafür, das der Plot 1 Ihnen einiges an Intelligenz bietet. So berechnet er zum Beispiel die Steigungen von Geraden automatisch oder kann ganze Koordinatensysteme auf einen einzigen Befehl hin zeichnen. Linien können ganz oder auf 15 verschiedene Arten punktiert ausgegeben werden. Der Plot 1 bietet Ihnen zwei verschiedene Schriften in 64 verschiedenen Größen. Außerdem kann Schrifft in vier verschiedene Richtungen geplottet werden I**

**Alle Koordinatenängaben sind sowohl absolut, wie auch relativ zu erteilen, , ,**

**' Einen kleinen Eindruck über die Leistungsfähigkeit des Plot 1 erhalten Sie, Wenn Sie sich einmal die Probeausdrucke änschauen!**

**F a zit. Der Plot 1 ist, vor allem im Verhältnis zum Preis, ein Gerät, daß Sie in Erwägung ziehen sollten, wenn Sie sich viel mit dör Ausgabe von Grafik befassen.**

> t S S | p i | p S I # i g jjj=g5

# Schiffchen versenken

![](_page_53_Picture_2.jpeg)

Mit den Pfeiltasten. izie 1 t/  $m = m$ 

und mit der Deerfaste wind geschopsen

**10 CLS** 20 REM GEAENDERT AN 9.1.84 30 CLEAR200 AO DIM R(8,6),P2(6),S(955),Z1(8),S\$(8,6),P(8,6),S1\$(8,6),W(8) " DE EGEBER DE ER INTE480, "GEBER DE ES ES ES ES ES EL POTAT ITAR : PRINTER ET AL DUDO DE CO 60 COLOURS: FRINT@366, "ZGGGGGGGGGGGGGGGGGGGGGGGGGGGGGGG 70 PRINTE407, "2003030303030303030303030303" 80 PRINT 6448, "Zees en en es es es en en en en en ex " 90 COLOUR14: PRINTESS6, "@@@@@@@@@": PRINTE299, "@@@@": PRINTE259, "H @": PR  $1$ NT@221,"J@":FRINT@182,"@" 100 COLOURS: FRINT@332, "@@V": PRINT@296, "@@V": PRINT@346, "C@@" 110 COLOUR7: PRINT@329, "OOD": PRINT@293, "OOO": PRINT@349, "OOO" 120 COLOUR3 PRINT@142, E SPRINT@102, E 130 COLOUR2 COLOUR 140 PRINT@10,"Schiffchenvrrsenken" GENIE  $150^\circ$  COLOURS: PRINTESO, " 00000000000000000000" 160 COLOUR4.PRINTOS63, Mit den Ffeiltasten zielt i mani 170 PRINT@640,"und mit der Leertaste wird geschossen," Bet den fettgedruckten Zeichen  $180$  FRINTE810, Vortuehren = V" 190 FRINTEB90 "Spielen - S" handelt les sich um Grafikt 200 PRINT@410,"von U.Groke 516 Dueren" Gener Sie diese bitte mit 210 G=RND(3) 220 ON G GOSUB280 310,340  $230$  FORI=1TORND (1000) NEXTI 240 B\$=INKEY\$ **MOD** SEL EINI  $250$  IFB\$="V"THENG=2:60T0380 260 IFB\$="S"THENG=1:GOTO380 270 GOT0210 280 COLOURS: GOSUB1630 300 FRINTEII, " "II-I PRINTEII, "O" NEXTI PRINTEII, " " RETURN 310 COLOUR3: 60SUB1630 320 11-328 FORT=328T0320STEF-1:FORJ=1TO5:NEXTJ 330 PRINT@I1, " ": I1=I: PRINT@I1, "O": NEXTI: PRINT@I1, " ": RETURN 340 COLOUR3:60SUB1630 350 11=352: FOR1=35270359: FORJ=1T05: NEXTJ  $\mathbb{G}$ 60 PRINT@I1," ":I1=I:PRINT@I1,"O":NEXTI:PRINT@I1," ":RETURN 370 6010370

```
380 CLS:60SUB 2120:FORI=1TO8:READA:Z1(I)=A:NEXT1
390 COLOUR4
400 FORI=1T08
410 FORJ=1TOZ1(I)
420 READA:READB:READC:P(1,J)=B:S$(1,J)=CHR$(A):S1$(I,J)=CHR$(C):PRINT@
F(I, J), S# (I, J)430 NEXTJ.I
440 COLOUR7 FORI=40T080 STEP40
460 NEXTI
480 FORI=1T08
490 A=RND(34) : B=RND(19)+3: C=RND(4)
500 - 160C = 1 THEN C = 1: A2=1: 60T0540
510 IF C=2 THEN C=40:A2=2:60T0540
520 IF C=3 THEN C=-1:A2=1:60T0540
530 IF C=4 THEN C=-40:A2=2:60T0540
540 P2(1) = A+B*40550 IF S(P2(1)) to THEN 490
560 C1=C*Z1(I)
570 IF A2=1 THEN IF A+C1<0 OR A+C1>35 THEN 490
580 IF A2=2 THEN IF P2(1)+C1<160 OR P2(1)+C1>918 THEN 490
590 C2=0
600 C2=C2+1:IF S(P2(1)+C2*C)>0 THEN490
610 IF C2<Z1(I) THEN 600
620 FOR J=2TOZ1(I)
630 P2(J)=P2(1)+(J-1)*C
640 NEXTJ
650 FOR J=1T0Z1(I)660 S(P2(3)-1)=2.5(P2(3)-41)=2.5(P2(3)-40)=2.5(P2(3)-39)=2.5(P2(3)+1)=2:S(P2(J)+39)=2:S(P2(J)+40)=2:S(P2(J)+41)=2
670 NEXTJ
680 FOR J=1TOZ1(I)
690° S(F2(J))=1
                                                     <sup>.</sup><br><sup>COLOUR</sup>
700 R(I.J)=P2(J)
                                                     <sup>GENIE</sup>
710 NEXTJ
720 NEXTI
730 COLOURS: PRINT@920, "Schusszahl:";
740 X$=CHR$(144)+CHR$(145)+CHR$(146)+CHR$(147)
750 L=537:X=17:Y=13:X1=556:REM ZIELANWAHL
760 if 6=2 then 1310770 M=PEEK (17408+L)
780 COLOURS: PRINTOL, CHR$ (170)
790 A=PEEK (-1984)
BOO IFAAND64 THEN IFX<34 THEN X=X+1
   IFAAND32 THEN IFX>0
                        THEN X=X-1810
B20 IFAAND16 THEN IFY<22 THEN Y=Y+1
830 IFAAND8 THEN IFY>4 THEN Y=Y-1
840 IF A=2 THEN GOSLE1450
B50 L1 = X+Y*40660 PRINTAX1,^{\prime\prime} ; COLOUR2
870 X1=36+YX401PRINTQX1 X+1
880 IFM=171 THEN COLOUR716010910
890 IFM=169 THEN GOLOURS: GOT0910
900 COLOURA
910 FRINTEL, CHR$ (M)
920 IFAAND128 THEN 950
930 L=L1
940 GOTO 760
950 COLOUR4: PRINTEX1-1, CHR$ (162): GOSUB1630
```
960 COLOURG FORI=X1-2 TO L STEP-1 970 Mi=PEEK(17408+I) 980 COLOUR6: PRINTEI, CHR\$ (167) 990 IFM1=171 THEN COLOUR7:GOTO1010 1000 IFM1=169 THEN COLOURS 1010 PRINTEI, CHR\$ (M1) COLOUR  $1020 - 2 = 1$ GENIE 1030 NEXTI  $1040$   $PRINTQX1+1$ ,  $P = 0$ 1050 GOSUB1650 1060 COLOUR2: T=T+1: PRINT@931, T; 1070 COLOURS.FORI=1TO4 1080 60SUB16201FRINTQL2.CHR\$(162+I) 1090 NEXTI  $1100 U = 0$  $1110$  FORT=1T08.  $1120$  FORJ=1TOZI(I) 1130 IFR(I.J)=L2 THEN U=1:U1=I.U2=J.I=8 1140 NEXTJ I  $1150$  IF W(UI)=1 AND U=1 THEN PRINTEL2, CHR\$ (169): GOT0760 1160 IFU=0THENCOLOUR7: PRINTEL2, CHR\$ (171) : S(L2) = 4: 60TO760 1170 COLOURS PRINTEL2 CHR\$(169)  $1180%$ GOSUB1630.FORI=1T050.NEXTI:GOSUB1640 1190 COLOURS: PRINTER (U1,U2),S1\$ (U1,U2) **' 200 COLOUR7 : PRINT840, ''GREER ER ER ER ER ER ER ER ER ER '', OFSTMITHT : TRULIUM OF COLO** 1210 COLOURS FRINTEF (U1, U2) +40, CHR\$ (232)  $1220$   $PRINT@120$ , "Treffer" 1230 FORI=170500 NEXTI 1240 COLOURS: PRINTG120, "GGGGGGGGG" 1250 S (R (U1, U2) ) = 3  $1260$  V=0: FORT=1T0Z1(U1)  $1270$  if  $\texttt{S}(\texttt{R}(\texttt{U1}, \texttt{I}))$  -3 inen  $\texttt{V=V+1}$ 1280 NEXTI: IF V=Z1(U1) AND W(U1)=0 THEN1490  $1290$  if V1=8 THEN 1420 1300 GOTO760  $1310$  COLOUR $2$ :H=X1 1320 H1=36+((RND(19)+3)\*40) 1330 L=(H1-RND(35))-1 1340 IF S(L) 22 THEN 1320 1350 IF HI H THEN H2=40 ELSE H2=-40 1360 IF HI=H THEN 950 1370 FORX=HTOH1 STEP H2 1380 FRINTEX1, " Wi-X1-X: PRINTEX1, X#;  $1390$  FORJ=1TO10.NEXTJ 1400 NEXTX 1410 GDT0 950 1420 COLOUR2:FRINT@0,"Du hast die Seeschlacht gewonnen":PRINT@940,"Neu  $aut$ stellung =  $N!$ ; 1430 B2\$=INKEY\$: IFB2\$=""THEN1430 1440 IF B2\$="N"THEN RUN10ELSE1430 1450 COLOUR2: FORI=160T0918  $1460$  IF S(I)=1 THEN PRINTEI," $q$ "; 1470 NEXTI 1480 RETURN 1490 COLOURS 1500 PLAY (1,5,5,15) 1510 FORJ=1T0Z1(U1)  $1520$  PRINTGP (U1, J), " ": PRINTGP (U1, J) +40, S1\$ (U1, J) 1530 NEXTJ 1540 FLAY (1, 4, 5, 15)

1550 FORJ=1TOZ1(U1) 1560 COLOUR7: PRINT@P(U1, J)+40, "@": COLOURS: PRINT@P(U1, J)+80, S1\$(U1, J) 1570 NEXTJ  $1580$   $FLAY(1, 3, 5, 15)$ 1590 W(U1)=1.V1=V1+1 1600 GOSUB1620: PLAY (1, 1, 1, 0) 1610 GOTO1290 1620 FORI2=1TO20:NEXTI2:RETURN 1630 SOUND6,30:SOUND 7,7:SOUND 8,16:SOUND 9,16:SOUND 10,16:SOUND 12,16 : SOUND 13, 0: RETURN  $1\,640$  SOUND1,8:SOUND 3,9:SOUND 5,1:SOUND 6,2:SOUND 7,7:SOUND 8,31:SOUND  $9,31$ : SOUND  $10,24$ : SOUND  $12,80$ : SOUND  $13,3$ : RETURN 1650 SOUND1,6:SOUND 3,5:SOUND 5,11:SOUND 6,2:SOUND 7,7:SOUND 8,31:SOUN  $D \cdot 9$ , 31: SOUND  $10$ , 24: SOUND12, 80: SOUND13, 3: RETURN 1660 DATA000,000,007,000,127,063,031,015 1670 DATA000,000,248,056,255,255,255,255,255 1680 DATA016, 112, 127, 127, 255, 255, 255, 255 1690 DATA000,000,015,014,255,255,255,255 1700 DATA000,000,240,000,252,252,248,248 17:0 DATA000,000,007,000,113,015,007,015 1720 DATA000,000,248,032,225,227,255,255 1730 DATA016, 048, 031, 017, 131, 131, 135, 255 1740 DATA000,000,015,002,132,136,209,255 1750 DATA000,000,240,000,132,012,152,248 1760 DATA000,000,000,000,004,096,063,031  $1770$  DATA000,000,016,145,024,024,255,255 COLOUR<sup>OCA</sup>  $DATAOOO, QOO, OO, OO, OO, OIO, OIO, COO, 254, 254$ 1780 1790 DATA000,000,000,000,000,065,033,031 1800 DATA000,000,000,012,024,016,240,255 DATA000,000,000,000,000,000,134,254 1810. 1820 DATA000,000,000,015,000,127,063,031 1830 DATA000,000,000,252,060,255,255,255 1840 DATA000,000,024,030,063,255,255,255 1850 DATA000,000,000,000,000,252,252,248 1860 DATA000,000,000,003,000,065,033,031 1870 DATA000, 000, 000, 248, 016, 241, 129, 255 1880 DATA000,000,032,032,224,129,195,255 1890 DATA000,000,000,000,000,012,012,248 1900 DATA000, 600, 003, 000, 127, 063, 031, 015 1910 DATA000,006,255,016,255,255,255,255 1920 DATA000,000,248,128,255,255,255,255 1930 DATA012,031,014,014,255,255,255,255 1940 DATA000, 000, 000, 000, 252, 252, 248, 248 1950 DATA000,000,000,000,097,033,025,015 1960 06TA000,000.000,000,129,229,255.255 1970 DATA000,000,000,000,129,129,145,255 1980 DATA016, 056, 024, 016, 241, 225, 225, 255 DATA000,000,000,000,132,140,248,248 1990 2000 DATA160,004,145,004,080,000,000,000 2010 DATA000,000,000,024,024,000,000,000 2020 DATA000,000,024,036,036,024,000,000 2030 DATA000,024,036,066,066,036,024,000 2040 DATA060,066,129,129,129,129,066,060 2050 DATA000,007,252,007,000,000,000,000 2060 DATA004,033,136,032,004,001,000,000 2070 DATA255, 129, 129, 129, 129, 129, 129, 255 2080 DATA129,066,036,000,000,036,066,129 2090 DATA034,136,034,136,034,136,034,136 2100 DATA002,004,056,056,255,255,255,255 2110 DATA000,000,000,000,195,195,227,255

![](_page_57_Picture_64.jpeg)

![](_page_57_Picture_2.jpeg)

**GRUNDKURS IN PASCAL, BAND 1** 

# Inhalt:

Einführung, Erste Schritte mit dem UCSD-Pascal-Betriebssystem, Konzept und Aufbau eines Pascal-Programms, Reservierte Wörter und Symbole, Einfache Datentypen, Schleifen, Entscheidungen, Kleiner Ausflug in die Grafik, Besser geht's mit Prozeduren, Funktionen, Rekursionen, Eindimensionale Felder, Sortieralgorithmen. Umfang: 220 Seiten, DIN A 4 Autor: Karl-Hermann Rolke Erschienen bei; SYBEX Informatik

![](_page_57_Picture_7.jpeg)

PROGRAMMIEREN MIT TRS-80

# Inhalt:

Die Benutzung des Recorders, Signalfilter, Das<br>technische Innenleben, das Betriebssystem, das<br>Level II Basic, Variablen, Ein- und Ausgabe, die<br>Grafik, Besonderes, ein Fehler im Basic, Program-<br>mieren von Grafik, das Floppy Port, Erweiterung des RAM.

Außerdem finden Sie in diesem Buch über 30 Programme zum abtippen. Geeignet auch für Genie-Systeme,

Umfang: 202 Seiten, DIN A5 **Autor: Martin Stübs** 

Erschienen bei: Hofacker Verlag - Holzkirchen

![](_page_58_Picture_0.jpeg)

![](_page_58_Picture_1.jpeg)

![](_page_58_Picture_2.jpeg)

![](_page_59_Picture_0.jpeg)

![](_page_59_Picture_1.jpeg)

# GENIE Ills

I

**Sie suchen einen schnellen, leistungsstarken Rechner neuester Technologie? Unser GENIE lils arbeitet mit einer 2 80 CPU bei 7.2 MHz Taktfrequenz. Der 128 K Benutzerspeicher kann auf der Platine bis 256 K erweitert werden. Für , die hochauflösende Grafik mit ejner Auflösung von 512 x 512 Punkten stehen Ihnen in 2 unabhängigen Grafikseiten weitere 64 K Biidwiederholspeicher zur Verfügung.** Das Bildformat ist frei wählbar, z.B. 80 x 25, 64 x 16 usw. Der Zeichen**sätz ist frei programmierbar mit einer Matrix von bis zu 8 x 16 Punkten.**

**Diverse Standardzeichensätze sind im Betriebssystem enthalten. Die deutsche Tastatur ist frei beweglich und enthält 6 frei belegbare Funktionstasten und natürlich einen separaten Numerikblock. Die Kapazität der beiden 5,25" Siimline-Diskettenlaufwerke beträgt**

**1,4 MByte. Jederzeit können weitere 31/2", 51/4\*'und 8" Laufwerke direkt angeschlossen werden. Selbstverständlich kann auch eine Harddisk eingebaut werden. Betriebssysteme sind CP/M und GDOS (GDOS im Lieferumfang), natürlich mit integrierter Grafiksoftware.**

**Das GENIE IHs hat neben dem Centronics-Parallel-Druckerausgang** und 2 RS 232 (V24) Schnittstellen zusätzlich einen universellen 16 Bit

**parallel Ein-Ausgang mit 4 Handshake-Leitungen.**

**Erweiterung des Systems. dem reichlich dimensionierten Schaltnetzteil in einem formschönen, kompakten Metallgehäuse eingebaut.**

- Die gesamte Elektronik des GENIE IIIs wird von der SIEMENS AG in
- **Deutschland exklusiv für TCS gefertigt. auf die größten Softwarenpotentlale der Welt. 1**

**Informieren Sie sich über unser Angebot für Anwendersoftware.**

![](_page_59_Picture_170.jpeg)

![](_page_59_Picture_13.jpeg)

**Alleinvertrieb. über den Fachhandel durch:**

Kölnstr. 4 8205 St. Augustin 2 Tel. 0 22 41/2 80 71 T»l«x 8 89 702 trom d